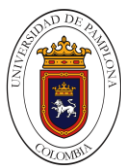

## **DISEÑO E IMPLEMENTACIÓN DE UNA INCUBADORA PARA HUEVOS DE GALLINA APLICANDO EL INTERNET INDUSTRIAL DE LAS COSAS IIOT EN EL LABORATORIO DE CONTROL Y AUTOMATIZACIÓN DE LA UNIVERSIDAD DE PAMPLONA**

**Autores OSCAR EDUARDO PUPO LARA YEISSON ALBEIRO VERA LEAL**

**Director LUIS ERNESTO NEIRA ROPERO Ingeniero en Mecatrónica** 

# **INGENIERÍA MECATRÓNICA DEPARTAMENTO MMI FACULTAD DE INGENIERÍAS Y ARQUITECTURA**

**UNIVERSIDAD DE PAMPLONA PAMPLONA, noviembre 2020**

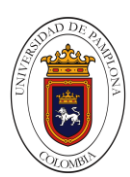

## **DEDICATORIA**

Esta tesis está dedicada primera mente a Dios por brindar darnos salud y fortaleza, a mi papa, mama, hermanos y primo, por su paciencia, cariño, apoyo y sabiduría para seguir día a día creciendo como profesional y como persona. Agradecimiento

En primer lugar, quiero agradecer a Dios por todas sus bendiciones, quien nos guio en cada proceso, nos brindó sabiduría y salud para que llegara cumplir unos de mis sueños, también por darles a mis padres los medios necesarios para que me dieran la oportunidad de ser un profesional.

A mi madre Xiomara Lara Puerta, a mi padre Jairo Pupo Reyes y mi hermano mayor Jairo Andres Pupo Lara, por todo el apoyo emocional, económico, moral y todos los sacrificios que les toco hacer en todo este tiempo, debido a que no fue fácil esta trayectoria, les agradezco que siempre me apoyaron a pesar de estar tan lejos y nunca me fallaron en este proceso de formación profesional; a mi hermano menor Jose Miguel Pupo Lara quien para el me seguiré esforzando día a día para ser un ejemplo en su vida, a mi primo hermano Justin Junior Lara Puerta porque siempre nos apoyamos en los peores y mejores momentos.

A mi tutor Luis Ernesto Neira Ropero ingeniero mecatrónico y mis docentes, quien con sus conocimientos, paciencia y apoyo que me han brindado a través de cada una de las etapas de mi carrera profesional alcanzar los resultados que buscaba.

A mis amigos por compartir cosas y orientarme en este camino, sin importar la distancia siempre fueron mi soporte para mantenerme en pie en mi carrera. Por último, quiero agradecer a todas esas personas que influyeron directa o indirectamente a mi formación profesional.

Muchas gracias a todos.

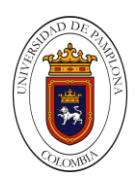

# **DEDICATORIA**

Quiero dedicar esta tesis en primer lugar a Dios, por darme una maravillosa vida con muchas oportunidades, pero sobre todo por darme unos buenos padres Martha Rubiela leal peña y Laurentino vera Suarez que son los principales promotores de mis sueños a quienes agradezco el esfuerzo que hicieron durante toda su vida para darme lo mejor y gracias al amor que me dieron soy quien soy en este momento.

Quiero agradecer también a mi mujer Lizbeth Paola Leal Carrillo, quién llegó a mi vida para complementarla, apoyándome en todo momento y por darme una hija hermosa Melanie Maried Vera Leal que es desde ya la luz en nuestras vidas.

También quiero Agradecer a mi tutor Luis Ernesto Neira Ropero y demás profesores quienes durante el transcurso de mi carrera me brindaron muchos conocimientos técnicos e integrales.

Por último, agradezco a todas esas personas que de una u otra forma aportaron algo en el transcurso de mi carrera profesional.

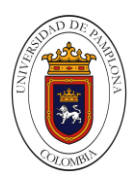

# Tabla De Contenido

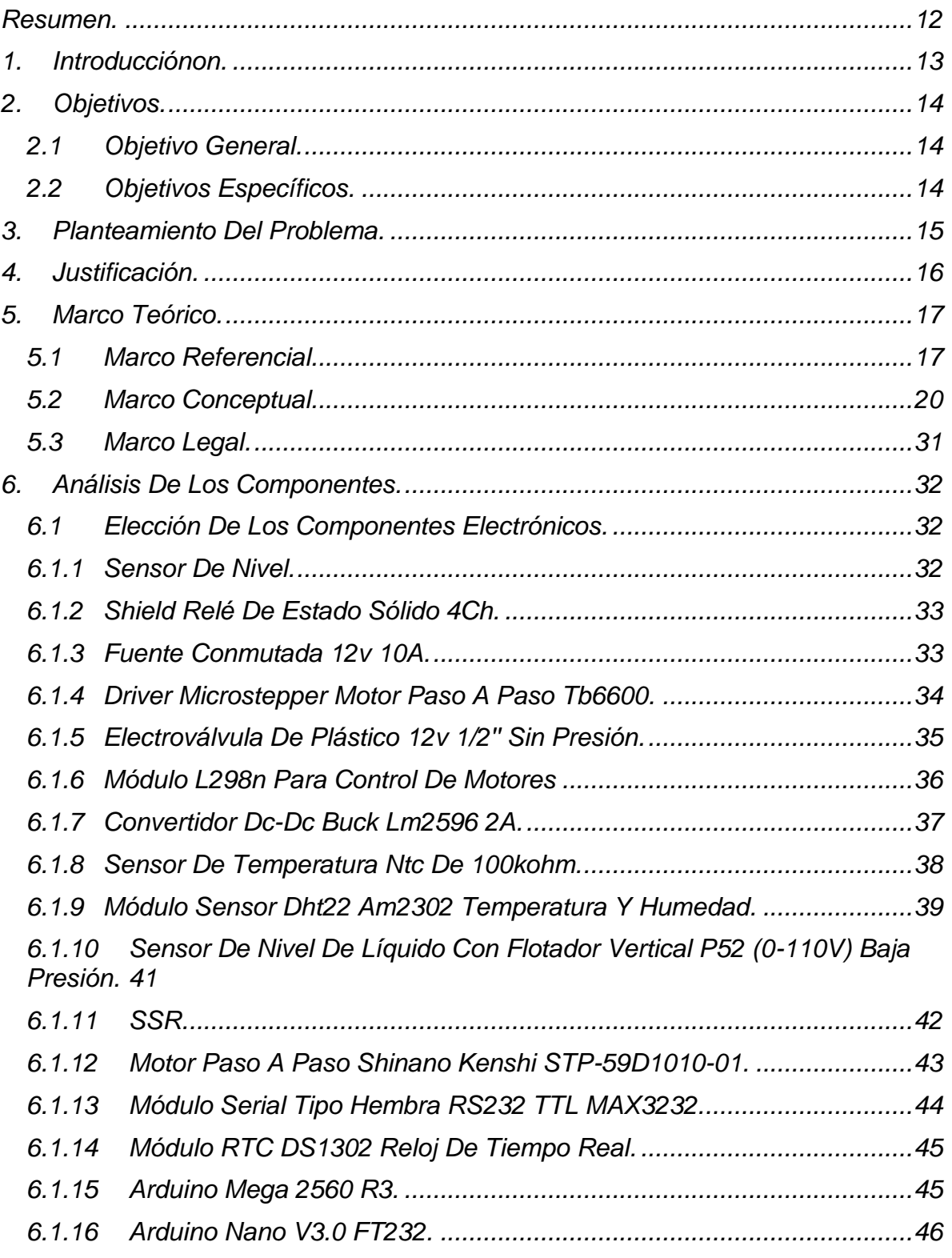

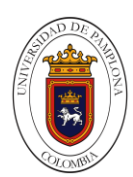

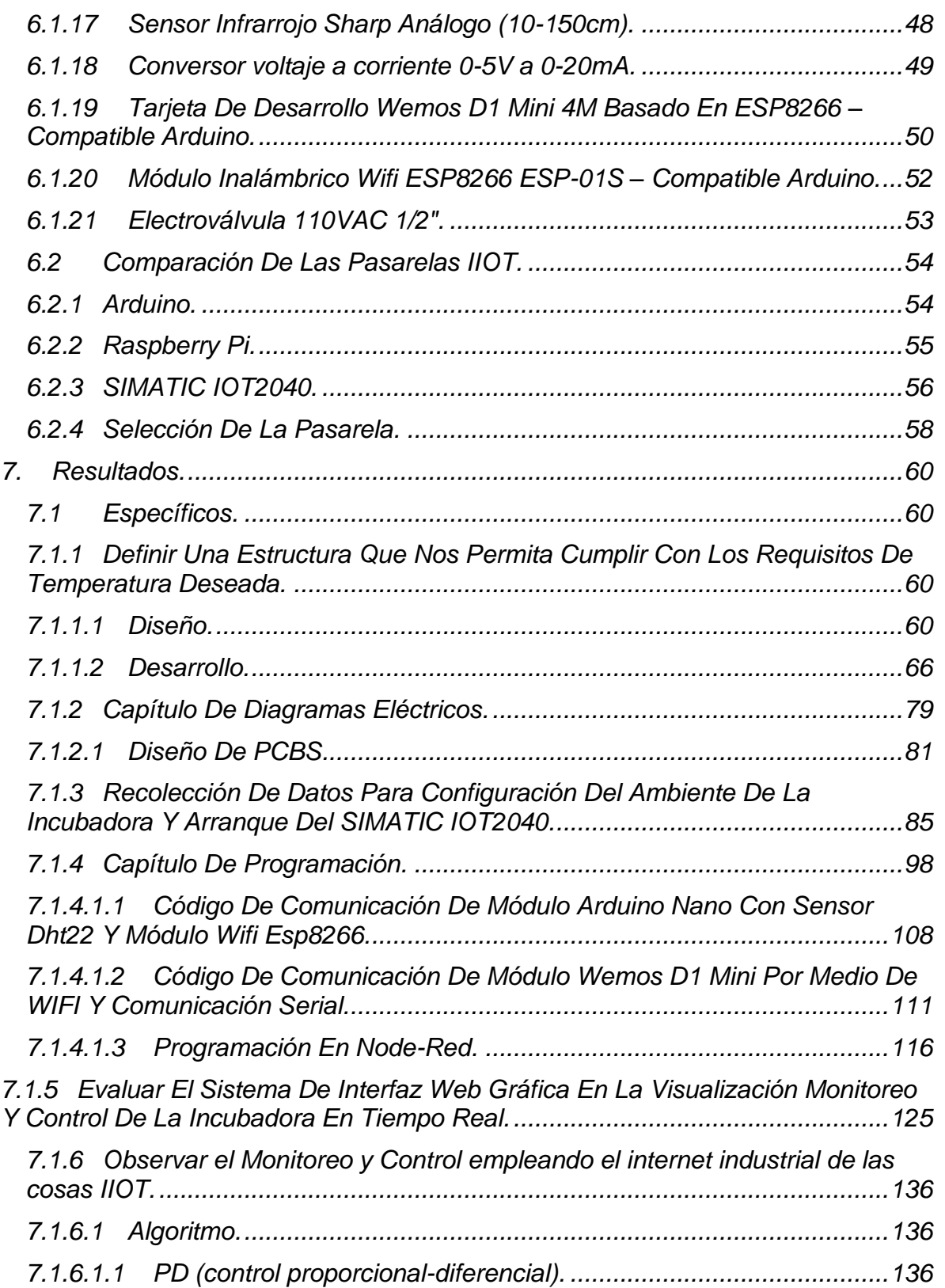

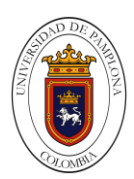

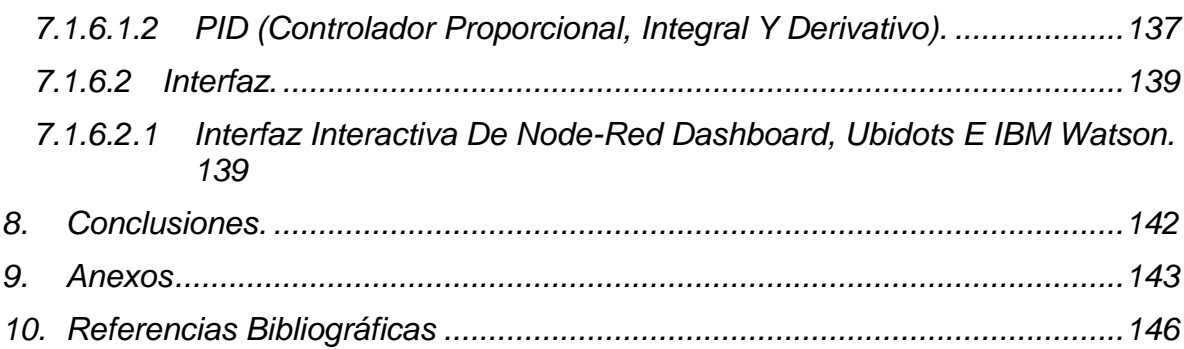

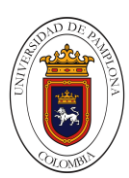

Listado De Tablas

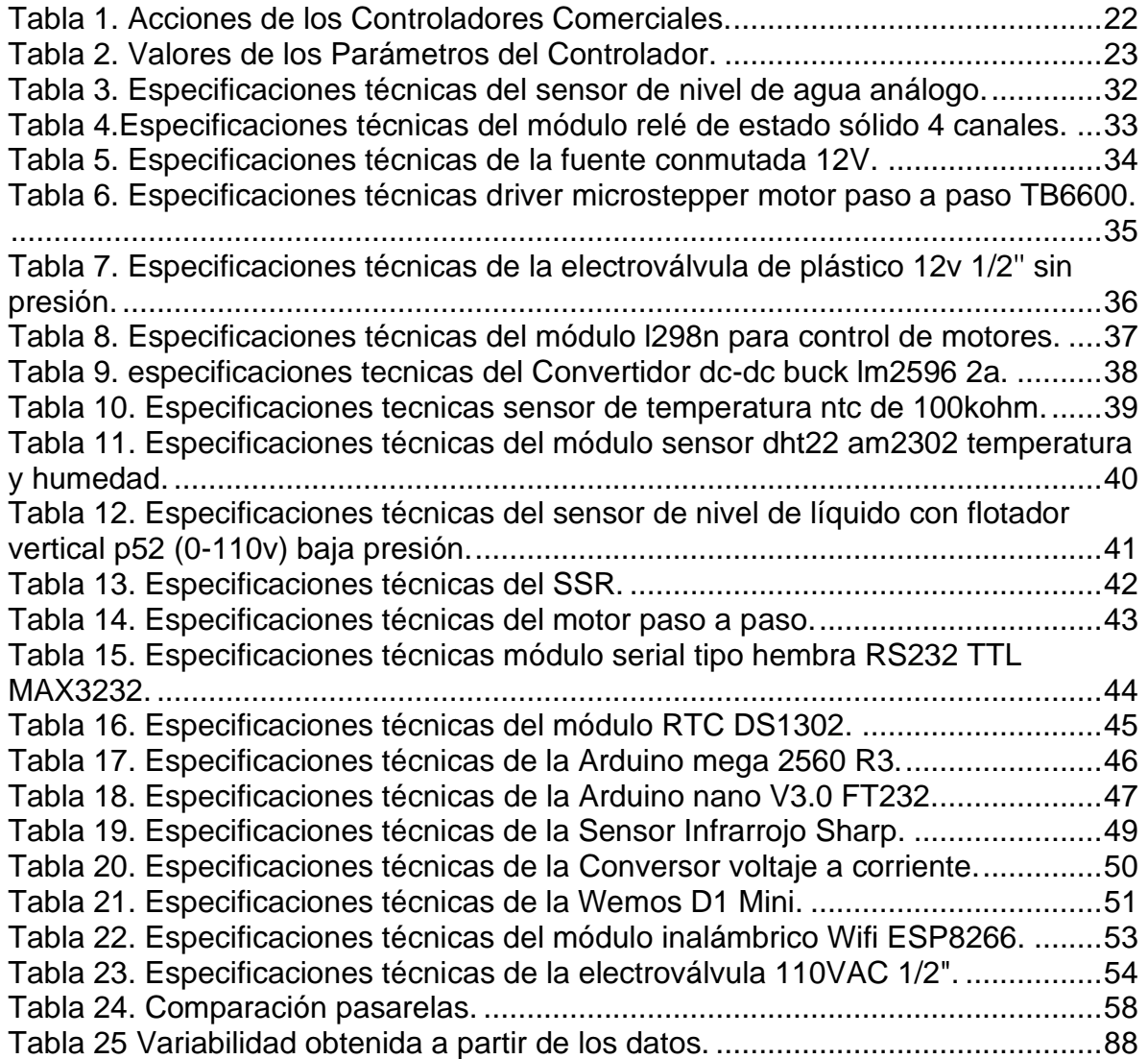

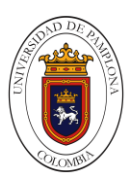

# Listado De Figuras

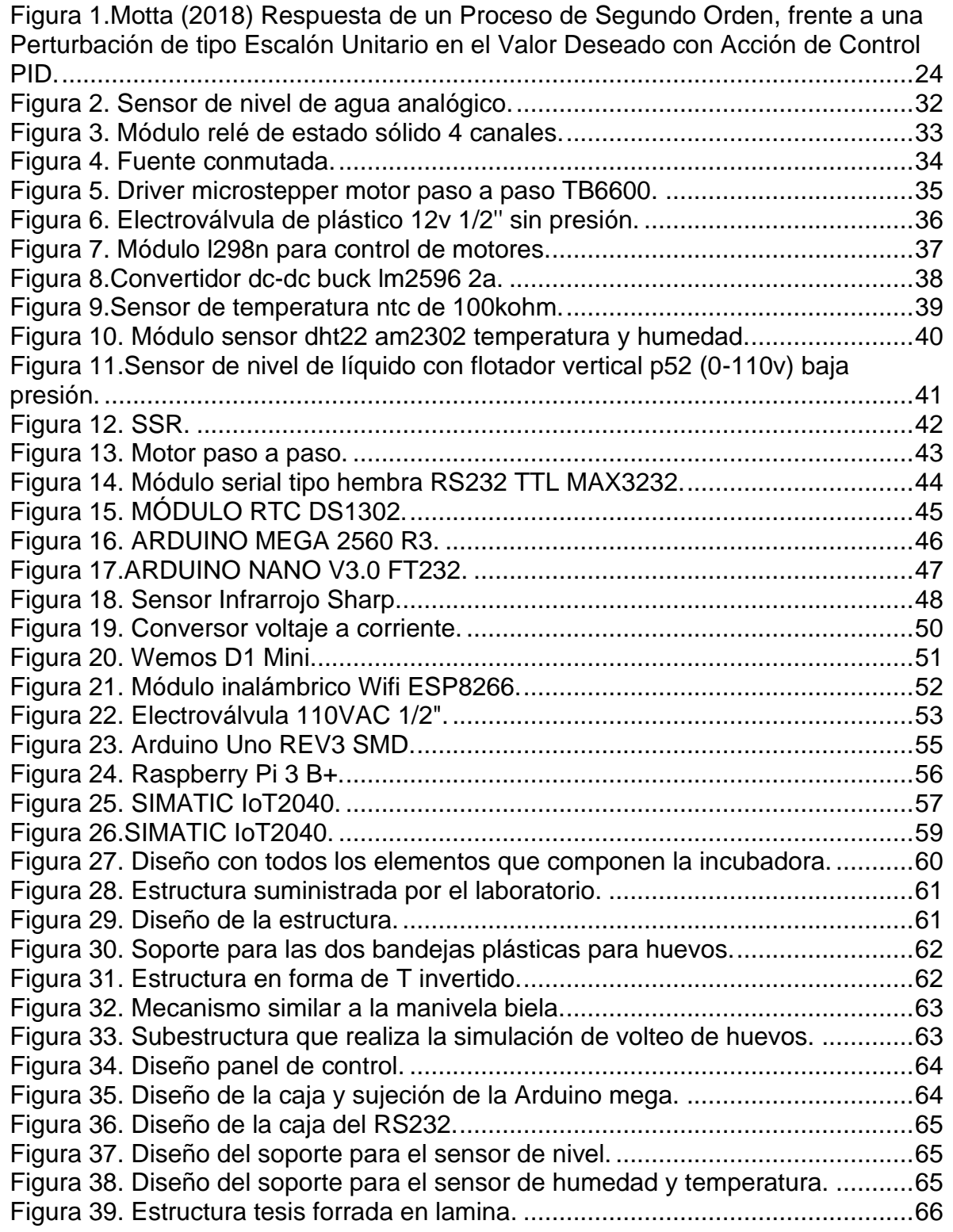

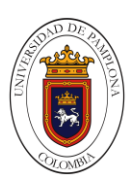

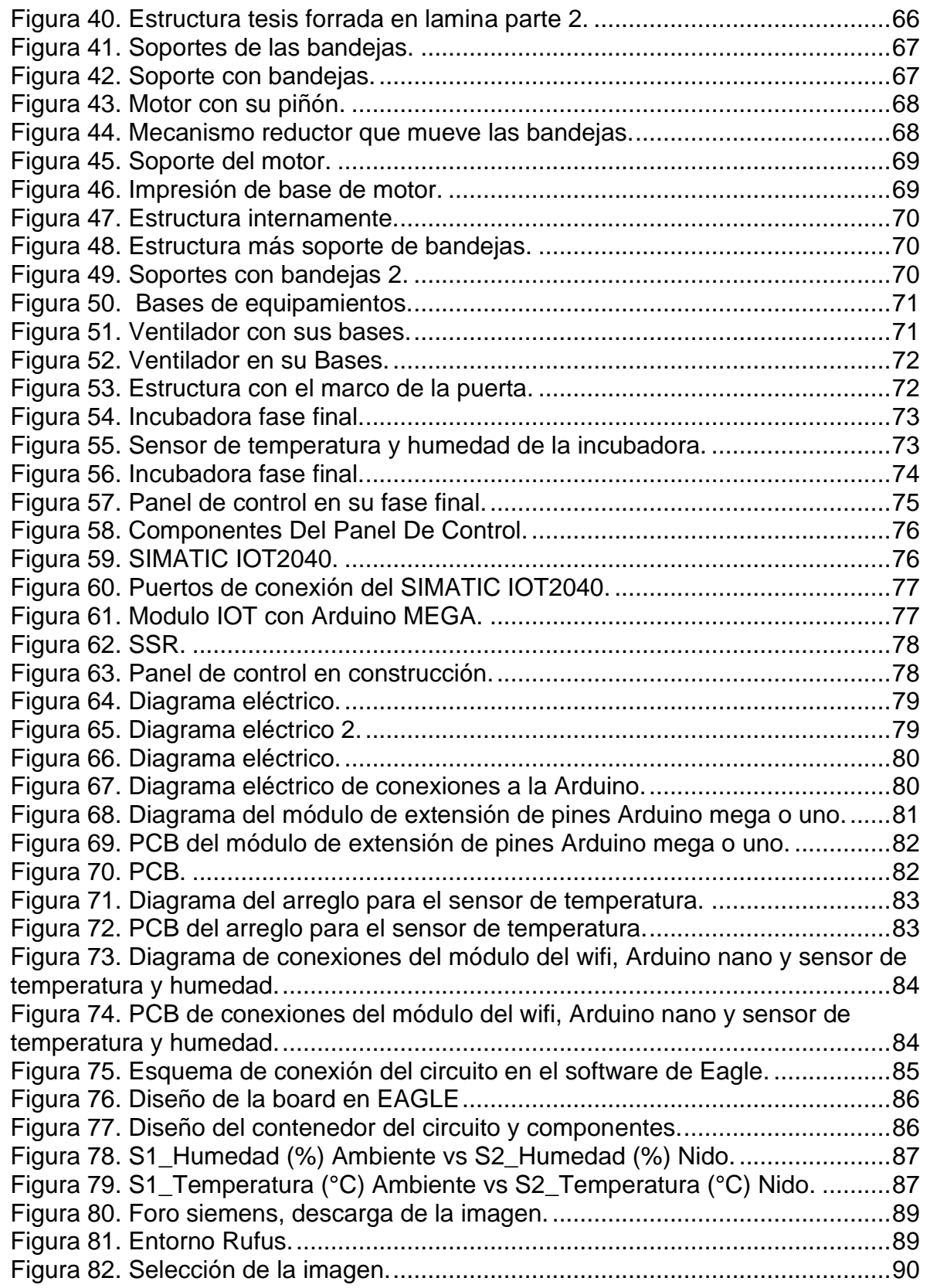

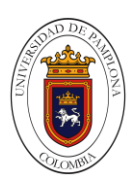

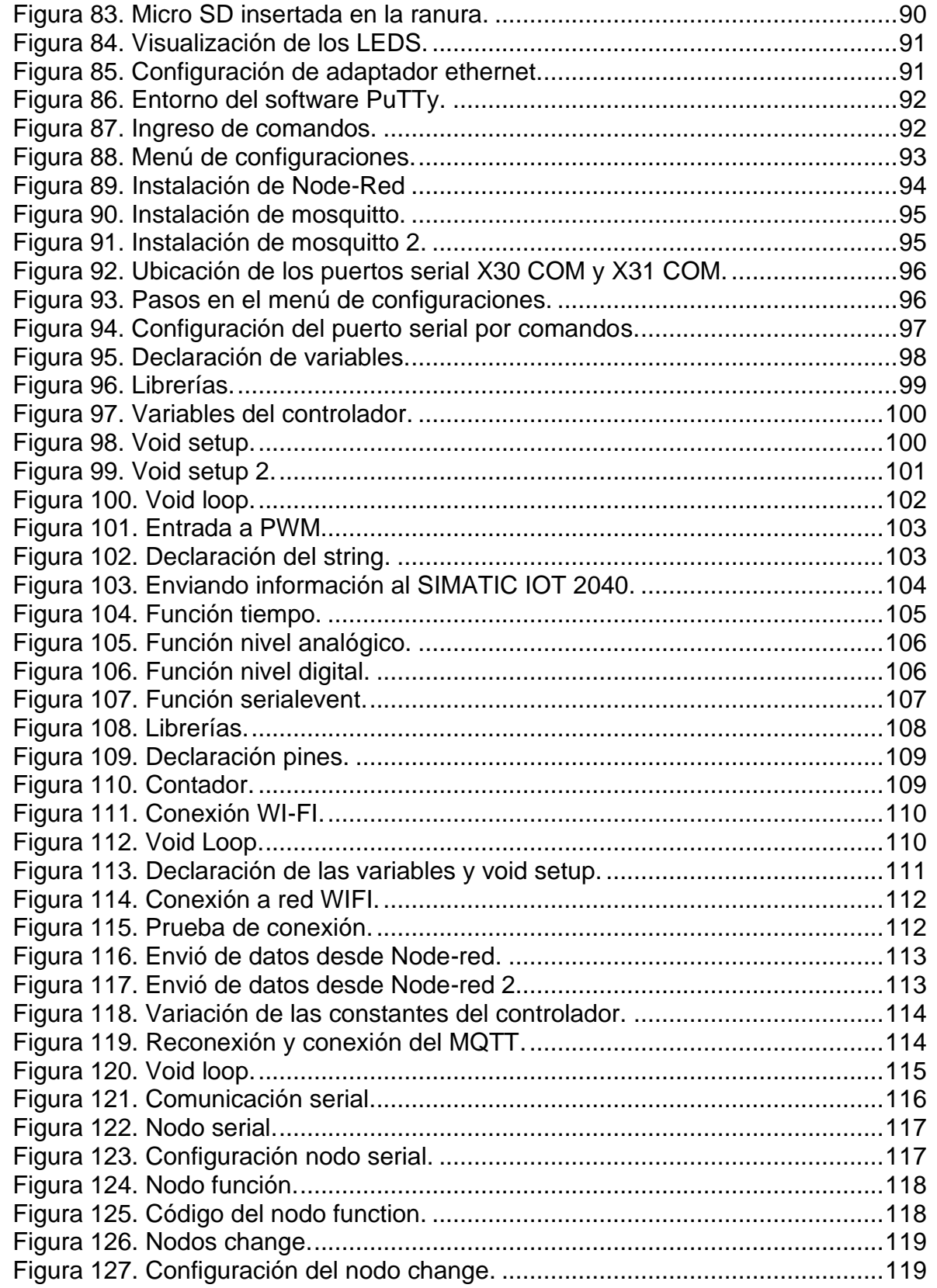

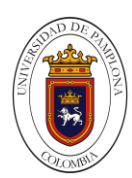

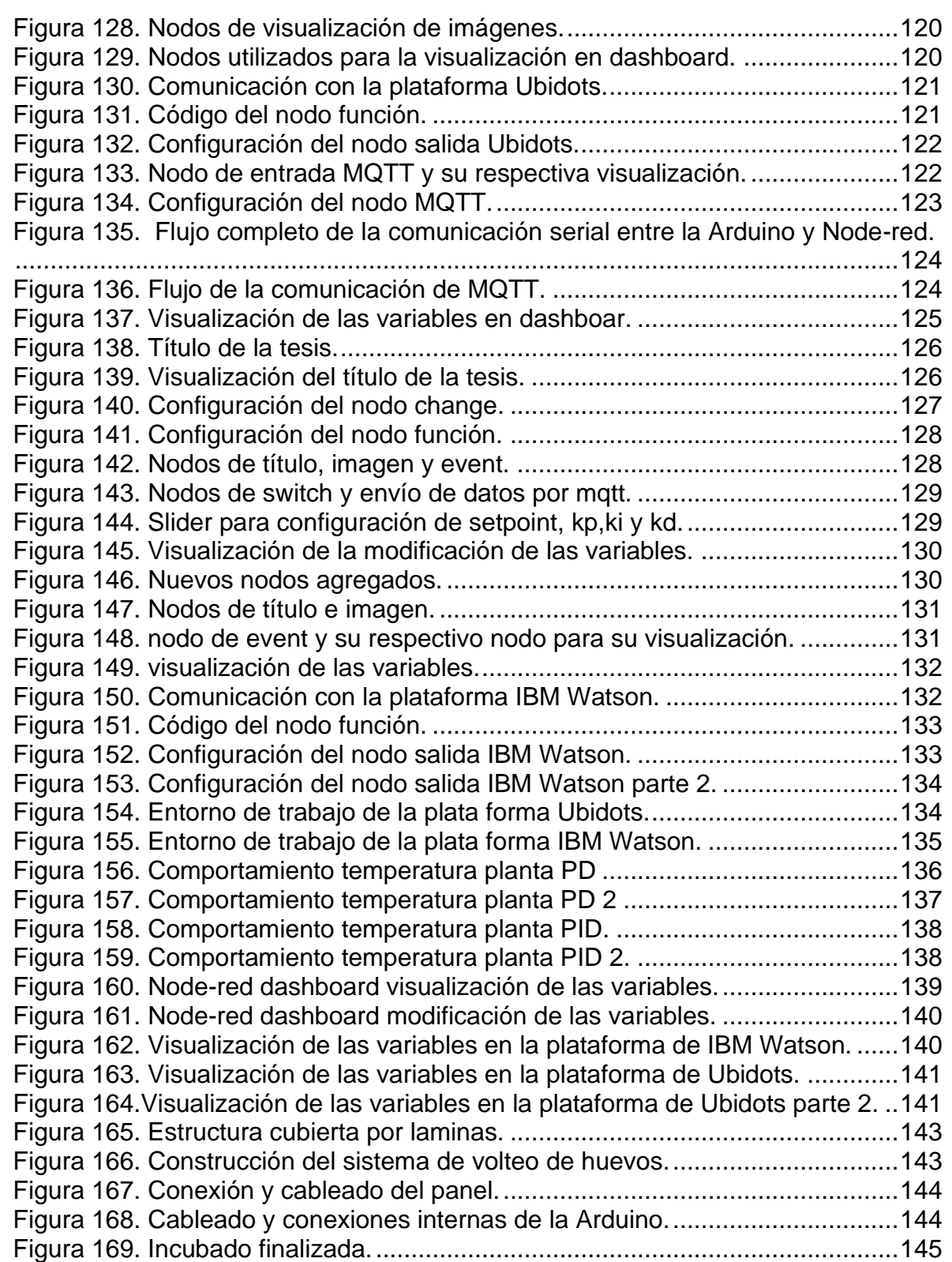

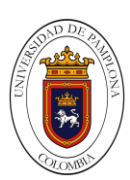

## **Resumen.**

<span id="page-11-0"></span>Se desarrollará una planta de incubación para huevos de gallina a la cual se le controlaran variables como (temperatura, humedad, nivel) dichas variables serán vigiladas por medio de un control ya sea on/off, PD y PID, las cuales ayudaran a mantener las condiciones necesarias para la incubación de los huevos. Esto le permitirá a los docentes y estudiantes del laboratorio de control y automatización conocer más de la industria 4.0 la cual consiste en interconectar todas las partes de una empresa dando lugar a una automatización efectiva y una empresa más inteligente, es decir, se utilizan las nuevas tecnologías en todas las partes de la empresa, incluyendo los procesos productivos. De esta forma, las instalaciones son capaces de autogestionarse de forma más autónoma adaptándose a los requisitos del mercado. tales parámetros serán almacenados, recolectados y supervisados de manera remota a través de un sistema de interfaz gráfica intuitiva con el usuario utilizando un servidor web, obteniendo las lecturas en tiempo real por medio del equipo SIMATIC iot2040.

## **Palabras Clave.**

Servidor, IIOT, incubadora, sensor, control.

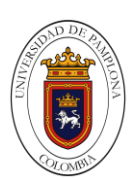

## **1. Introducciónon.**

<span id="page-12-0"></span>La automatización industrial es el uso de tecnologías para el control y monitoreo de procesos industriales, aparatos, dispositivos o máquinas, que por regla general son funciones repetitivas haciendo que funcionen automáticamente reduciendo al máximo la intervención humana. En la actualidad es la base de muchos ingenieros ya que la automatización de la industria es y será un avance que nos hará más competitivos, la Industria 4.0, la cuarta revolución industrial está creciendo a nivel mundial, por lo versátil y su utilidad en las manufacturas. Los ingenieros deben estar actualizados en cuanto a automatización y control, dado que al llegar a cualquier entorno industrial esta idea es de vital importancia a la hora de laborar. El modelo actual de la economía se está enfocando en controladores lógicos programables para actualizar y optimizar la forma de trabajo en la industria.

La praxis de todo ingeniero en la etapa universitaria, donde podrá adquirir conocimientos para poderlos usar a futuro, ya sea como un trabajador independiente o afiliado alguna empresa, en vista de que esta etapa podría ser la base para su desempeño en su entorno laboral. Adquirir conocimientos de automatización y control es una base que la mayoría de los estudiantes deberían alcanzar para poder desempeñarse bien en el campo laboral de aplicación.

La idea de diseñar y construir una planta con IIOT (internet industrial de las cosas) para controlar la temperatura y simular un proceso industrial, viene con el fin de enseñar a los estudiantes de ingeniería y para que se familiaricen con los entornos novedosos que se pueden encontrar en la industria generando seguridad y experiencia.

La planta consta de una estructura metálica respectivamente a ella se adapta un sistema de bandejas de huevos las cuales dependen de un motor paso a paso que nos permitirá el volteo de los mismo cada doce horas así el embrión no se pegara al cascaron, donde se controla el ambiente de incubación por medio de cuatro bombillos para generar el calor, dos ventiladores para la ventilación pues los huevos captan oxígeno y liberan dióxido de carbono por difusión a través de poros microscópicos de la cáscara del huevo y unos recipientes con agua con control de nivel para mantener la humedad. La temperatura y humedad adecuada para la simulación del ambiente de incubación de una gallina fue logrado gracias a una toma de datos efectuada durante el periodo de incubación. Con esto se tienen datos reales y con fundamentos para la incubadora.

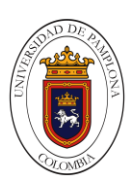

# **2. Objetivos.**

## <span id="page-13-1"></span><span id="page-13-0"></span>**2.1 Objetivo General.**

Diseñar e implementar una incubadora para huevos de gallina aplicando el internet industrial de las cosas IIOT que permita estandarizar o mejorar en el laboratorio de control y automatización de la universidad de pamplona.

## **2.2 Objetivos Específicos.**

<span id="page-13-2"></span>Definir una estructura que nos permita cumplir con los requisitos de temperatura deseados.

Evaluar el sistema de interfaz web gráfica en la visualización monitoreo y control de la incubadora en tiempo real.

Observar el Monitoreo y Control empleando el internet industrial de las cosas IIOT.

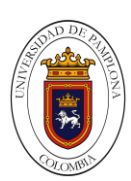

# **3. Planteamiento Del Problema.**

<span id="page-14-0"></span>Debido a la necesidad generada por parte de las falencias que posee el Laboratorio de Control de la Universidad de Pamplona y las inconformidades de los profesionales en formación localizaron, se requieren, mejorar el déficit en las horas prácticas de las diferentes asignaturas dictadas de manera presencial en el laboratorio de control. La necesidad de un proceso con control y monitoreo de procesos industriales, se dispone a fabricar una incubadora para huevos de gallina, para aumentar la horas prácticas en el laboratorio, se necesita contar con un mecanismo o maquinaria industrial con la cual se elevan las probabilidades de que un pollo nazca en perfectas condiciones al tener este control y monitoreo constante de forma remota, con la facilidad de experimentar los diferentes conceptos y tipos de herramientas de comunicación enseñados en clases.

Al no encontrarse un sistema industrial en dicho laboratorio, el cual posea las características requeridas y el tipo de tecnología a implementar para ejecutar de manera experimental la teoría como lo es la industria 4.0, como el internet industrial de las cosas IIOT, mejorando en los profesionales el evaluar de manera real el procedimiento a ejecutar mediante las diferentes redes de comunicación.

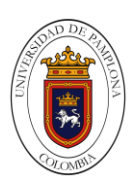

# **4. Justificación.**

<span id="page-15-0"></span>El diseño de la plana fue realizado con el fin de suplir las necesidades del laboratorio de control industrial y automatización y así abastecer parte del déficit de plantas para pruebas con IIOT (internet industrial de las cosas) en procesos de control y automatización. Con esto el diseño de la planta; ayudara a obtener conocimientos sobre procesos industriales 4.0 a los estudiantes y a los profesores, adquiriendo conocimiento hacia este tipo de industria por medio de medición de variables con los cuales nos encontraremos en la industria. De esta forma los estudiantes podrán adquirir conocimientos en controles industriales lo que hará desempeñarse mejor en el medio laboral con más confianza en lo que va a realizar. Es primordial que un estudiante de ingeniería salga con buenos bases y conocimientos ya que en el ámbito laboral es muy transcendental el desempleo por tal manera para competir hay que tener un nivel adecuado en las industrias nacionales o internacionales. Poder controlar y automatizar procesos industriales es algo muy importante en la actualidad para poder competir en bacantes que ofrece la industria, pero también es primordial que el encargado en el momento del laboratorio de control y automatización tenga un experiencia y conocimiento muy actualizados ya que de esta forma podrá explicar muy bien las instrucciones a los estudiantes y podrá fortalecer los conocimientos de los mismos y se reforzara el tema de industria 4.0 con control y automatización industrial en el laboratorio de control de la universidad de pamplona, preparando con dominio, seguridad y satisfacción a los próximos ingenieros del país.

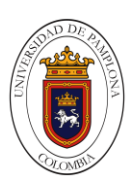

# **5. Marco Teórico.**

## <span id="page-16-1"></span><span id="page-16-0"></span>**5.1 Marco Referencial.**

Fonseca, Herrero & Román. (2017) La incubación artificial de huevos de aves de corral, una práctica desarrollada en la actualidad, ha contribuido mucho al incremento de la productividad en el sector avícola mundial. Sin embargo, la incubación artificial no es una práctica común, sobre todo para los pequeños y medianos productores avícolas, principalmente por los elevados costos de estas máquinas especializadas y la escasez de granjas de reproducción.

Calderón (2017) En la Universidad Tecnológica De Campeche mantiene las bases del funcionamiento de cualquier incubadora para este activo, lo esencial de lo propuesto es el uso de material fácil de adquirir en la zona como son el aserrín, yute y fibra de coco ; el cual es utilizado para que sea energéticamente sustentable con respecto a las variadas temperaturas que se registran en la zona y proyectada hacia los pequeños productores del estado de Campeche, por los bajos costos de los componentes, como son el uso de focos de 100 wats, dimmer atenuador, termostato, ventiladores, cables de uso rudo, termómetro ambiental, etc.; a comparación de lo último en tecnología que nos proporcionan incubadoras modernas, automatizadas, con sensores, monitoreo electrónico, entre otros, pero con un elevado costo que es difícil de adquirir por un campesino.

Hernández (2009) En La Universidad Central de Venezuela se realiza un diseño y construcción de una incubadora para el estudio de embriones de pollos se planteó la concepción de una incubadora que poseyera un sistema activo de control de la temperatura, un control pasivo de la humedad y acceso para mediciones acústicas, eléctricas y de video. De manera metodológica, en una marcha ascendente, partiendo de lo sencillo a lo complejo, se realizan diferentes modelos con los que se representan el diseño deseado. Con los mismos se elaboraron pruebas, experimentos y demostraciones las cuales ayudaron a definir y discutir ideas entre los diseñadores y las partes responsables del proyecto. La elaboración de prototipos apoyó la labor para la realización de modelos, clasificando los requisitos y definiendo las opciones previas antes de la elaboración definitiva de la incubadora. Esto llevó al diseño final y construcción de un dispositivo para realizar estudios en embriones de pollo, condicionado por los parámetros, requisitos y necesidades del proceso de incubación y de los estudios que se efectúan en el instituto.

Cruz (2018) en la Universidad San Martin De Porres se propone una solución tecnológica, a una necesidad del mercado peruano de producción de ave de

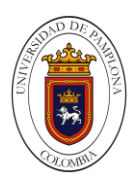

codorniz, para tal caso se aplicaron técnicas de diseño de control fuzzy, el que implementado en un microcontrolador de 8bits y arquitectura Hardvard, para la validación del sistema de control se desarrolló un prototipo, cumpliendo las características básicas de un escenario de incubación. Además, los sistemas de potencia y acople, para su correcto funcionamiento y validación. La variable de control principal fue la temperatura y las curvas obtenidas en las pruebas y resultados se exponen y analizan finalmente. La presente tesis pretende ser un punto de partida en el camino de desarrollo de una incubadora de ave de codorniz con sistemas de control fuzzy.

Lopez (2014) En la Corporación Universitaria Lasallista, se realizó en la planta de incubación de pollo de engorde Villa Lucia, perteneciente a la empresa Operadora Avícola S.A.S. La planta de incubación está ubicada en el departamento de Antioquia en el municipio de Barbosa. El objetivo de la práctica empresarial fue conocer el proceso productivo y administrativo de incubación de pollo de engorde BROILER 308. Durante los seis meses del trabajo de grado en la planta de incubación Villa Lucia, se desarrollaron actividades relacionadas con los programas administrativos, control y manejo del huevo incubable y materias primas, funcionalidad, manejo y cumplimiento de parámetros en las maquinas incubadoras y nacedoras, manejo y aplicación de programas de bioseguridad, planes da vacunación, manejo de residuos sólidos y vertimientos de aguas residuales, protocolos de limpieza y desinfección de instalaciones, equipos y personal en producciones avícolas . Además del seguimiento de actividades específicas en el control, selección y clasificación de los huevos que ingresan a la planta para ser clasificados como huevos fértiles, seguimiento a los parámetros productivos específicos en cada una de las etapas del proceso, acompañamiento al personal en el proceso de cargue de máquinas, asistencia en el proceso de transferencia de máquinas, monitoreo en la calidad de los pollitos nacidos, que están en el proceso de sexaje y vacunación y vigilar que se cumplan los requerimientos para su empacado y transporte. En la planta de incubación se aplicaron técnicas como ovoscopiaje y embriodiagnosis como herramientas que permite medir la fertilidad de los lotes de huevos fértiles y realizar un diagnóstico tanto para la planta de incubación como para las granjas de reproductoras sobre posibles problemas o malos manejos.

Cabrera (2015) en la UNIVERSIDAD CESAR VALLEJO se diseñó de un sistema automatizado de volteo de portabandejas para ser utilizado en máquinas incubadoras de huevo fértil. La planta que utilizaron fue la máquina incubadora de huevos de la marca Chick Master. El instrumento utilizado fue una hoja de preguntas que se le hizo al jefe de producción de la empresa, así como al médico veterinario de planta, al personal que tiene contacto directo con las máquinas (turnos de incubación), y también aplicaron la experiencia propia en mantenimiento de máquinas incubadoras Por último se llegó a la conclusión, que

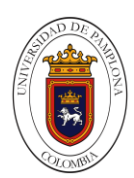

los huevos fértiles se tienen que voltear para una buena eficiencia en fertilidad a cada hora en un ángulo de 45° con respecto a la vertical, a una velocidad constante de 1 rpm en el eje de transmisión y 90° en 30 segundos en la leva motriz. También para esto diseñaron la leva motriz y los pines de sujeción con un factor de seguridad de entre 1.5 y 5 por orden de importancia crítica. También realizaron una simulación de cargas utilizando el software de diseño SOLIDWORK versión trial para corroborar los resultados, este a su vez les muestra que el diseño planteado cumple con todos los requerimientos estructúrales necesarios para su funcionamiento.

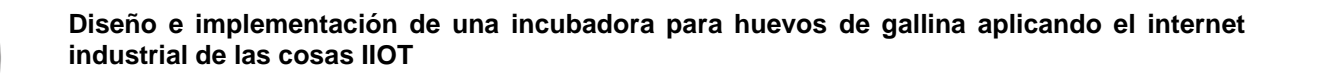

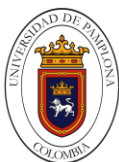

## <span id="page-19-0"></span>**5.2 Marco Conceptual.**

Automatización.

Moreno (2019). Es una aplicación de la automática, se define como el conjunto de métodos y procedimiento para remplazar al operador en tareas físicas y mentales previamente programadas.

Las diferentes tareas y métodos en las que se puede remplazar a un operador varían de acuerdo con el proceso o industria. Como necesidades de la automatización cuenta con componentes necesarios, instrumentación de control, aplicación de procesos industriales, arquitectura de control, estructura de control, algoritmo de control.

## Nivel de Automatización.

Moreno (2019). La automatización de los procesos industriales puede ser analizada dependiendo cid nivel. la tecnología y presupuesto establecido. La pirámide de automatización segmenta y explica la estructura de los sistemas de comunicación de forma horizontal y vertical en los entornos industriales.

- Nivel 5 (ERP). Planificación de recursos empresariales, funciona en base a la cadena de producción relacionada con ventas, compras, recursos humanos, calidad, ingeniería, producción y logística.
- Nivel 4 (MES). Sistema de Ejecución de Manufactura, gestiona el flujo de información del proceso relacionado con los sistemas de producción.
- Nivel 3 (Supervisión). Sistemas de monitoreo y supervisión de la información de las máquinas y dispositivos.
- Nivel 2 (PLC). Se establece la lógica de control de las máquinas y dispositivos.
- Nivel 1 (110). Enfocado en las entradas y salidas de dispositivos a nivel de campo.

## Sensor.

Moreno (2019). Según su funcionamiento los sensores se pueden clasificar en diversos tipos. Según su aporte de energía se pueden dividir en moduladores (activos) y generadores (pasivos), donde los primeros se caracterizan por utilizar una fuente de energía auxiliar para alimentar la señal de salida y los pasivos donde la energía de la señal de salida es suministrada por la entrada. Otra clasificación se hace según el tipo de señal a ser censada la cual puede ser analógica o digital. En los sensores analógicos la salida varía de manera continua, encontrándose la información en la amplitud y algunas veces en la frecuencia. En cambio, los sensores digitales proporcionan una salida discreta.

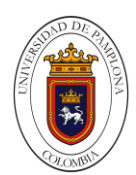

## Sensores de temperatura:

Moreno (2019). Un tipo de sensores empleados son los basados en resistencias térmicas, que no son más que metales puestos dentro de distintos encapsulados no conductores como vidrio. Por lo general los metales escogidos son cobre, platino y níquel.

#### Sensores de nivel:

Moreno (2019). La mayoría de estos dispositivos se basan en un flotador que se conecta de diversas formas a sensores de movimiento o también pueden funcionar con base en sensores de presión diferencial.

## Sensores de humedad:

Moreno (2019). Como su nombre lo dice, se trata de una resistencia que cambia sus cualidades resistivas de forma dependiente de la humedad del ambiente a medir. Por humedad absoluta se entiende como la masa de vapor de agua contenida en un volumen dado de gas.

#### Motorreductor.

Castro, Martínez & Ravel (2011). La función del motorreductor es generar el movimiento que será transmitido se encarga de aumentar o disminuirla velocidad a la cual la banda transportará el material.

## Control Proporcional.

Motta (2018) Un sistema de control proporcional sin integrador originará un error en estado estacionario frente a una entrada escalón. Se verá que tal error se puede eliminar si se incluye una acción de control integral en el controlador.

#### Control integral.

Motta (2018) El control Integral tiene como propósito disminuir y eliminar el error en estado estacionario, provocado por el modo proporcional. El error es integrado, lo cual tiene la función de promediarlo o sumarlo por un periodo de tiempo determinado.

#### Control derivativo.

Motta (2018) Cuando se agrega a un controlador proporcional una acción de control derivativa, aporta un modo de obtener un controlador con alta sensibilidad. Usar una acción de control derivativa es una ventaja que responde a la velocidad del cambio del error y produce una corrección significativa antes de que la magnitud

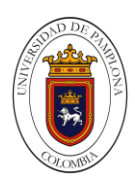

del error se vuelva demasiado grande. Por tanto, el control derivativo prevé el error, inicia una acción correctiva oportuna y tiende a aumentar la estabilidad del sistema.

Control Proporcional integral derivativo.

Motta (2018) El ajuste y la implementación de algoritmos de control PID implican diversas tareas, entre las que se incluyen:

- Selección de un algoritmo de control PID apropiado (P, PI o PID).
- Ajuste de ganancia del controlador.
- Simulación del control PID con respecto a un modelo de planta.
- Implementación del controlador en un procesador de ejecución.

El control automático de un proceso requiere de un sistema que ajuste automáticamente una(s) variable(s) del proceso para mantener otra (s) dentro de límites establecidos. Una de las formas más comunes de controlar un proceso es utilizar un sistema de control por retroalimentación, o de lazo cerrado. En este se mide, la variable que se quiere controlar; esta medición va retroalimentada al controlador para compararla con el valor deseado, y determinar la corrección necesaria, en caso de que exista alguna diferencia entre su valor actual y el valor deseado. El comportamiento del sistema de control es evaluado con base en la característica de la respuesta en el tiempo de la variable controlada. Este comportamiento depende del tipo de proceso, del tipo de controlador y de la forma en que es ajustado para producir una determinada señal de control.

La relación que existe entre la señal de salida de un controlador y el error en la variable controlada (diferencia entre el valor deseado y el valor instantáneo de la variable controlada) se denomina "Acción de Control". Por lo tanto, un controlador tendrá una acción de control dada por esta relación. Comercialmente existen controladores que pueden tener una de las siguientes acciones:

<span id="page-21-0"></span>Tabla 1. Acciones de los Controladores Comerciales.

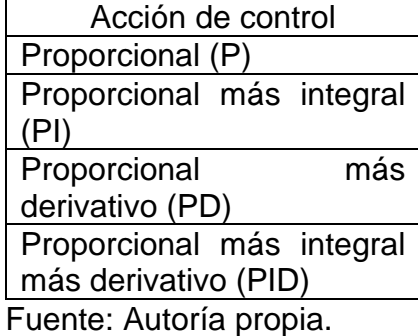

Estas acciones son las que normalmente encontramos en un controlador, sin embargo, el empleo de controladores programables y dispositivos de control

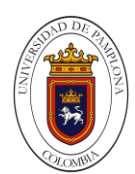

computarizados permiten la programación de acciones de control diferentes a las mencionada anteriormente.

Modos de control proporcional más integral más derivativo (PID).

Motta (2018) Un controlador PID combina las buenas características de la estabilidad del controlador PD, y la característica de eliminación del error del controlador PI, pero al igual que el controlador PD presenta las mismas desventajas citadas para los procesos donde se tiene altos niveles de ruido.

Un controlador PID puede describirse mediante la siguiente ecuación.

$$
m(t) = mo + Kc.e(t) + Kc \frac{1}{\tau_i} \int_0^t e(t)dt + Kc\tau_d \frac{de(t)}{dt}
$$

Donde:

m(t): Señal de salida del controlador (Variable Manipulada).

Kc: Ganancia proporcional (parámetro ajustable).

Mo: Señal de salida del controlador cuando el error es cero (normalmente se le conoce como "bias").

e(t): Error.

 $\tau_i$ : tiempo integral.

 $\tau_d$ : tiempo derivativo.

Aplicando la transformada de Laplace a la ecuación anterior se obtiene la función de transferencia de un controlador de acción PID.

$$
\frac{m(s)}{e(s)} = Kc \left[ \left( 1 + \frac{1}{\tau_i s} \right) + \tau_d s \right]
$$

La figura 1 muestra las curvas de respuesta para diferentes ajustes del controlador y en la tabla 2 se encuentran los valores de Kp, τi y τd del controlador mostrado en la figura1.

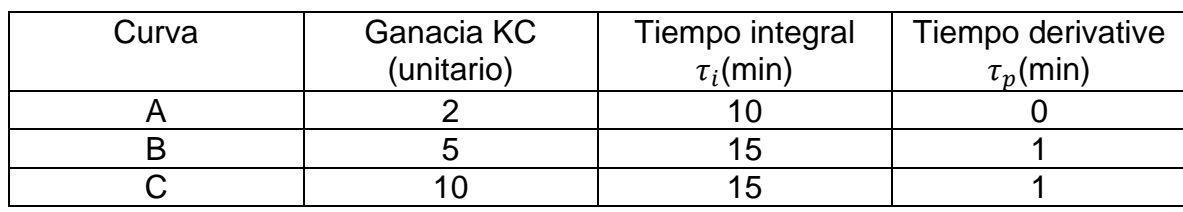

<span id="page-22-0"></span>Tabla 2. Valores de los Parámetros del Controlador.

[Fuente:](http://repositorio.unsa.edu.pe/bitstream/handle/UNSA/6123/IEMmococh.pdf?sequence=1&isAllowed=y) Autoría propia.

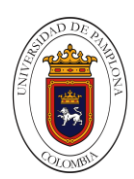

<span id="page-23-0"></span>Figura 1.Motta (2018) Respuesta de un Proceso de Segundo Orden, frente a una Perturbación de tipo Escalón Unitario en el Valor Deseado con Acción de Control PID.

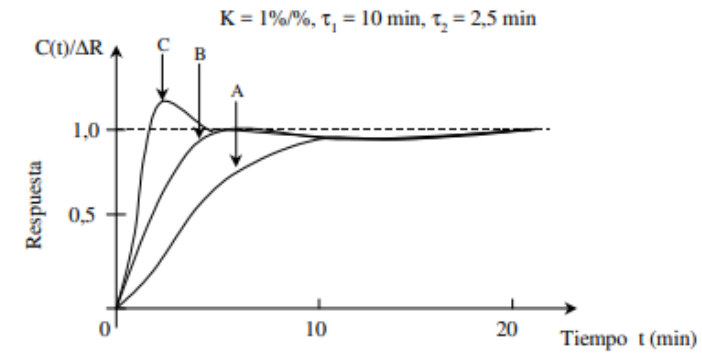

[Fuente:](http://repositorio.unsa.edu.pe/bitstream/handle/UNSA/6123/IEMmococh.pdf?sequence=1&isAllowed=y) Tesis Análisis del control de velocidad de un vehículo ante perturbaciones externas 2018.

Industria 4.0.

Salgado. (2019) La industria 4.0 se trata de una visión de los procesos de fabricación informatizados e interconectados entre sí, gracias al uso de tecnologías como la IOT (Internet Of Things) y el Big Data. Constituye la fábrica del futuro, en la que los procesos y cada uno de los subprocesos internos están automatizados gracias a la conexión entre las diferentes máquinas encargadas de realizar cada una de las tareas.

Estas tecnologías permiten que cada máquina esté conectada con el resto, a la vez que permiten que se procesen datos a gran escala, lo que permite a su vez que los procesos automáticos sean mucho más eficientes y rápidos.

Internet de las cosas (IOT).

El término IOT, hace referencia a todos aquellos dispositivos u objetos del ámbito cotidiano que se encuentran conectados a internet, y que cuentan con algún tipo de inteligencia, esto permite que cualquier objeto pueda comunicarse con otro y llevar a cabo una determinada función. Es decir, los objetos que nos rodean de forma cotidiana mediante electrónica integrada recolectan información la cual es intercambiada entre dispositivos similares o mediante un servidor, el cual tiene la función de analizar datos para posteriormente optimizar los recursos y tomar decisiones, Moreno (2019) trabajo de titulación, previo a la obtención del título de ingeniero electromecánico

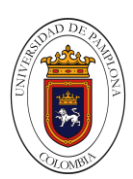

Internet Industrial de las Cosas.

Sampedro. (2019) La Internet Industrial de las Cosas (IIOT) está basada en la utilización de tecnologías de Internet de Cosas (IOT) en los sistemas industriales. La IIOT incorpora la tecnología de comunicación 'máquina a máquina' o M2M y el aprendizaje de los procesos manejando grandes cantidades de datos conocidos como BIG DATA, aprovechando la información que brinda cada uno de los elementos de campo; finalmente no se puede omitir la utilización las tecnologías y configuraciones de la automatización tradicionales.

## Comunicación SSH.

Bonet (2007) Secure SHell es un protocolo que permite crear conexiones seguras entre dos ordenadores. Usando SSH, la máquina del cliente inicia una conexión con la máquina del servidor mediante una sesión cifrada, imposibilitando que alguien pueda obtener una contraseña o cualquier otro tipo de información que se envíe por la red.

SSH está diseñado para reemplazar tanto los métodos comunes de acceso remoto a un intérprete de comandos de otro ordenador, tales como rlogin o telnet, como otros programas diseñados para copiar ficheros entre ordenadores como por ejemplo rcp o ftp, pues estas aplicaciones no cifran las contraseñas entre el cliente y el servidor.

SSH proporciona los siguientes tipos de protección:

• Una vez se ha realizado una primera conexión a un servidor, el cliente puede verificar que se está conectando al mismo servidor durante posteriores sesiones.

• El cliente transmite su información de autenticación al servidor, como el nombre de usuario y la contraseña, en formato cifrado3

• Todos los datos enviados y recibidos durante la conexión se transfieren por medio de encriptación fuerte, lo cual los hacen extremamente difícil de descifrar y leer por alguien ajena a la comunicación.

• El cliente tiene la posibilidad de usar X11 desde aplicaciones lanzadas desde el intérprete de comandos. Esta técnica proporciona una interfaz gráfica segura y un medio seguro para usar aplicaciones gráficas sobre una red.

Como el protocolo SSH cifra todo lo que envía y recibe, se puede usar para asegurar protocolos inseguros. El servidor SSH puede convertirse en un conducto para convertir en seguros los protocolos inseguros mediante el uso de una técnica llamada reenvío por puerto, como por ejemplo POP35, incrementando la seguridad del sistema y la privacidad de los datos.

Actualmente existen dos variedades diferentes de SSH, la versión 1 y la versión 2, siendo recomendable el uso de la versión 2, pues la versión 1 de SSH contiene algunos algoritmos de encriptación patentados6 y un agujero de seguridad que

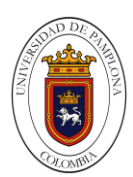

potencialmente permitiría la inserción de datos falsos en el flujo de datos.

### Comunicación Telnet.

García & Sánchez (2014) TELNET es un protocolo basado en tres ideas:

\*NVT (Network Virtual Terminal): dispositivo imaginario que posee una estructura básica común a una amplia gama de terminales reales.

\*Una perspectiva simétrica de las terminales y los procesos.

\*Negociación de las opciones de la terminal: mecanismos "DO, DON'T, WILL, WON'T"("hazlo, no lo hagas, lo harás, no lo harás").

\*Los dos hosts verifican que existe una comprensión mutua

\*Completada la negociación inicial son capaces de trabajar en el nivel mínimo implementado por la NVT

\*Pueden negociar opciones adicionales

\*Sigue un modelo simétrico: cliente y servidor pueden proponer opciones adicionales

#### Comunicación Serial

ITQ (2018) La comunicación serial es un protocolo de comunicación entre dispositivos que se incluye de manera estándar en prácticamente cualquier computadora. La mayoría de las computadoras incluyen puertos seriales. Actualmente puertos USB, aunque aún se encuentran algunas con puerto serial RS-232.

La comunicación serial RS232 es un protocolo común utilizado por dispositivos y equipos usados en instrumentación. La comunicación serial puede ser utilizada para adquisición de datos, control, depuración de código, etc. El concepto de comunicación serial permite la transmisión recepción bit a bit de un byte completo, este método de comunicación puede alcanzar mayores distancias.

## Comunicación DHCP

INTEF (2017) El protocolo de configuración dinámica de host (DHCP, Dynamic Host Configuration Protocol) es un estándar TCP/IP diseñado para simplificar la administración de la configuración IP de los equipos de nuestra red.

Si disponemos de un servidor DHCP, la configuración IP de los PCs puede hacerse de forma automática, evitando así la necesidad de tener que realizar manualmente uno por uno la configuración TCP/IP de cada equipo.

Un servidor DHCP es un servidor que recibe peticiones de clientes solicitando una configuración de red IP. El servidor responderá a dichas peticiones proporcionando los parámetros que permitan a los clientes auto configurarse.

El servidor DHCP proporciona una configuración de red TCP/IP segura y evita

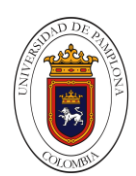

conflictos de direcciones repetidas. Utiliza un modelo cliente-servidor en el que el servidor DHCP mantiene una administración centralizada de las direcciones IP utilizadas en la red. Los clientes podrán solicitar al servidor una dirección IP y así poder integrarse en la red.

Ecuación STEINHART-HART (constantes de temperatura del sensor).

La curva característica del comportamiento de un termistor puede aproximarse mediante la ecuación empírica de Steinhart-Hart.

$$
\frac{1}{T} = A + B(lnR_T) + C(lnR_T)^2
$$
 *Equation*

Donde el valor de los parámetros A, B y C se hallan a partir de las tablas empíricas ofrecidas por el fabricante, tomando tres pares de valores (T, T R) y resolviendo el sistema de 3 ecuaciones con 3 incógnitas.

La característica tensión-corriente (V/I) de un termistor NTC presenta un carácter peculiar, ya que, cuando la corriente que circula a través de él es pequeña, el consumo de potencia (R \* I2) será demasiado pequeño para registrar aumentos apreciables de temperatura, o lo que es igual, una reducción de su resistencia óhmica; en esta parte de la característica, la relación tensión- corriente será prácticamente lineal y en consecuencia cumplirá la ley de Ohm.

Si aumentamos la tensión aplicada al termistor, se llegará a un valor de corriente en que la potencia consumida provocará aumentos de temperatura suficientemente grandes como para que la resistencia del termistor NTC disminuya apreciablemente, incrementándose la corriente hasta que se establezca el equilibrio térmico. Ahora nos encontramos, pues, en una zona de resistencia negativa en la que disminuciones de tensión corresponden aumentos de corriente, Para, M., Edificio, E. L., & Del, S. (2008)

## NODE-RED.

Node-RED es una herramienta de programación para conectar dispositivos de hardware, API y servicios en línea de formas nuevas e interesantes.

Proporciona un editor basado en navegador que facilita la conexión de flujos entre sí utilizando la amplia gama de nodos de la paleta que se pueden implementar en su tiempo de ejecución con un solo clic.

Node-RED proporciona un editor de flujo basado en navegador que facilita la conexión de flujos mediante la amplia gama de nodos de la paleta. Luego, los flujos se pueden implementar en el tiempo de ejecución con un solo clic.

Las funciones de JavaScript se pueden crear dentro del editor usando un editor de texto enriquecido.

Una biblioteca incorporada le permite guardar funciones, plantillas o flujos útiles para su reutilización.

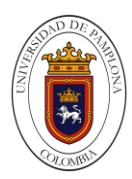

El tiempo de ejecución liviano se basa en Node.js, aprovechando al máximo su modelo sin bloqueo controlado por eventos. Esto lo hace ideal para ejecutarse en el borde de la red en hardware de bajo costo como Raspberry Pi, así como en la nube. Con más de 225.000 módulos en el repositorio de paquetes de Node, es fácil ampliar la gama de nodos de paleta para agregar nuevas capacidades.

Los flujos creados en Node-RED se almacenan utilizando JSON, que se puede importar y exportar fácilmente para compartir con otros.

Una biblioteca de flujos en línea le permite compartir sus mejores flujos con el mundo. Nodo-Red (2020)

## Dashboard.

Un dashboard en una aplicación diseñada especialmente para el control y monitorización de un proceso o sistema a través del ordenador. Esta aplicación permite la interconexión con los sensores y actuadores de planta, mostrando su estado y recopilando los datos para su posterior análisis, Dolz (2019).

## Mosquitto.

Eclipse Mosquitto es un agente de mensajes de código abierto (con licencia EPL / EDL) que implementa las versiones 5.0, 3.1.1 y 3.1 del protocolo MQTT. Mosquitto es liviano y adecuado para su uso en todos los dispositivos, desde computadoras de placa única de baja potencia hasta servidores completos.

El protocolo MQTT proporciona un método ligero para realizar mensajes mediante un modelo de publicación / suscripción. Esto lo hace adecuado para la mensajería de Internet de las cosas, como con sensores de baja potencia o dispositivos móviles como teléfonos, computadoras integradas o microcontroladores, Eclipse Mosquitto (2020).

## Arduino IDE.

El software Arduino (IDE) de código abierto facilita la escritura de código y su carga en la placa. Funciona en Windows, Mac OS X y Linux. El entorno está escrito en Java y basado en Processing y otro software de código abierto. Este software se puede utilizar con cualquier placa Arduino. El entorno de desarrollo integrado (IDE) de Arduino es muy sencillo e intuitivo y puede ser descargado gratuitamente desde su página oficial de Arduino. Arduino (2020)

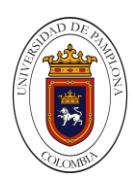

# Programación JavaScript.

JavaScript es un lenguaje de programación o de secuencias de comandos que te permite implementar funciones complejas en páginas web, cada vez que una página web hace algo más que sentarse allí y mostrar información estática para que la veas, muestra oportunas actualizaciones de contenido, mapas interactivos, animación de Gráficos 2D/3D, desplazamiento de máquinas reproductoras de vídeo, etc., puedes apostar que probablemente JavaScript está involucrado, MDN Web Docs (2020)

## HTML.

La tecnología fundamental que se utiliza para definir la estructura de una página web. HTML se utiliza para especificar si tu contenido web se debe reconocer como un párrafo, lista, encabezado, enlace, imagen, reproductor multimedia, formulario o uno de los muchos otros elementos disponibles o incluso un nuevo elemento que tú definas. MDN Web Docs (2020)

# CSS.

Las Hojas de estilo en cascada (del inglés Cascading Stylesheets CSS) e usa para darle estilo y posicionarlo visualmente. CSS se puede usar, por ejemplo, para cambiar la fuente, el color, el tamaño y el espaciado del contenido, para formar multiples columnas, añadir animaciones y otros elementos decorativos, MDN Web Docs (2020)

## Ubidots.

Es una plataforma especialmente enfocada a IoT, creando una interfaz agradable y sobre todo personalizada por el cliente, por ello la elección de dicho servidor es por comprobar y probar la interfaz donde es un entorno que permite: monitoreo de variables (sensores y actuadores), base de datos y entre otras que la caracterizan por ser una de las mejores plataformas del mercado (Manotas Campos & Martinez Marin, 2018).

Entre sus ventajas está la creación de cuadros o Dashboard bajo el criterio del usuario con el propósito del monitoreo o control de sus dispositivos. Siendo así, una plataforma completa y sencilla esta es ideal ya que se adapta al proyecto ya que trabaja en los protocolos antes mencionado, además que resulta perfecto por sus ventajas (un programa de gestión del proceso como: alarmas, permisos y restricción de acceso, almacenamiento en la nube, control de datos visualizados por fechas, entre otras muchas opciones que facilita al usuario en generar informes (Manotas Campos & Martinez Marin, 2018). Para la creación de la plataforma es necesario algunos puntos:

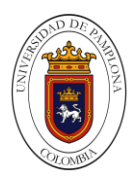

- Creación una cuenta gratuita o pagada en Ubidots.com
- Configuración de Dispositivos, variables y Dashboards.

- Asignación de credenciales de Api e ID, el cual nos da acceso a las características que dispone y fácil de usar para el usuario empleando la plataforma Ubidots. Arguero (2020)

IBM Watson.

IBM Watson es un conjunto de herramientas proporcionadas por IBM en su plataforma como servicio IBM cloud para el desarrollo de aplicaciones relacionadas con el campo de la inteligencia artificial, incluyendo funcionalidades como el procesado de lenguaje natural, el reconocimiento de imágenes o machine learning, Del Campo (2019).

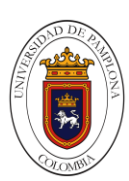

## <span id="page-30-0"></span>**5.3 Marco Legal.**

Para este caso el sector agroalimentario se rige por normas específicas, las cuales van asociadas en el aspecto de la seguridad alimentaria, así como de la inocuidad y calidad de los alimentos, es decir, basado en el aseguramiento del producto durante todo el proceso de seguimiento y control del mismo. Por lo que las autoridades competentes, dígase, organismos y entidades asociadas con la seguridad alimentaria, han creado una serie de reglamentaciones y exigencias (normas reguladoras) en el cual los responsables deben cumplir en su totalidad para toda la cadena de suministro agroalimentaria.

Atendiendo a la normatividad que rige el ejercicio de la producción y el comercio avícola se anotan como básicas las siguientes:

- Ley 100 de 1993 Por la cual se crea el sistema de seguridad social integral y se dictan otras disposiciones.
- Ley 9 de 1979 Por la cual se dictan Medidas Sanitarias.

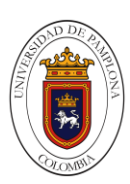

# **6. Análisis De Los Componentes.**

## <span id="page-31-1"></span><span id="page-31-0"></span>**6.1 Elección De Los Componentes Electrónicos.**

Para el diseño y construcción de la planta se tuvo en cuenta la temperatura para hacer una simulación real de un proceso industrial con IOT y control, seleccionamos los componentes más apropiados y dispositivos que fuesen aptos para la representación de la misma, seleccionamos los componentes que mejor se adaptaban a lo que estamos buscando, para finalizar con un resultado deseado en teoría y práctica en buen desempeño de la planta en el laboratorio de control.

## <span id="page-31-2"></span>**6.1.1 Sensor De Nivel.**

<span id="page-31-4"></span>Vistronica (2020) Sensor de nivel de líquido Este sensor se encuentra fabricado por una serie de líneas o cables paralelos expuestos para obtener una mejor y fácil forma de medir el nivel del agua. Al momento de una lectura de nivel de agua entrega un valor análogo para así ser leído por una tarjeta de desarrollo Arduino o micro controlador.

Figura 2. Sensor de nivel de agua analógico.

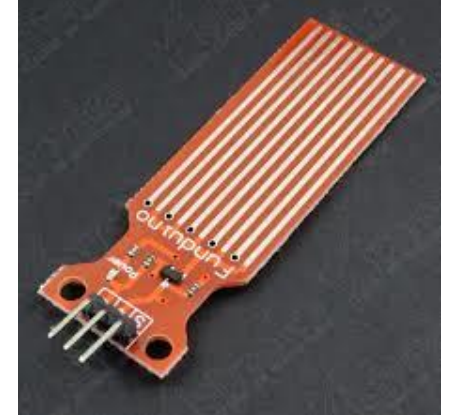

Fuente: vistronica tienda virtual (2020).

<span id="page-31-3"></span>Tabla 3. Especificaciones técnicas del sensor de nivel de agua análogo.

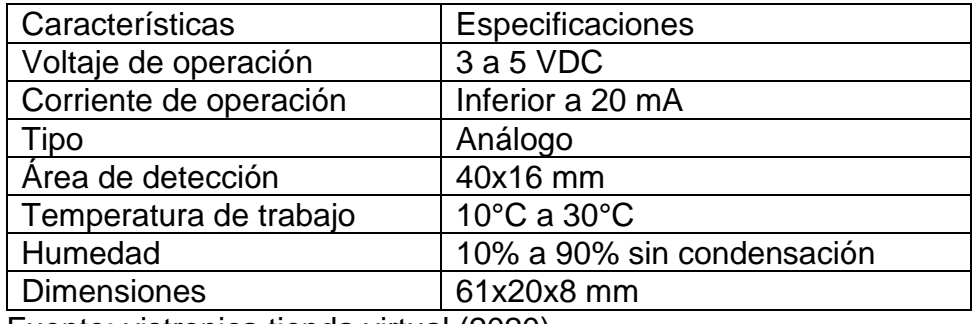

Fuente: vistronica tienda virtual (2020).

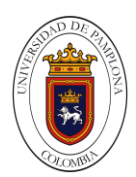

# <span id="page-32-0"></span>**6.1.2 Shield Relé De Estado Sólido 4Ch.**

<span id="page-32-3"></span>Vistronica (2020) Con este módulo podrás controlar cargas de todo tipo con un tiempo de respuesta muy bajo, puesto que posee 4 relés de estado sólido que tiene un desgaste menor al de los relés bobinados, así como también mejoran considerablemente la velocidad de respuesta, este módulo es ideal para proyectos que requieran una velocidad de conmutación rápida.

Figura 3. Módulo relé de estado sólido 4 canales.

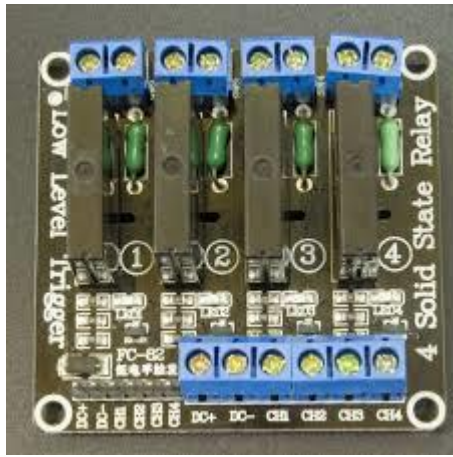

Fuente: vistronica tienda virtual (2020).

<span id="page-32-2"></span>Tabla 4.Especificaciones técnicas del módulo relé de estado sólido 4 canales.

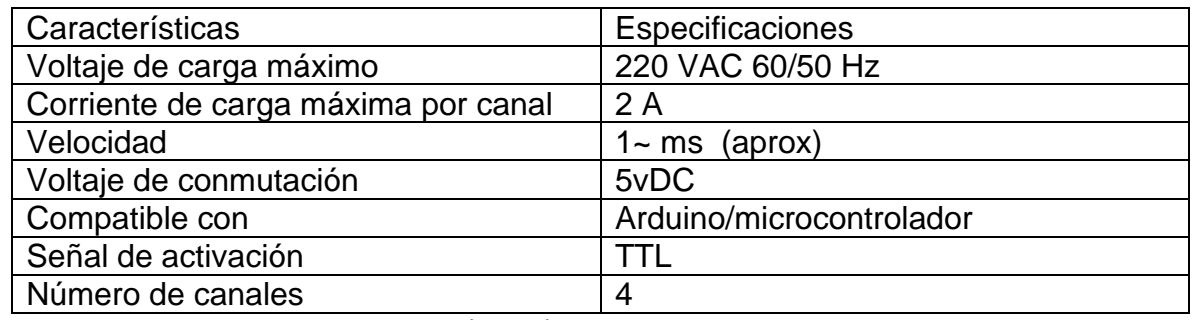

Fuente: vistronica tienda virtual (2020).

## <span id="page-32-1"></span>**6.1.3 Fuente Conmutada 12v 10A.**

Vistronica (2020) En este tipo de fuentes, la corriente se convierte de alterna a continua, y después otra vez a alterna, pero con una frecuencia mucho mayor, en el orden de los KHz lo que le permite utilizar transformadores más pequeños y más eficientes.

<span id="page-33-2"></span>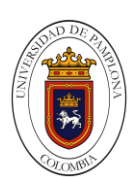

Figura 4. Fuente conmutada.

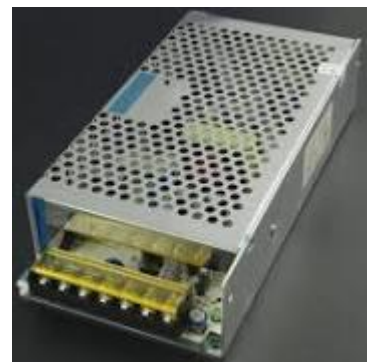

Fuente: vistronica tienda virtual (2020).

<span id="page-33-1"></span>Tabla 5. Especificaciones técnicas de la fuente conmutada 12V.

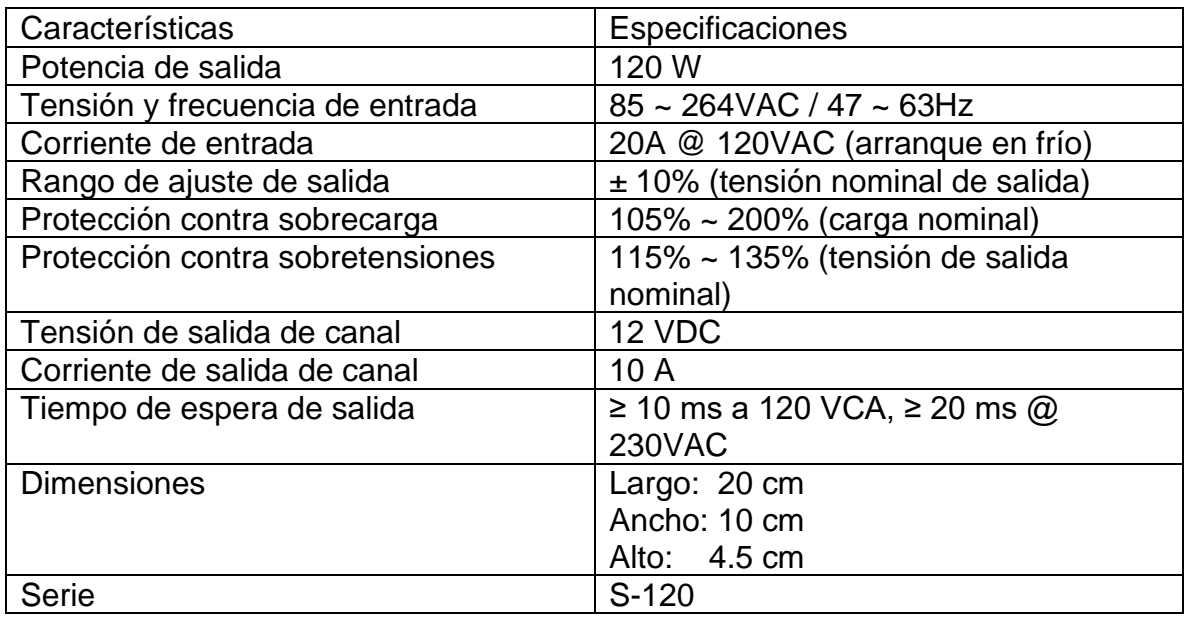

Fuente: vistronica tienda virtual (2020).

# <span id="page-33-0"></span>**6.1.4 Driver Microstepper Motor Paso A Paso Tb6600.**

Vistronica (2020) Este Driver permite la conexión de motores paso a paso de 2 y de 4 fases, permite la configuración de diferentes ángulos de pasos, y la corriente de cada fase del motor por medio de los interruptores DIP, el driver soporta una corriente pico máxima de 4A.

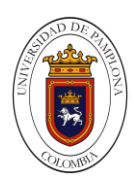

<span id="page-34-2"></span>Figura 5. Driver microstepper motor paso a paso TB6600.

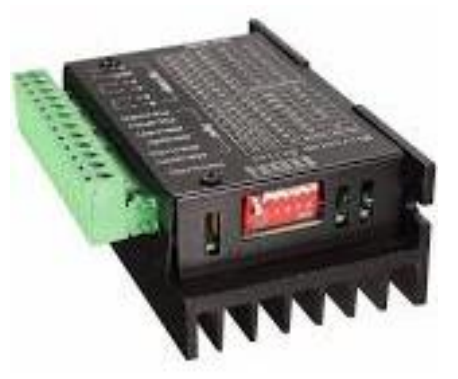

Fuente: vistronica tienda virtual (2020).

<span id="page-34-1"></span>Tabla 6. Especificaciones técnicas driver microstepper motor paso a paso TB6600.

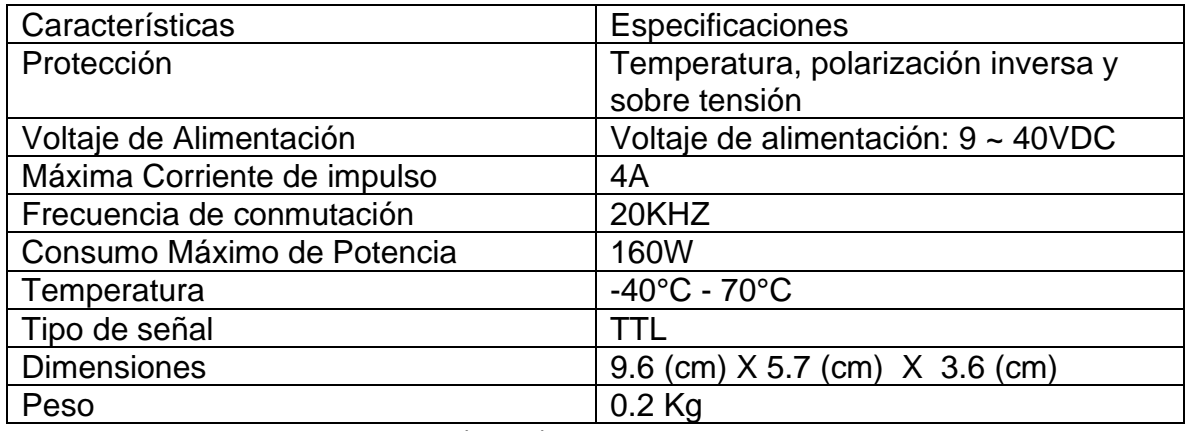

Fuente: vistronica tienda virtual (2020).

# <span id="page-34-0"></span>**6.1.5 Electroválvula De Plástico 12v 1/2'' Sin Presión.**

Vistronica (2020) Válvula Solenoide de plástico, compatible con rosca G1/2'', se encuentra normalmente cerrada. Esta puede ser instalada en cualquier ángulo, pese a ello, se recomienda posicionarla en dirección horizontal. Se utiliza para controlar automáticamente el flujo de agua, trabaja con un voltaje de 12V. Pese a su pequeño tamaño, es bastante práctica, puesto que alcanza un buen nivel de presión llegando hasta 0.2Mpa lo que lo hace compatible con la red domiciliaria normal.

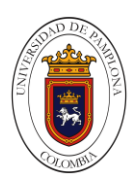

<span id="page-35-2"></span>Figura 6. Electroválvula de plástico 12v 1/2'' sin presión.

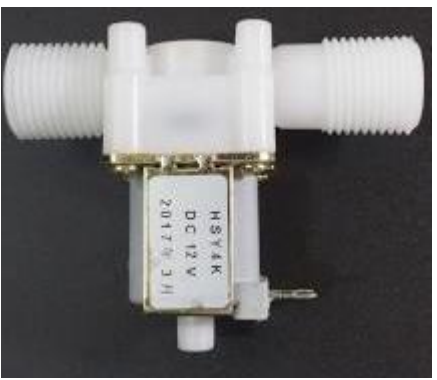

Fuente: vistronica tienda virtual (2020).

<span id="page-35-1"></span>Tabla 7. Especificaciones técnicas de la electroválvula de plástico 12v 1/2'' sin presión.

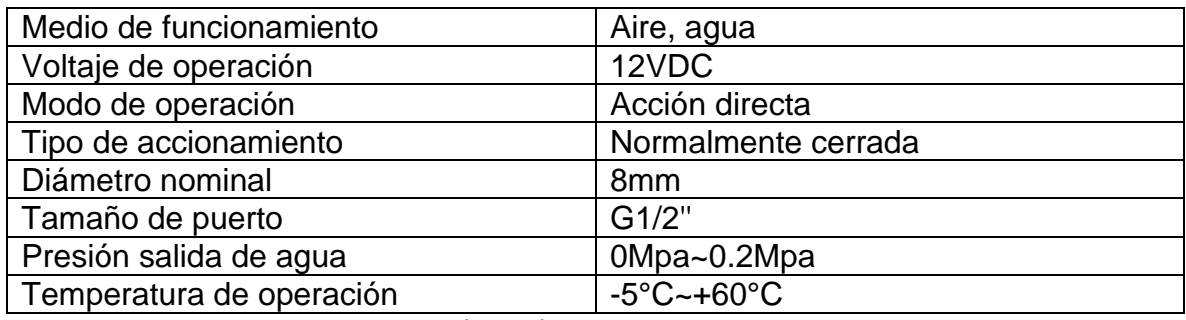

Fuente: vistronica tienda virtual (2020).

# <span id="page-35-0"></span>**6.1.6 Módulo L298n Para Control De Motores**

Vistronica (2020) El driver L298N es un dispositivo que permite controlar el sentido de funcionamiento de motores a una corriente de salida por canal de hasta 2A. Este módulo cuenta con un disipador de calor acorde a las características de este driver, sus caracterí-sticas de diseño le permiten un rendimiento antiinterferencia excepcional, puede llegar a trabajar hasta con un nivel de tensión de entrada de 46V, aunque por cuestiones de seguridad se recomiendo usar niveles de tensión algo debajo de este valor límite. Puede llegar a manejar un motor paso a paso de dos fases y cuatro fases, o dos motores de corriente continua. Este módulo incluye un regulador de voltaje 78M05 para obtener la energí-a de alimentación del dispositivo, sin embargo, cuando se superan los 12V, se sugiere usar una fuente de poder externa de 5V como fuente de alimentación digital y deshabilitar el jumper de 12V. Este módulo tiene gran capacidad de filtrado de ruido, cuenta con un diodo de protección ante corriente inversa, haciendo que su funcionamiento sea más estable y fiable.
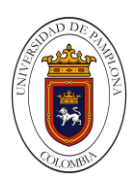

Figura 7. Módulo l298n para control de motores.

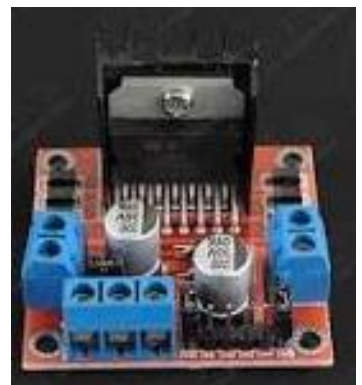

Fuente: vistronica tienda virtual (2020).

Tabla 8. Especificaciones técnicas del módulo l298n para control de motores.

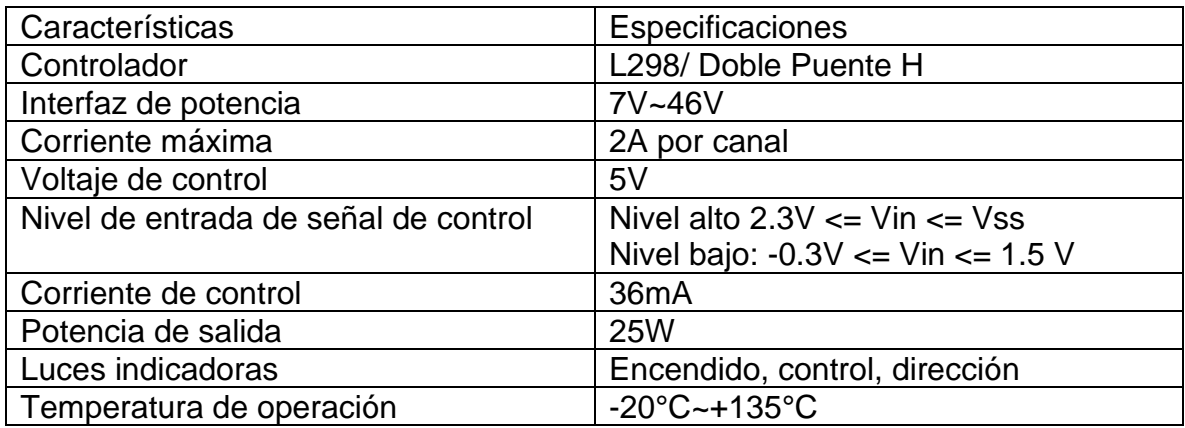

Fuente: vistronica tienda virtual (2020).

# **6.1.7 Convertidor Dc-Dc Buck Lm2596 2A.**

Vistronica (2020) Este módulo está basado en el Regulador DC-DC Step Down LM2596 que es un circuito integrado monolítico adecuado para el diseño fácil y conveniente de una fuente de conmutación tipo buck (Reductor de Voltaje). Es capaz de conducir una corriente de hasta 2A. Maneja una carga con excelente regulación de línea y bajo voltaje de rizado. Este dispositivo está disponible con voltaje de salida ajustable. El módulo reduce al mínimo el uso de componentes externos para simplificar el diseño de fuentes de alimentación.

El módulo convertidor LM2596 es una fuente de alimentación conmutada, así que su eficiencia es significativamente mayor en comparación con los populares reguladores lineales de tres terminales, especialmente con tensiones de entrada superiores.

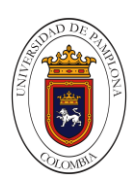

Figura 8.Convertidor dc-dc buck lm2596 2a.

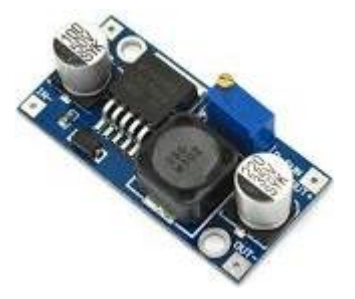

Fuente: vistronica tienda virtual (2020).

Tabla 9. especificaciones tecnicas del Convertidor dc-dc buck lm2596 2a.

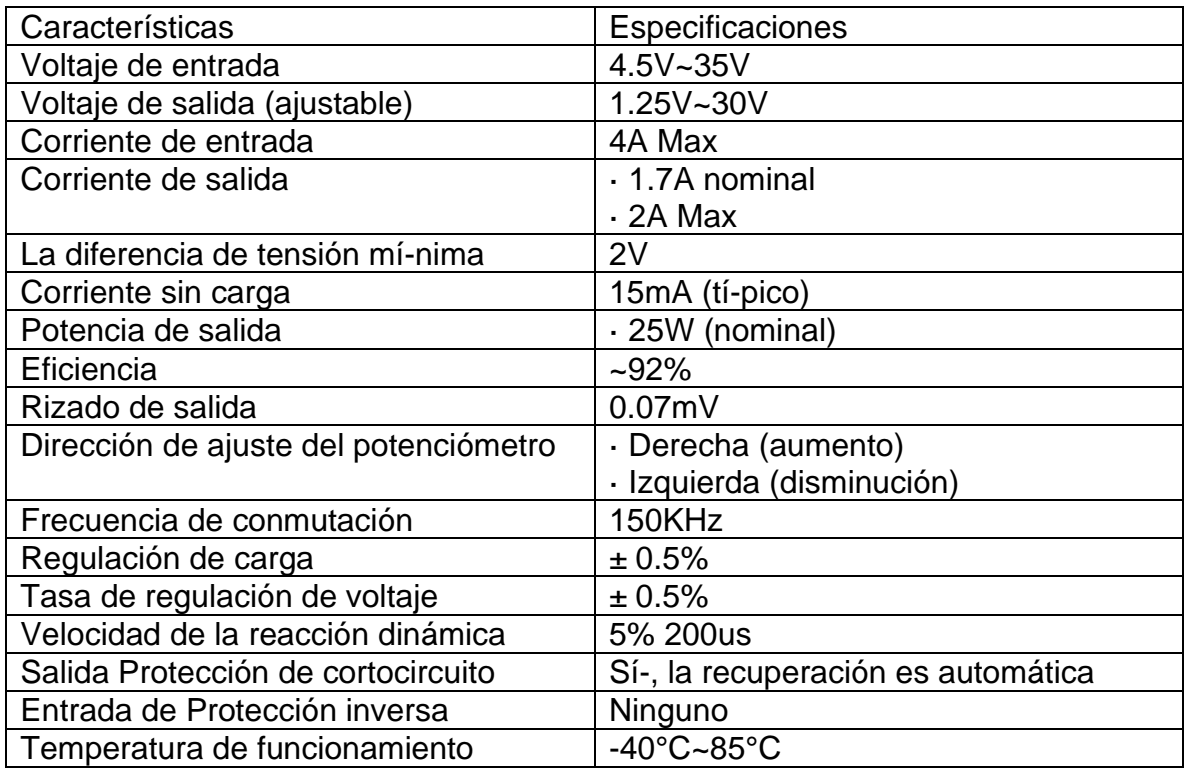

Fuente: vistronica tienda virtual (2020).

## **6.1.8 Sensor De Temperatura Ntc De 100kohm.**

Vistronica (2020) Sensor de temperatura NTC de 100KOhm usado principalmente en impresoras 3D, este NTC se caracteriza por su alta sensibilidad y respuesta rápida, además de ser compacto y fácil de instalar. Suele ser usado en electrodomésticos (tales como hornos de microondas, cocina de inducción, ollas arroceras, acondicionadores de aire, refrigeradores, calentadores de agua, dispensador de agua, lavadoras, lavavajillas, esterilizadores, máquina de café,

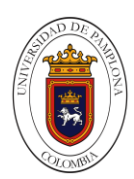

leche de soja, tenedor de barbacoa, entre otros). A nivel industrial, este sensor NTC es usado para censar la temperatura de automóviles, contenedores refrigerados, equipos médicos, horno eléctrico, instrumentación de control de temperatura, higrómetro, entre otras. Básicamente este sensor sirve para llevar a cabo el control y detección de temperatura mediante el correspondiente módulo de control que puede ser un microcontrolador o board Arduino, esto ya dependiendo de la necesidad del usuario.

Figura 9.Sensor de temperatura ntc de 100kohm.

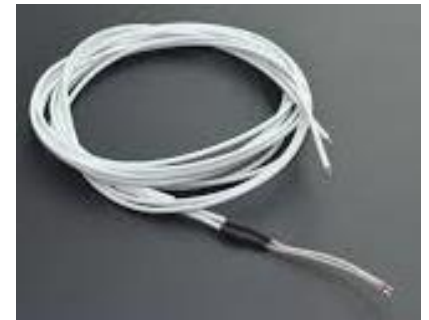

Fuente: vistronica tienda virtual (2020).

Tabla 10. Especificaciones tecnicas sensor de temperatura ntc de 100kohm.

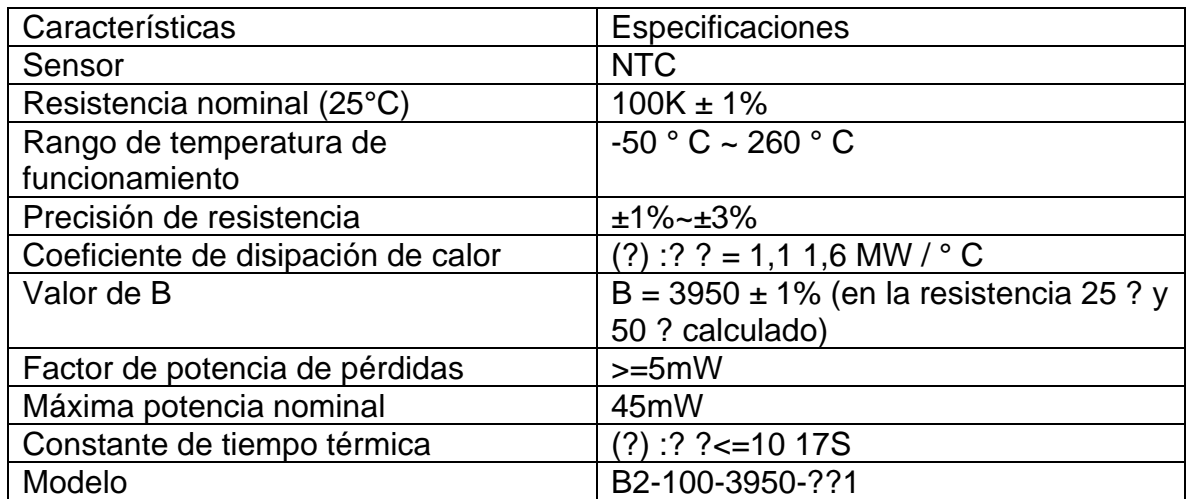

Fuente: vistronica tienda virtual (2020).

### **6.1.9 Módulo Sensor Dht22 Am2302 Temperatura Y Humedad.**

Vistronica (2020) El DHT22 es un sensor básico digital de medición de temperatura y humedad. Este sensor está basado en un termistor que sirve para medir el aire circundante (temperatura) e implementa un sensor interno capacitivo para la medición de humedad. A través del pin 2 (DATA) se obtiene una señal digital que es tratada a través de la board Arduino o microcontrolador (esto ya queda al

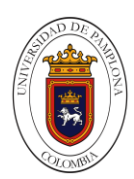

gusto del usuario). Su implementación es bastante sencilla, pero se requiere una cuidadosa sincronización para la toma de datos. Este sensor posee una calibración digital (8 bits), es usado para aplicaciones en las que necesita medir los niveles de temperatura y humedad de ciertos ambientes. El DHT22 es de dimensiones pequeñas con bajo consumo de energí-a y con una muy buena distancia de transmisión de datos de hasta 20 metros.

Figura 10. Módulo sensor dht22 am2302 temperatura y humedad.

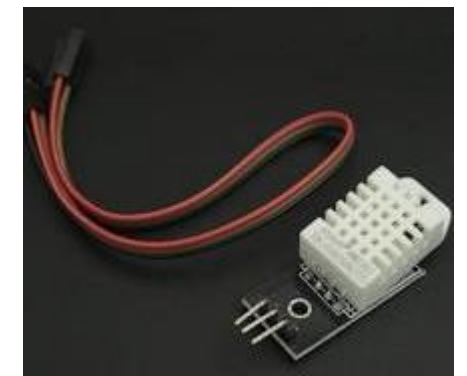

Fuente: vistronica tienda virtual (2020).

Tabla 11. Especificaciones técnicas del módulo sensor dht22 am2302 temperatura y humedad.

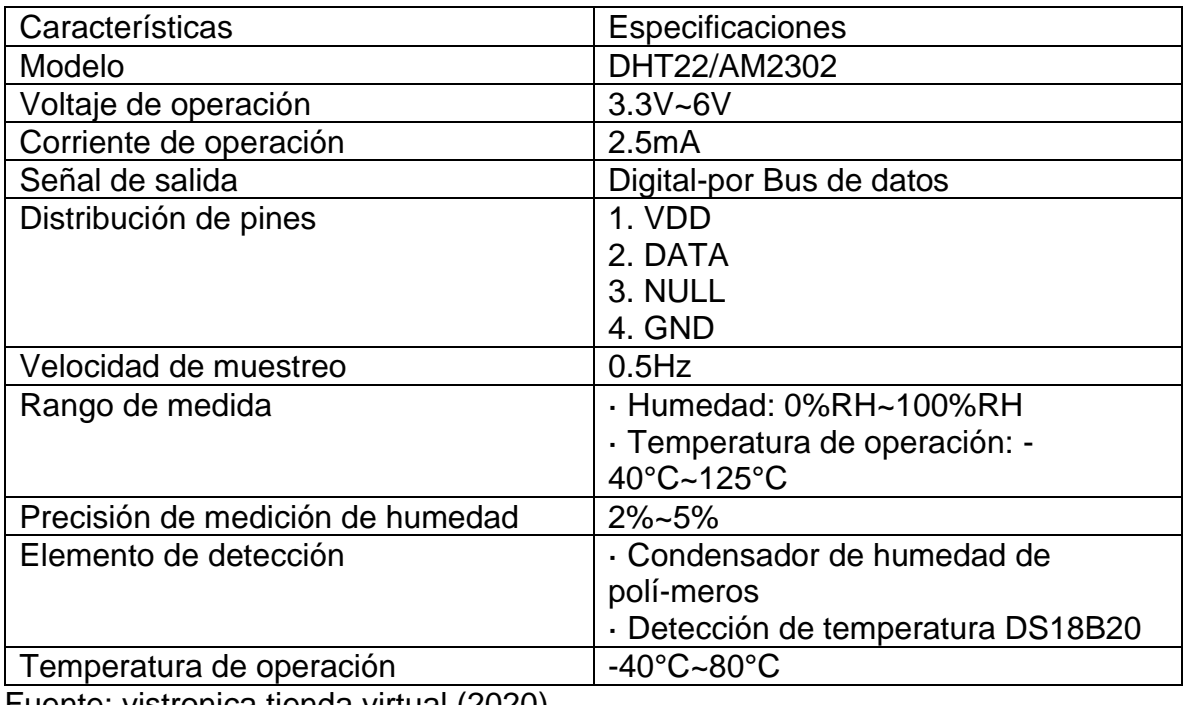

Fuente: vistronica tienda virtual (2020).

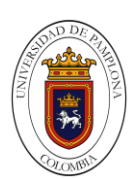

#### **6.1.10 Sensor De Nivel De Líquido Con Flotador Vertical P52 (0-110V) Baja Presión.**

Vistronica (2020) Este sensor de nivel es un interruptor de flotador diseñado en ángulo recto utilizado para detectar el nivel del líquido en un tanque. Este sensor es de alta precisión, alto rendimiento y alta estabilidad lo que conlleva a ser usado comúnmente para accionar una bomba, un indicador, una alarma u otro dispositivo. Puede ser fácilmente convertido de normalmente abierto a normalmente cerrado invirtiendo la posición del flotador.

Debido a que la corriente que el interruptor puede llevar es muy baja, se sugiere usar un Relé o alguna interfaz de potencia si se conecta a algún dispositivo que consuma más de esta corriente. Se recomienda no usar este sensor en líquidos que contengan mercurio.

Figura 11.Sensor de nivel de líquido con flotador vertical p52 (0-110v) baja presión.

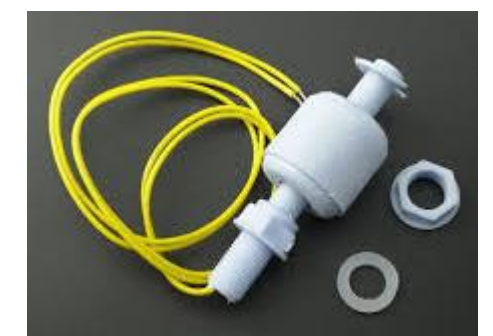

Fuente: vistronica tienda virtual (2020).

Tabla 12. Especificaciones técnicas del sensor de nivel de líquido con flotador vertical p52 (0-110v) baja presión.

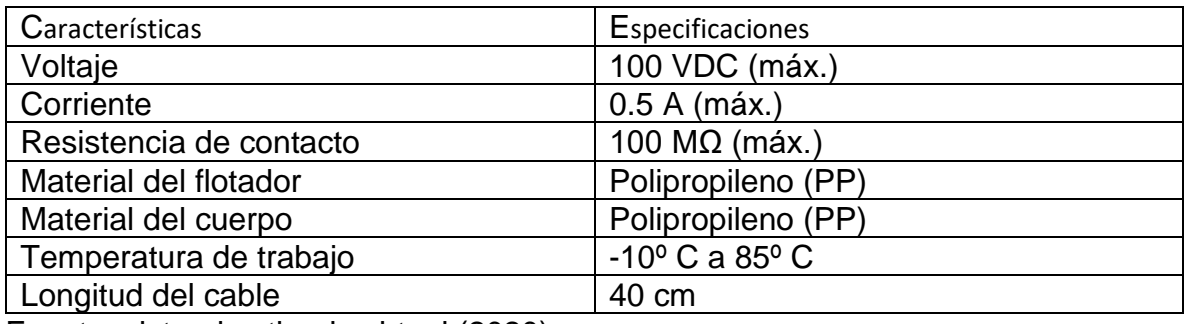

Fuente: vistronica tienda virtual (2020).

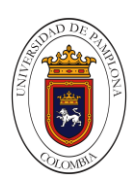

## **6.1.11 SSR.**

Autonics (2020) El relé de estado sólido SSR (Solid State Relay), lo utilizaremos para poner en funcionamiento dispositivos eléctricos o electrónicos mediante una señal de control.

Una de las principales características de un relé de estado sólido es que entre la corriente del circuito de control y la corriente del circuito de potencia no existe ningún punto donde se conecten, se unan o interfieran una con la otra. Esto es de suma importancia para independizar el circuito de control del de potencia.

La serie SR1 es un disipador térmico extraíble SSR. Esta serie presenta un tablero de cerámica que maximiza la eficiencia de la protección contra el calor y un diseño delgado y universal que mejora la experiencia del usuario. Además, la resistencia dieléctrica excepcionalmente alta de 4.000 VCA ofrece un rendimiento altamente confiable y seguro. Las áreas de aplicación incluyen cargas de calentadores, dispositivos de semiconductores, máquinas industriales y controles de motores.

El SSR AUTONICS srph1-a220 SSR, entrada analógica, Single Phase, 4 – 20 mA de entrada, 100 – 240 VAC, carga 20 A.

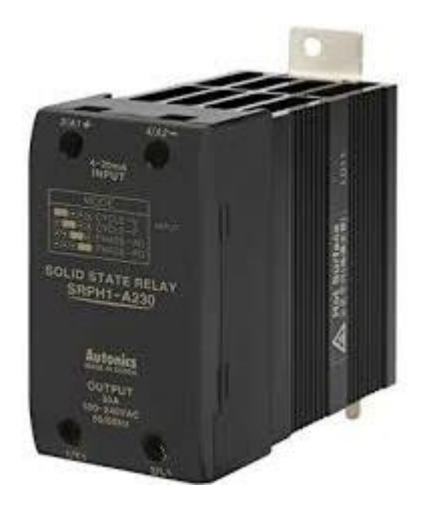

Figura 12. SSR.

Fuente: Autonics tienda virtual (2020).

*Tabla 13. Especificaciones técnicas del SSR.*

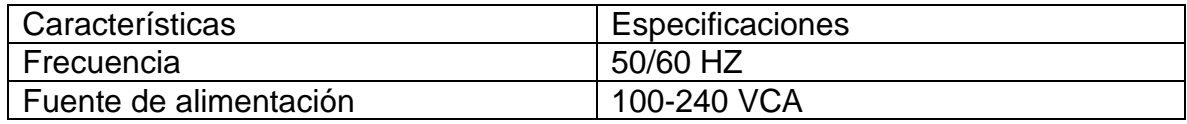

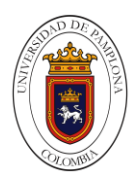

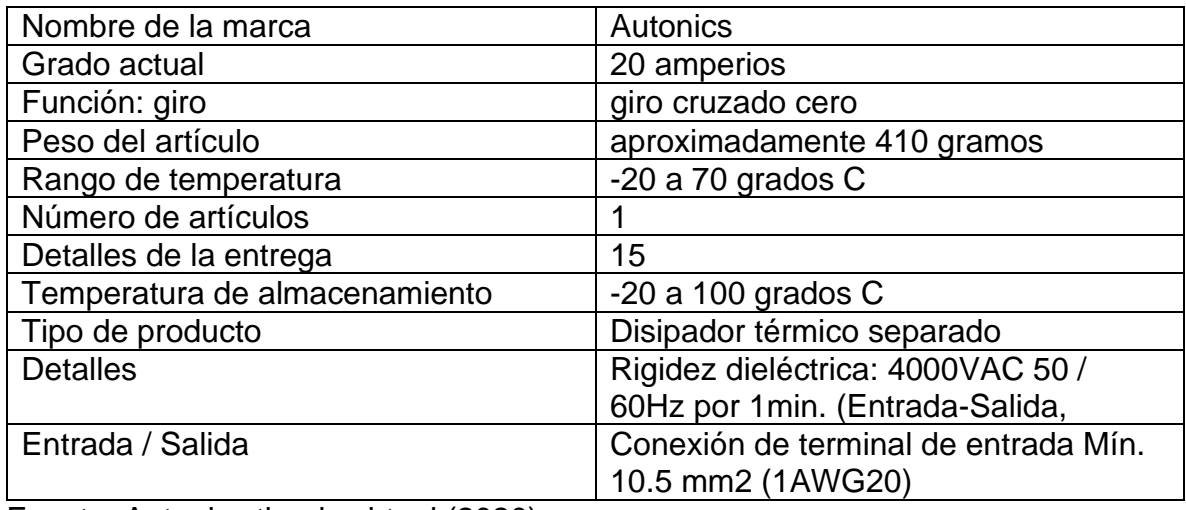

Fuente: Autonics tienda virtual (2020).

### **6.1.12 Motor Paso A Paso Shinano Kenshi STP-59D1010-01.**

Este es un motor de paso híbrido, esto significa que lo puedes usar de manera uni polar o bipolar, se puede escoger su modo de acuerdo a la conexión de sus cables; Este motor hibrido realiza un movimiento de 1.8º por paso (200 pasos/revolución).

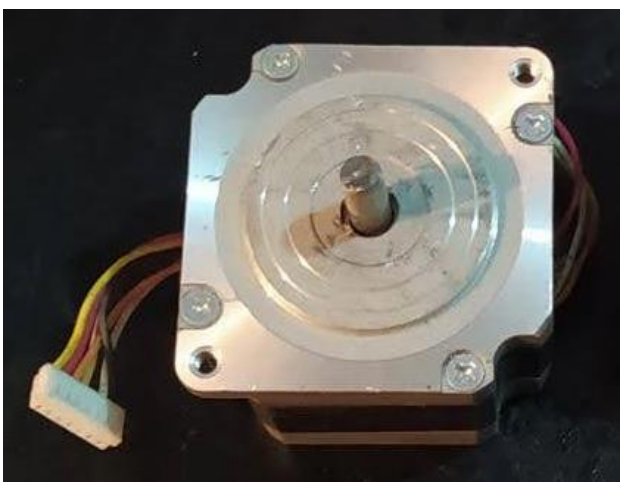

Figura 13. Motor paso a paso.

Fuente: autoría propia.

Tabla 14. Especificaciones técnicas del motor paso a paso.

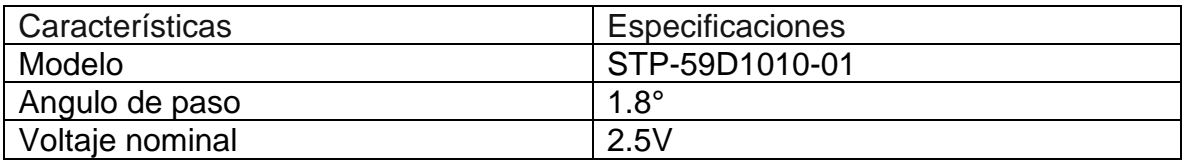

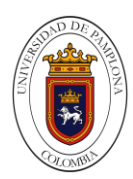

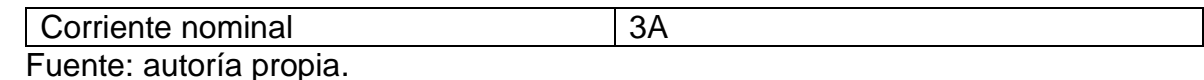

#### **6.1.13 Módulo Serial Tipo Hembra RS232 TTL MAX3232.**

Vistronica (2020) Este es un pequeño módulo conversor RS232 TTL, adecuado para cualquier tipo de dispositivo de 3.3V o 5V. Es sencillo de usar, se obtienen señales de salida tales como VDD, TXD, RXD SGNDMODEL, CTS, RTS, GND. Este módulo es extraí-ble, por lo que puede ser usado para la conexión de DVD/Router/Unidad de disco duro y demás dispositivos que necesiten actualización. Este producto es ampliamente utilizado en la modificación de radios, en el flash de teléfonos móviles, flash, GPS, pruebas de automóviles, Xbox360, DVD Flash, discos duros de reparación, actualización de set-top boxes. Permite una sencilla comunicación serial, todas las señales que se obtienen proporcionan 9dB por cada pin, permitiendo una buena compatibilidad con el puerto COM.

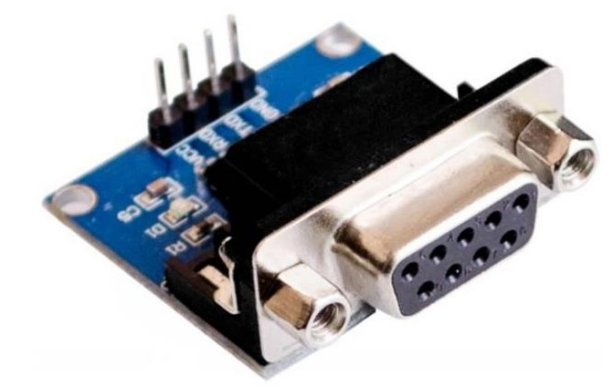

Figura 14. Módulo serial tipo hembra RS232 TTL MAX3232.

Fuente: vistronica tienda virtual (2020).

Tabla 15. Especificaciones técnicas módulo serial tipo hembra RS232 TTL MAX3232.

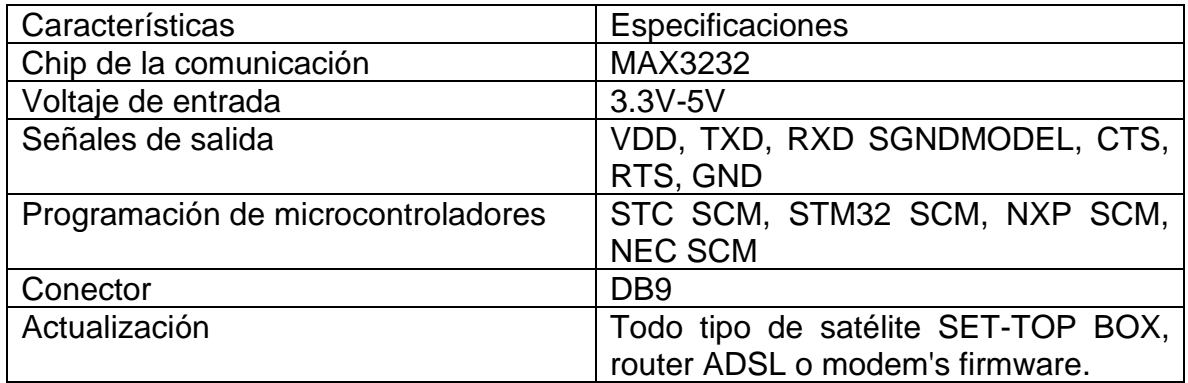

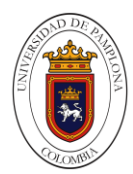

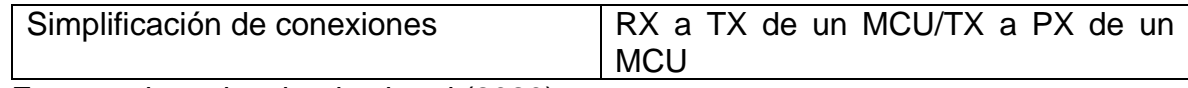

Fuente: vistronica tienda virtual (2020).

# **6.1.14 Módulo RTC DS1302 Reloj De Tiempo Real.**

Vistronica (2020) Un módulo RTC (Real Time Clock) o "Reloj de tiempo real" consiste en un circuito integrado alimentado por una batería el cual, en todo momento, registra la fecha, día de la semana y hora al igual que un reloj digital convencional. Sólo que estos datos únicamente podrán ser consultados mediante comunicación I2C.

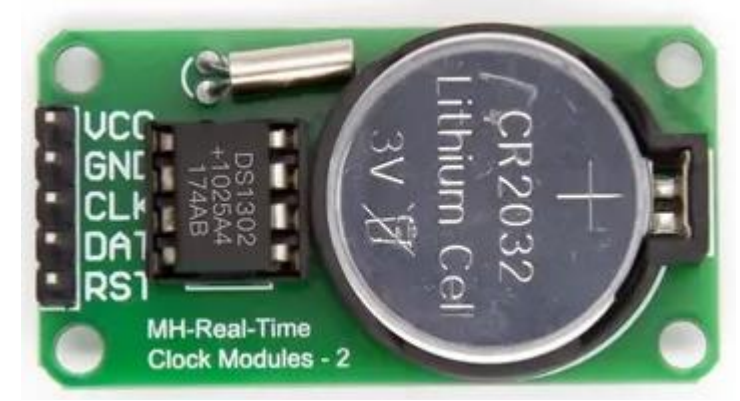

Figura 15. MÓDULO RTC DS1302.

Fuente: vistronica tienda virtual (2020).

| Características      | Especificaciones   |
|----------------------|--------------------|
| Modelo               | <b>DS1302</b>      |
| Tamaño               | $4.5x2.3x1.0$ (cm) |
| Voltaje de operación | $2V - 5.5V$        |
| Soporta              | Hasta el año 2100  |

Tabla 16. Especificaciones técnicas del módulo RTC DS1302.

Fuente: vistronica tienda virtual (2020).

## **6.1.15 Arduino Mega 2560 R3.**

Vistronica (2020) Es una board electrónica basada en el ATmega2560. Tiene 54 pines de entradas/salidas digitales (15 pines pueden ser usados para señales de salida PWM). Tiene 16 entradas analógicas, 4 UARTs (hardware para puertos seriales), maneja una frecuencia de reloj de 16MHz, una conexión USB, un conector de alimentación, un header ICSP y un botón de reset, contiene todo lo que el microcontrolador necesita para funcionar en óptimas

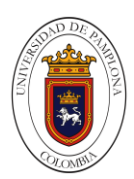

condiciones, tiene un conector de alimentación el cual puede ser conectado a través de cable USB, un adaptador AC-DC o una baterí-a para que la board pueda funcionar. La Mega es compatible con la mayorí-a de los Shield (hardware extraí-ble) para Arduino Duemilanove o Diecimila. El MEGA2560 difiere de sus predecesoras, puesto que no usa drivers de USB a FTDI para puerto serial, ya que esta necesidad la suple el ATMEGA16U2.

Figura 16. ARDUINO MEGA 2560 R3.

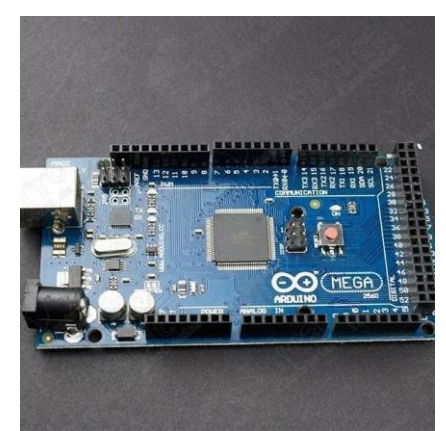

Fuente: vistronica tienda virtual (2020).

Tabla 17. Especificaciones técnicas de la Arduino mega 2560 R3.

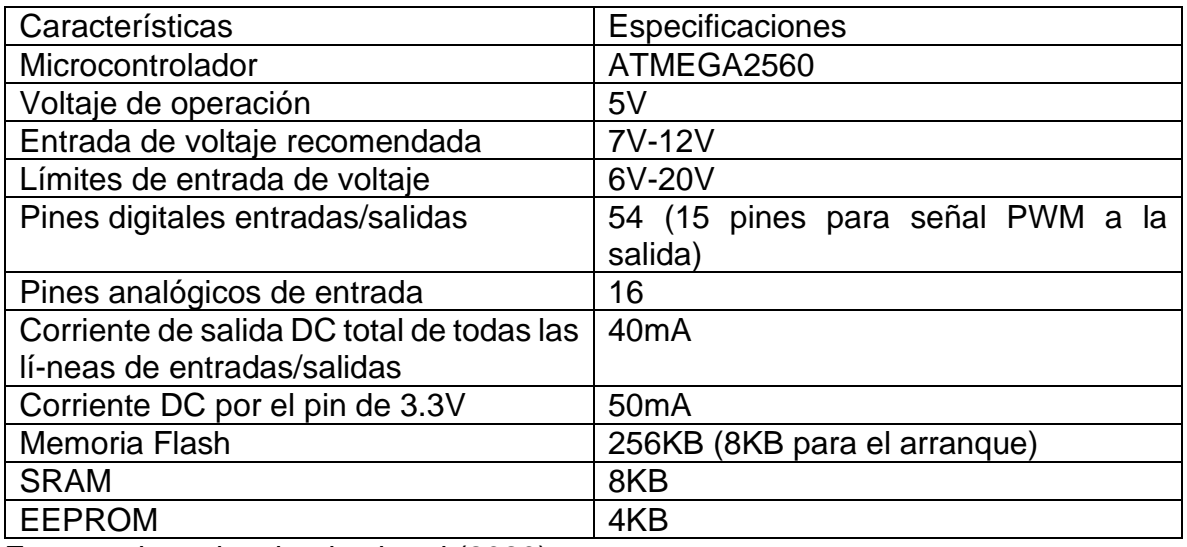

Fuente: vistronica tienda virtual (2020).

## **6.1.16 Arduino Nano V3.0 FT232.**

Vistronica (2020) Es una pequeña y completa board basada en el ATMEGA328 (Arduino Nano 3.0). Se usa conectándola a una protoboard. Tiene

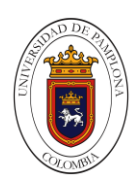

más o menos la misma funcionalidad que el Arduino Duemilanove, pero con una presentación diferente. No posee conector para alimentación externa, y funciona con un cable USB Mini-B en vez del cable estándar. Esta placa puede ser conectada a un ordenador y así- realizar programas interactivos en colaboración con software Flash, Procesamiento, Max/MSP, PD, VVVV. Esta board tiene todas las caracterí-sticas de las boards Diecimila/Duemilanove, además de incluir más pines de entrada analógicas. Posee una cabecera ICSP para poder programar la board.

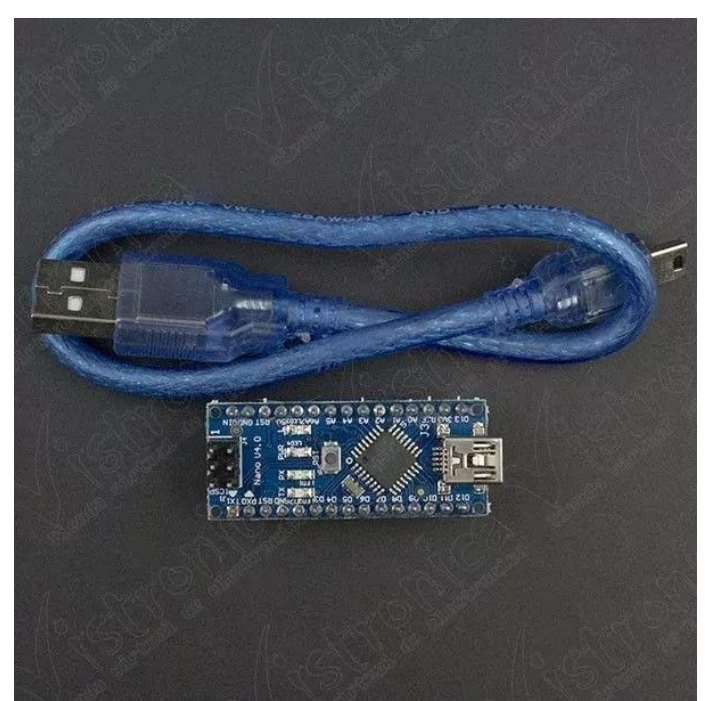

Figura 17.ARDUINO NANO V3.0 FT232.

Fuente: vistronica tienda virtual (2020).

Tabla 18. Especificaciones técnicas de la Arduino nano V3.0 FT232.

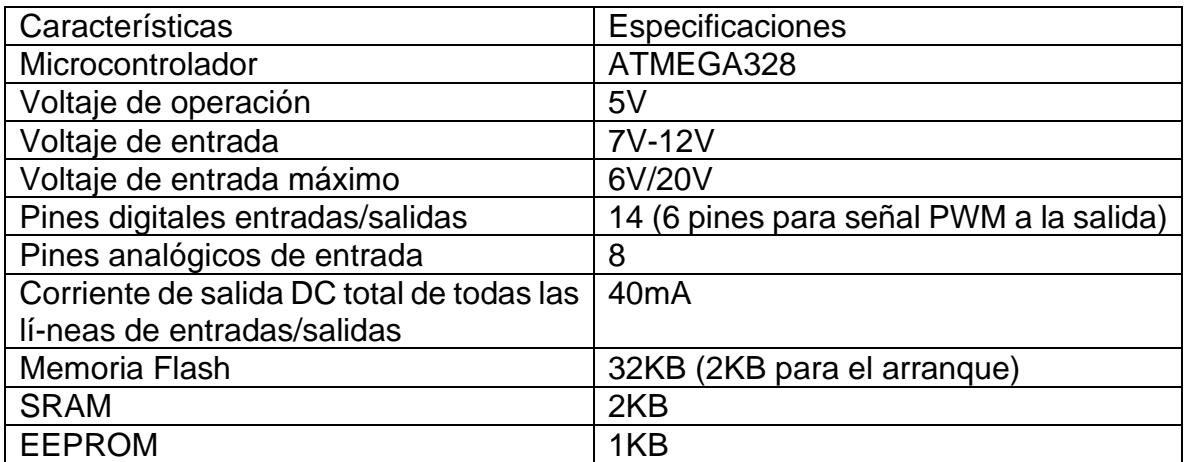

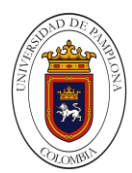

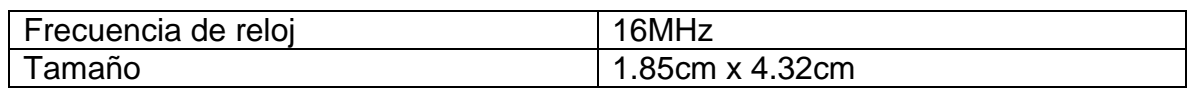

Fuente: vistronica tienda virtual (2020).

### **6.1.17 Sensor Infrarrojo Sharp Análogo (10-150cm).**

Tdrobotica (2020) La distancia está indicada por una tensión analógica, por lo que sólo se requiere una única entrada analógica para la interfaz con el módulo. Es muy fácil de integrar este gran sensor en tu proyecto, ya que funciona a 5V.

Estos sensores de distancia de Sharp son una opción popular para muchos proyectos que requieren mediciones de distancia precisas. Este sensor particular es pequeño y asequible, por lo que es una alternativa atractiva, mientras que su amplio rango de detección y resistencia a la interferencia de IR ambiente lo distinguen de otros sensores de distancia IR. Se compone de un módulo de Sharp GP2Y0A60SZLF instalado en nuestro panel de soporte compacto, que incluye todos los componentes externos necesarios para que funcione y proporciona un "espaciado de 2.5 mm por pin compatible con los conectores estándar". Con una capacidad de medir distancias desde una distancia de cuatro pulgadas a la medida de hasta cinco pies (10 cm a 150 cm), este sensor tiene la gama más amplia de cualquiera de nuestros sensores de distancia de Sharp, y su tasa de actualización de 60 Hz.

Figura 18. Sensor Infrarrojo Sharp.

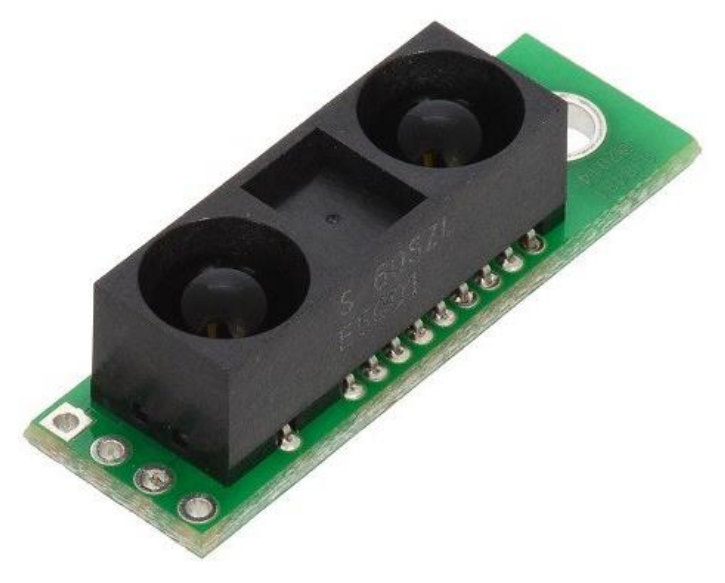

Fuente: tdrobotica tienda virtual (2020).

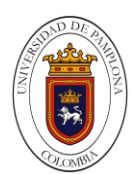

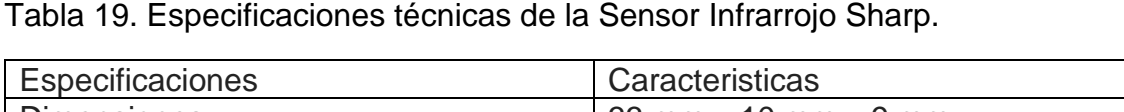

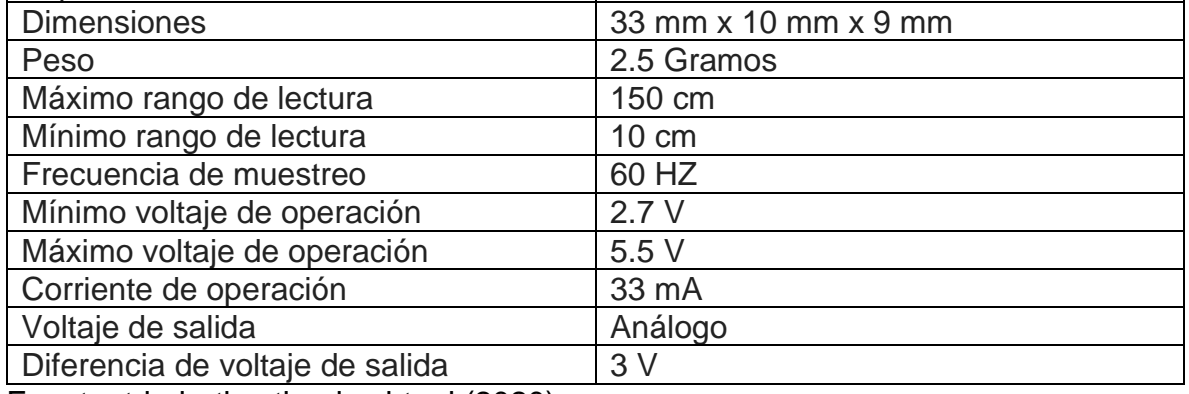

Fuente: tdrobotica tienda virtual (2020).

## **6.1.18 Conversor voltaje a corriente 0-5V a 0-20mA.**

Naylampmechatronics (2020).En la industria, cuando se desea representar magnitudes físicas (presión, temperatura, velocidad) en forma de señal eléctrica analógica, podemos optar por una representación en voltaje o en corriente, siendo la opción en corriente la más utilizada. Debemos recordar que la corriente en un circuito en serie es igual en cualquier punto sin importar la resistencia del cableado, mientras que el voltaje puede variar de extremo a extremo debido a la caída de voltaje en el cableado, esto hace que las señales en corriente sean más precisas desde el instrumento emisor hasta el receptor.

Las señales en corriente son más difíciles de generar que las de voltaje, este módulo te facilita el trabajo con un circuito que incluye un opamp que convierte una señal de entrada en voltaje a una señal de salida en corriente, además permite regular la corriente mínima y corriente máxima por medio de un par de potenciómetros. Usualmente la corriente mínima se regula a 4mA y la máxima a 20mA, esto es para que el receptor pueda detectar 0mA como una falla del conversor o una ruptura en el cable de transmisión. Para utilizar el Conversor basta con conectar una fuente de alimentación a los terminales VCC y GND, el pin OUT generará la señal de salida en corriente proporcional al voltaje de entrada en los pines VIN+ y GND, los potenciómetros sirven para regular la corriente mínima y máxima.

El Conversor voltaje a corriente 0-5V a 0-20mA es muy útil para conectar sensores con salida en voltaje de 0 a 5V a equipos de control industrial como PLC o DCS. Si en caso nuestro sensor posee otro tipo de salida (como el DS18B20, flujo de agua, ultrasonido, etc) podemos fabricar una interfaz o conversor combinando un microcontrolador como Arduino o PIC, un Conversor digital a analógico DAC (como el MCP4725) y el Conversor de voltaje a corriente. De esta forma podremos

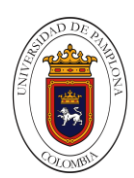

conectar casi cualquier tipo de sensor para Arduino a un PLC, aprovechando la gran variedad y bajo costo de los sensores para Arduino.

Figura 19. Conversor voltaje a corriente.

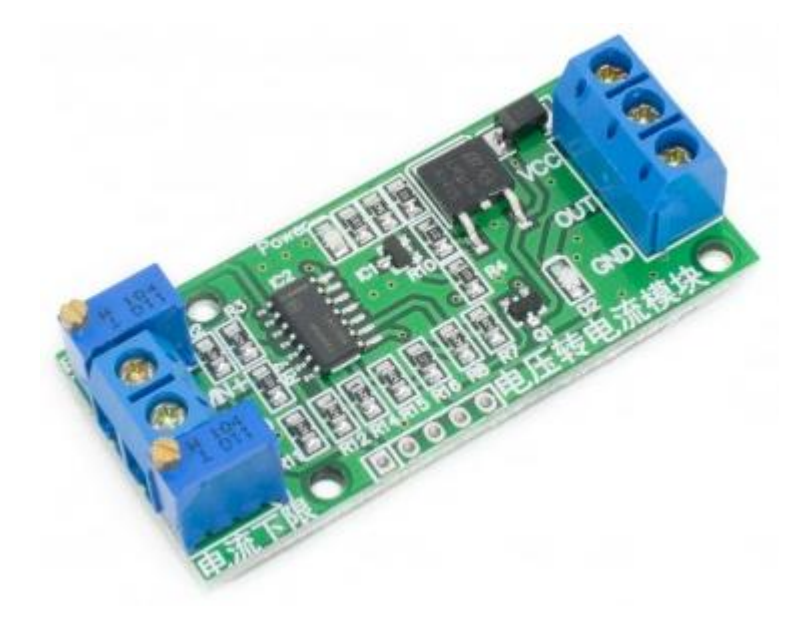

Fuente: naylampmechatronics tienda virtual (2020).

Tabla 20. Especificaciones técnicas de la Conversor voltaje a corriente.

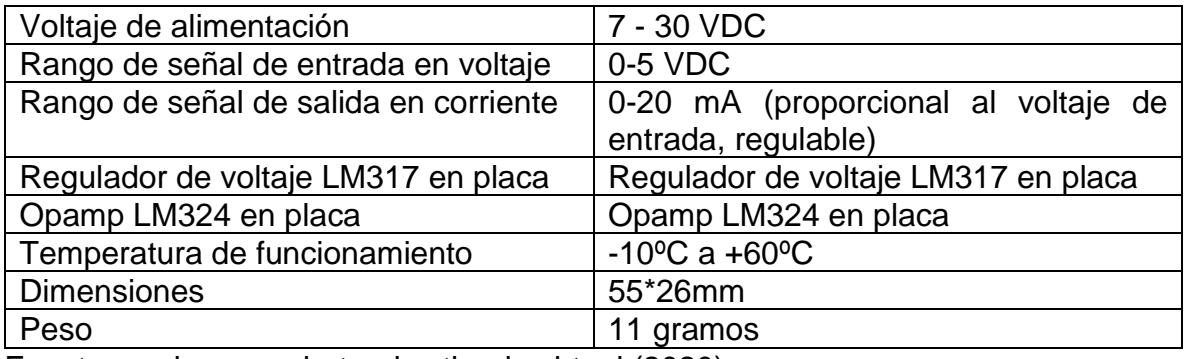

Fuente: naylampmechatronics tienda virtual (2020).

#### **6.1.19 Tarjeta De Desarrollo Wemos D1 Mini 4M Basado En ESP8266 – Compatible Arduino.**

Tecnopura (2020) Sistema de desarrollo para el ESP8266 con interfaz USB. Tarjeta Wifi tipo Wemos basada en el chip ESP-8266, compatible con Arduino y con NodeMCU. Integra I2C, PWM y One-Wireen una sola tarjeta, programable en lenguaje LUA y con Arduino IDE. Pensado para quienes quieren iniciarse en la

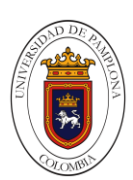

comunicación Wifi sin complicaciones, el chip incorpora todo lo necesario para montar pequeños prototipos inalámbricas.

El ESP8266 es un chip altamente integrado diseñado para las necesidades de un nuevo mundo conectado. Ofrece una solución completa y autónoma de redes Wifi, lo que le permite alojar la aplicación o servir como puente entre Internet y un microcontrolador. El ESP8266 tiene potentes capacidades a bordo de procesamiento y almacenamiento que le permiten integrarse con sensores y dispositivos específicos de aplicación a través de sus GPIOs con un desarrollo mínimo y carga mínima durante el tiempo de ejecución.

El NodeMCU es un kit de desarrollo de firmware y código abierto compatible con arduino (se puede usar el mismo IDE de programación de arduino) que ayuda al desarrollo de prototipos con conectividad WiFi 802.11 b/g/n con unas pocas líneas de código.

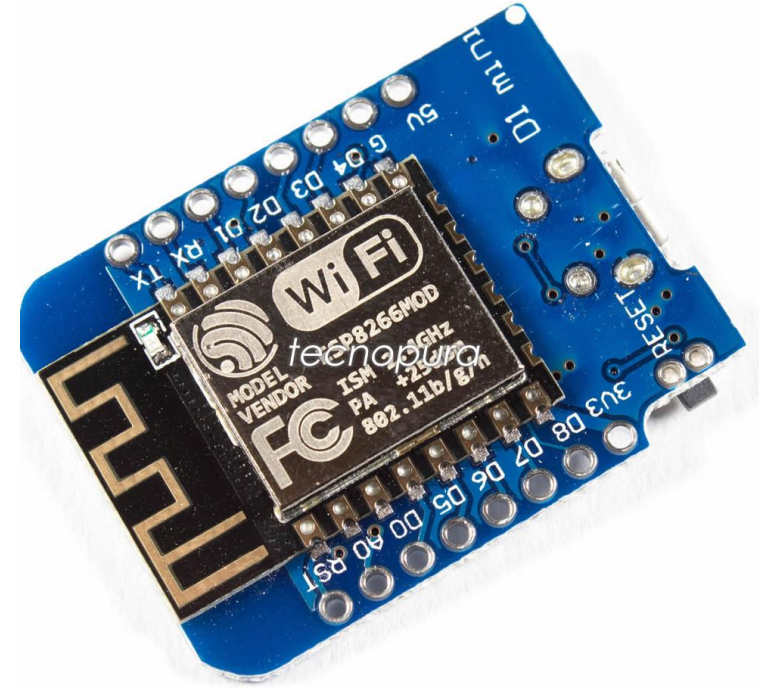

Figura 20. Wemos D1 Mini.

Fuente: tecnopura tienda virtual (2020).

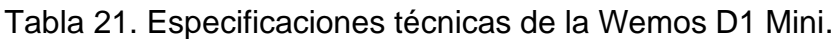

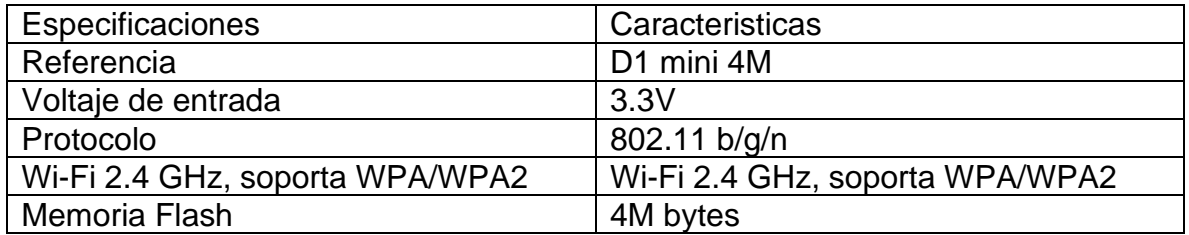

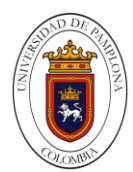

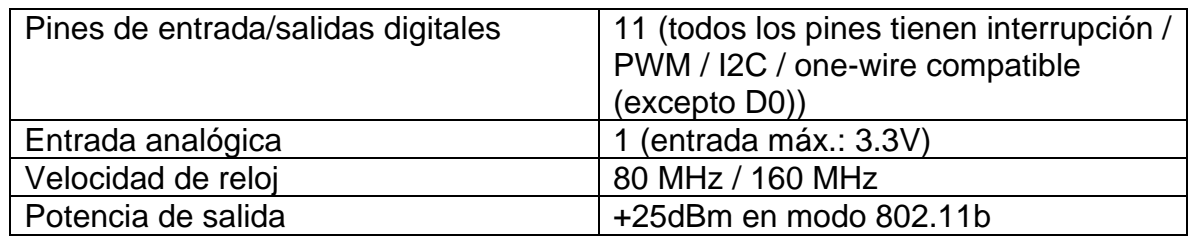

Fuente: tecnopura tienda virtual (2020)

### **6.1.20 Módulo Inalámbrico Wifi ESP8266 ESP-01S – Compatible Arduino.**

Tecnopura (2020) Este pequeño componente de bajo costo está pensado para quienes quieren iniciarse en la comunicación Wifi sin complicaciones. El ESP01S incluye un microcontrolador mucho más potente que el propio Arduino, de hecho, es posible programar este módulo y utilizarlo de forma independiente. Es usado regularmente desde Arduino como módulo que le proporciona conectividad Wifi, muy similar a como se hace con los módulos Bluetooth.

Ofrece una solución completa y autónoma de redes Wifi, lo que le permite alojar la aplicación o servir como puente entre Internet y un microcontrolador. El ESP8266 tiene potentes capacidades a bordo de procesamiento y almacenamiento que le permiten integrarse con sensores y dispositivos específicos de aplicación a través de sus GPIOs con un desarrollo mínimo y carga mínima durante el tiempo de ejecución. Su alto grado de integración en el chip permite una circuitería externa mínima, y la totalidad de la solución, incluyendo el módulo está diseñado para ocupar el área mínima en un PCB.

La forma más simple de usar el módulo ESP8266 es comunicarse con él a través del puerto serie y manejarlo mediante los comandos AT que tiene en su firmware.

Importante: tenga en cuenta que el módulo no soporta voltajes superiores a 3.6V en sus entradas o en el pin de alimentación pues de ser así puede causar daño.

Figura 21. Módulo inalámbrico Wifi ESP8266.

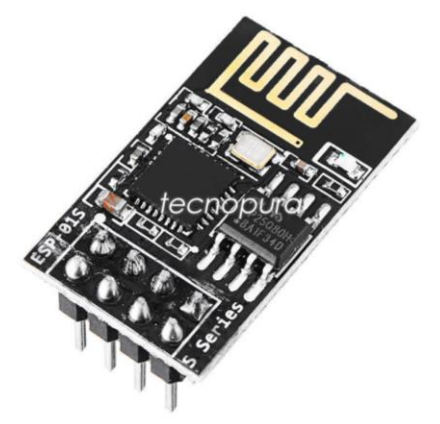

Fuente: tecnopura tienda virtual (2020).

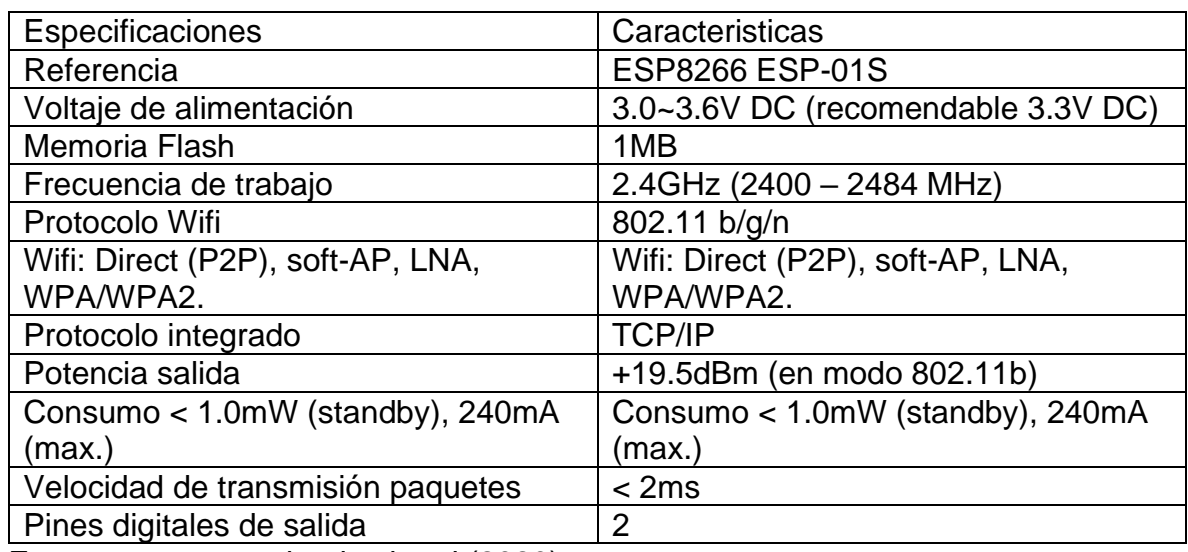

*Tabla 22.* Especificaciones técnicas del módulo inalámbrico Wifi ESP8266.

Fuente: tecnopura tienda virtual (2020).

## **6.1.21 Electroválvula 110VAC 1/2".**

Vistronica (2020) Válvula Solenoide de referencia 2W160-15, permitiendo una apertura de 16mm, compatible con rosca 1/2'', se encuentra normalmente cerrada. El embobinado que tiene esta válvula es de alambre de cobre con módulo de refrigeración revestida de aluminio, aunque no se aconseja que se trabaje por prolongadas horas ya que esto ocasionaría que la bobina se fracturara por el mismo calentamiento de esta.

Esta puede ser instalada en cualquier ángulo, pese a ello, se recomienda posicionarla en dirección horizontal. Se utiliza para controlar automáticamente el agua, aire, aceite y gas en la tubería.

Figura 22. Electroválvula 110VAC 1/2".

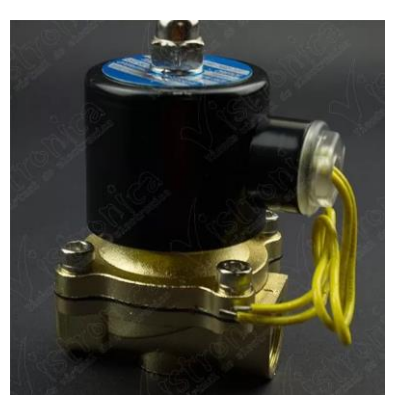

Fuente: vistronica tienda virtual (2020).

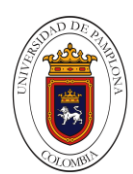

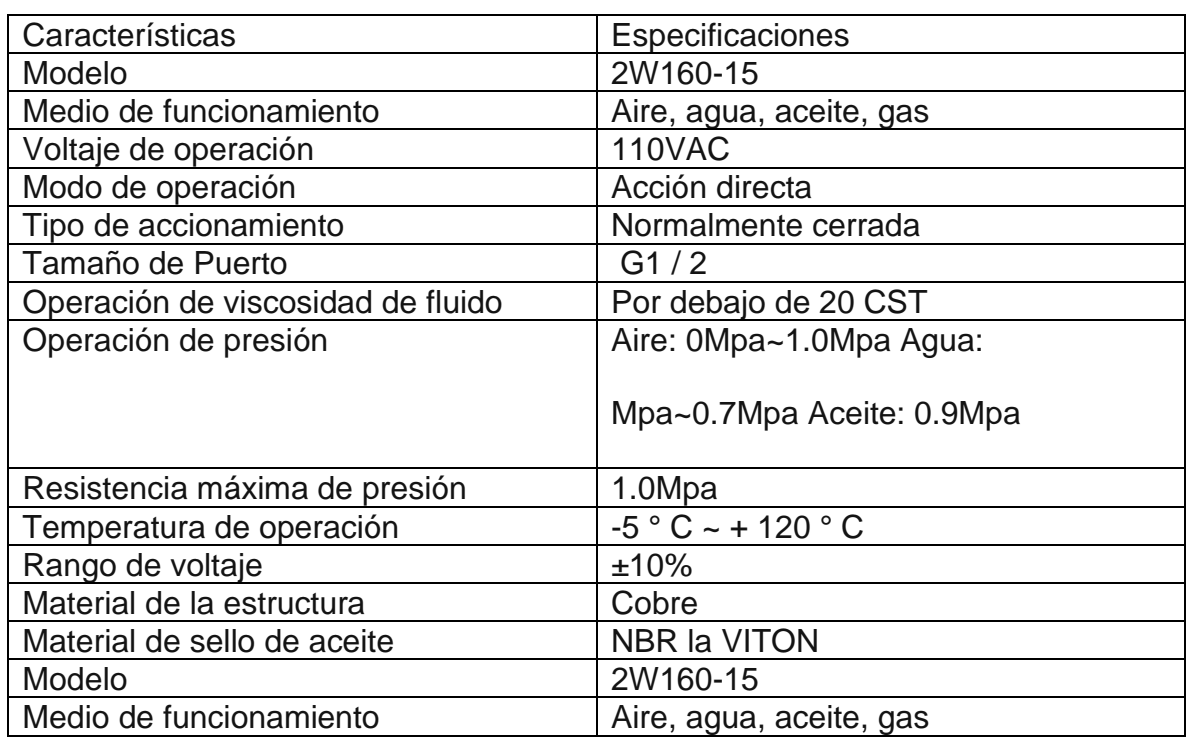

Tabla 23. Especificaciones técnicas de la electroválvula 110VAC 1/2".

Fuente: vistronica tienda virtual (2020).

## **6.2 Comparación De Las Pasarelas IIOT.**

Para desarrollar un análisis detallado de las posibles alternativas que sean pertinentemente competitivas con este proyecto, es preciso comparar algunos equipos con características parecidas. Por lo tanto, se deben buscar alternativas sencillas pero que nos brinden las características que se desean, fáciles de implementar y, por supuesto, que incluya compatibilidad con los distintos protocolos de comunicación presentes en la industria, contando preferiblemente con interfaces Wi-Fi o Ethernet por su amplia presencia en el mercado. Mirando las diferentes soluciones con estas características en el mercado, se encuentra una gran variedad de dispositivos, pero debido a su gran popularidad, y por contar con un gran soporte y con mucha documentación por parte de los fabricantes y de la comunidad Open Source, se eligen los siguientes dispositivos para el análisis de alternativas: IOT2040, Arduino y Raspberry Pi.

### **6.2.1 Arduino.**

La compañía Arduino desarrolla placas de desarrollo de hardware libre, con software de programación libre y gratuito basado en el lenguaje C, que permite desarrollar pequeños proyectos de automatización. Sus principales ventajas respecto al IOT2040 son su precio y tamaño, debido a que en cuestiones de

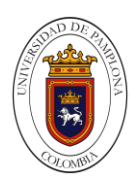

hardware es considerablemente inferior. Pese a que puede ampliar sus funcionalidades mediante shields que le otorgan conexiones Wi-Fi, ethernet o bluetooth o la posibilidad de controlar pequeños motores, debe mencionarse que el IOT2040 ya posee puertos dedicados para ese tipo de conectividades además de la opción de la compatibilidad anteriormente comentada con los shields para Arduino.

Ampliar las placas de Arduino con shields también tiene la desventaja de limitar el número de pines de la placa. La plataforma Arduino como la de Raspberry, posee una gran comunidad de la cual se puede obtener soporte, además de que existen multitud de librerías y accesorios para Arduino. Cabe destacar que existen una gran cantidad de placas diferentes adecuadas para diferentes tipos de proyectos, evitando el uso de módulos para Wi-Fi como es en el caso de la placa Yun o MKR1000.

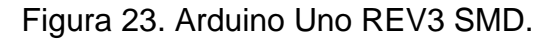

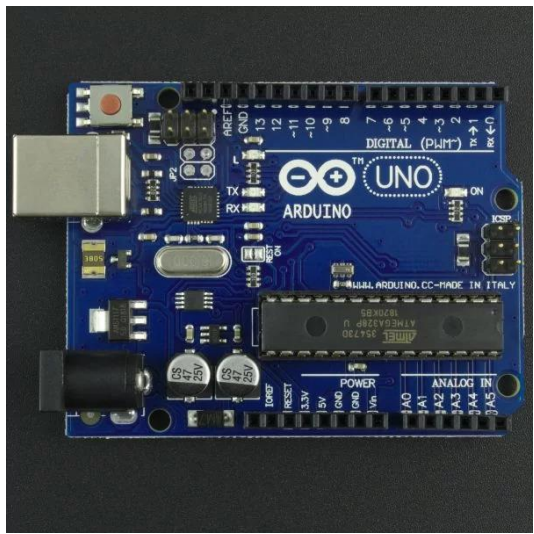

Fuente: vistronica tienda virtual (2020).

### **6.2.2 Raspberry Pi.**

La Raspberry Pi 3 B+ es posiblemente el dispositivo del mercado que más se acerque a los SIMATIC IOT2000, debido a que tiene compatibilidad con distintos sistemas operativos, conectividad con distintos protocolos de comunicación, así como puede ser programada a través de diferentes softwares.

Esta placa incluye 4 puertos USB, un puerto RJ45 y un puerto HDMI, así como un slot para tarjetas MicroSD para introducir el sistema operativo. Posee conectividad Wi-Fi, bluetooth permitiendo conectarse con el dispositivo de forma inalámbrica y 40 pines digitales GPIO para poder conectar sensores y actuadores.

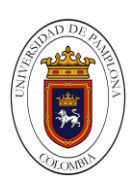

Cuenta con una gran comunidad detrás, lo cual permite obtener mucha ayuda vía web, así como multitud de librerías y programas como apoyo. Debido a su gran popularidad provocada principalmente por su bajo precio y su versatilidad, existen muchos componentes y accesorios para esta plataforma.

Debe mencionarse como principal desventaja, que no es un dispositivo creado bajo las necesidades industriales y puede que no soporte las condiciones que esta requiere. Tampoco posee ningún pin analógico, factor que es requerido por la mayor parte de sensores.

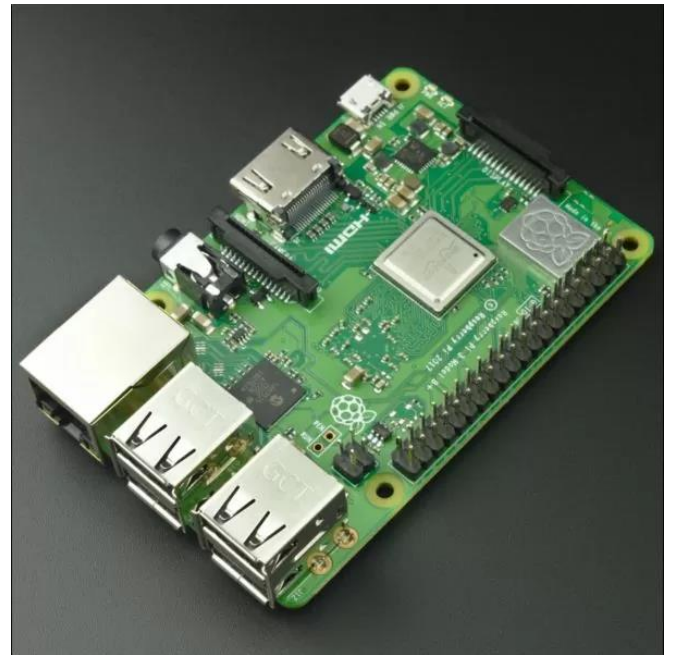

Figura 24. Raspberry Pi 3 B+.

Fuente: vistronica tienda virtual (2020).

### **6.2.3 SIMATIC IOT2040.**

El SIMATIC IOT2040 de la gama SIMATIC IOT2000 de Siemens es una pasarela industrial para múltiples protocolos de comunicación entre ellos MQTT, aunque debe mencionarse que existe una versión inferior, el SIMATIC IOT2020 el cual está un poco más limitado en cuanto a puertos, procesador y RAM, pero dependiendo del tipo de proyecto puede llegar a ser válido ofreciendo un precio menor frente al del IOT2040.

El sistema operativo es el mismo para ambos Yocto Linux, así como los dos tienen compatibilidad con los mismos softwares de programación. El sistema operativo se instala a través de una tarjeta MicroSD que debe encontrarse dentro del rango de 8-32 GB.

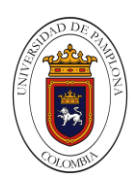

Estos dispositivos son compatibles con diferentes lenguajes de programación como Phyton, C++ o Java. Además, permite su uso con plataformas para el control de periféricos siendo compatible con shields de Arduino o placas mPCle, siendo programado desde el propio software de Arduino, Eclipse o Node-Red (desde donde se desarrollará el presente proyecto). Posee un puerto USB tipo A por el cual se puede introducir un adaptador Wi-Fi para obtener conexión inalámbrica además de otro puerto micro USB.

Estos dispositivos nos ofrecen diferentes compatibilidades con protocolos industriales como Modbus, Profinet y MQTT.

Debe mencionarse que el IOT2040 posee dos puertos RJ45 en contra de uno que posee el IOT2020, así como dos puertos serie RS232/485 por ninguno del de menor gama. Este segundo puerto ethernet permite realizar cambios en la programación sin necesidad de tener que parar el proceso de recogida de datos.

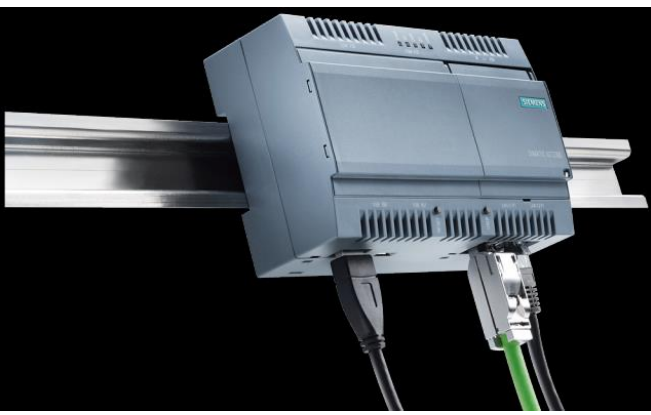

Figura 25. SIMATIC IoT2040.

Fuente: siemens tienda virtual (2020).

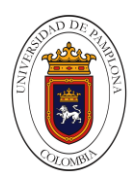

# **6.2.4 Selección De La Pasarela.**

En la siguiente tabla se observa una comparación con las distintas pasarelas encontradas anterior mente donde se realiza un análisis de tallado comparando las ventajas y desventajas, donde se evalúan con posibles requerimientos para la ejecución del sistema.

Tabla 24. Comparación pasarelas.

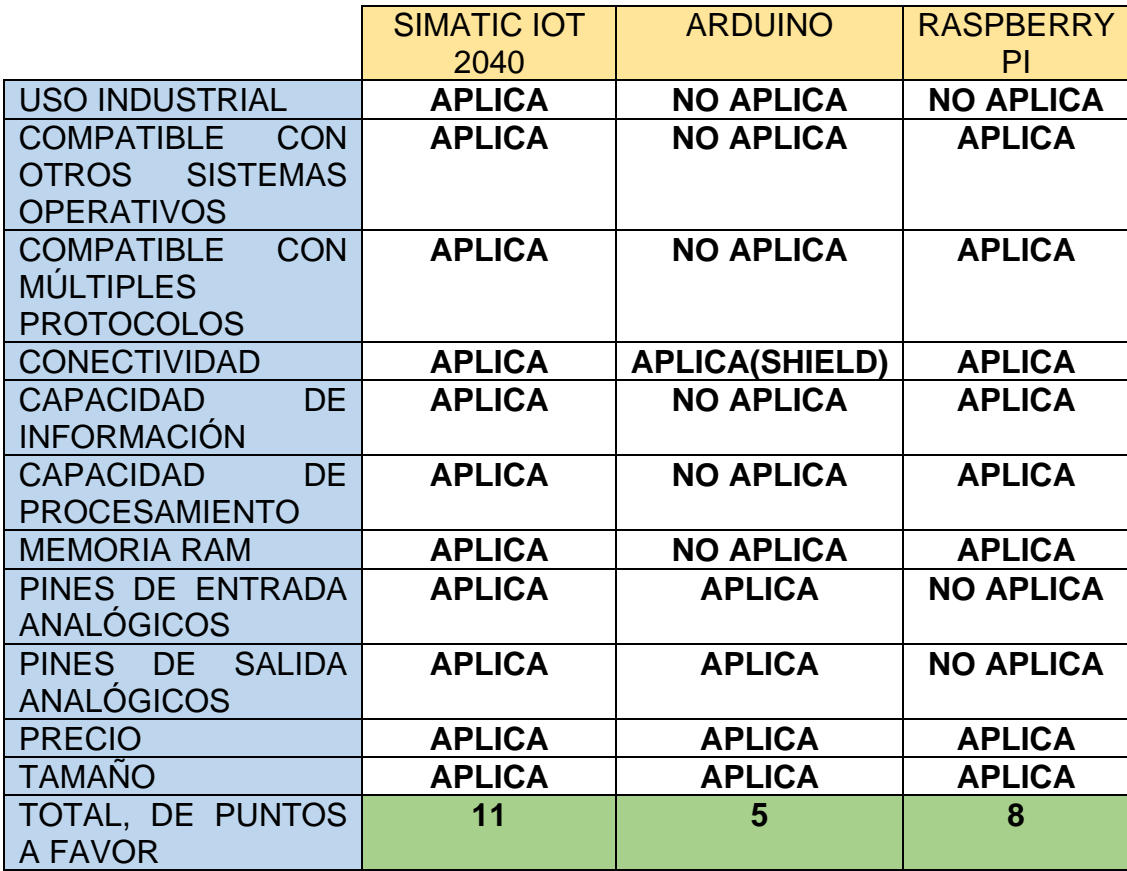

Fuente: Autoría Propia

Como elección final para el proyecto se va a utilizar el IOT2040 debido a que proporciona unas buenas características en cuanto a hardware, además de permitir gran número de conectividades sin necesidad de ampliaciones ya que vienen incorporadas pudiendo destinar el uso de la ampliación por shields para otro tipo de funciones como permitir la entrada de señales digitales y especialmente analógicas.

Además, el IOT2040 aporta un diseño para el ámbito industrial permitiendo su montaje en cualquier cuadro o rail. Debe comentarse que la Raspberry podría llegar a usarse para este proyecto dado que tiene características para ello, pero

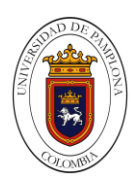

tiene la gran desventaja de no poseer entradas analógicas, vital para la lectura de cualquier sensor.

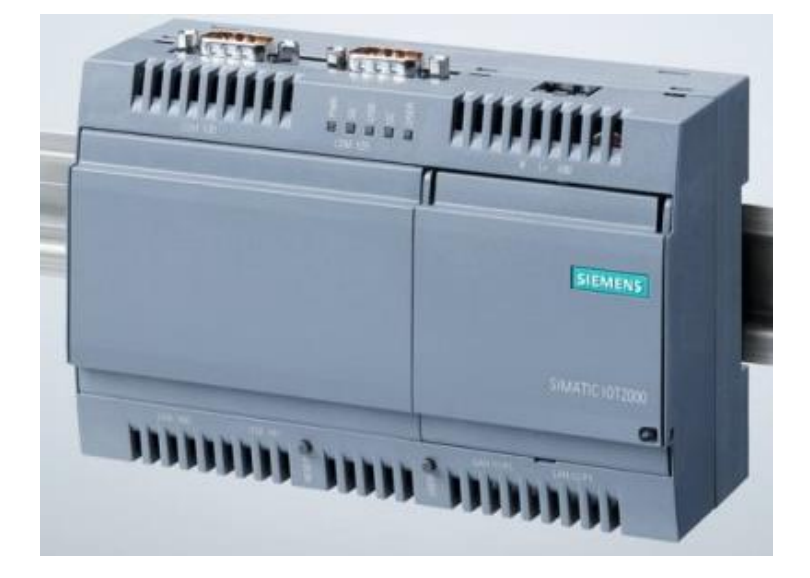

Figura 26.SIMATIC IoT2040.

Fuente: siemens tienda virtual (2020)

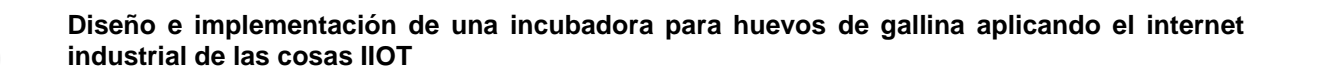

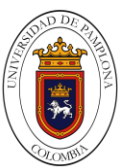

**7. Resultados.**

- **7.1 Específicos.**
- **7.1.1 Definir Una Estructura Que Nos Permita Cumplir Con Los Requisitos De Temperatura Deseada.**
- **7.1.1.1 Diseño.**

Figura 27. Diseño con todos los elementos que componen la incubadora.

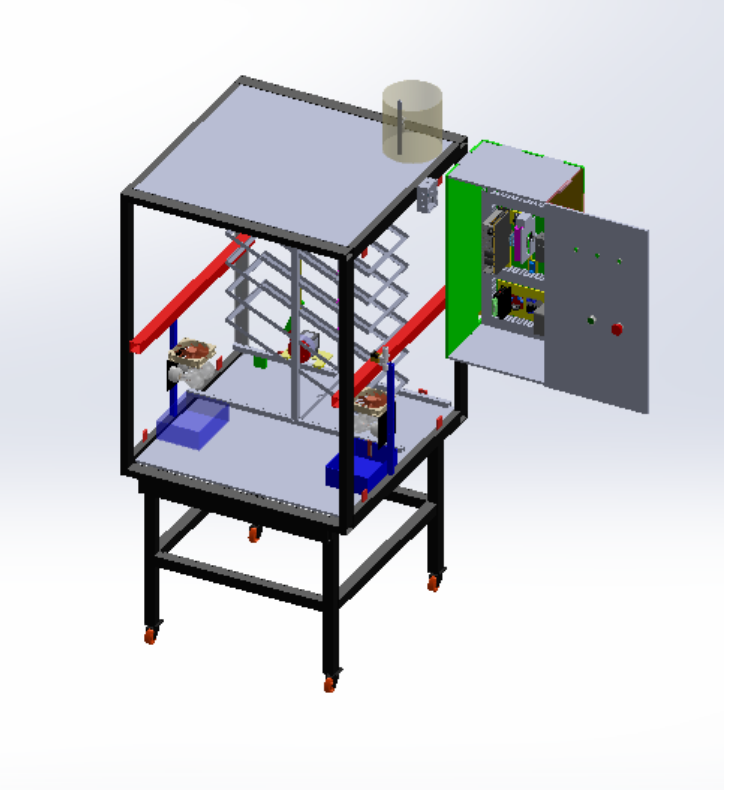

Fuente: Autoría propia.

Para el diseño de la incubadora en el software de SOLIDWORKS partió de una estructura suministrada por el laboratorio de automatización y control de la universidad de pamplona ver figura 28, con las medidas de dicha estructura se empezó a desarrollar el dispositivo que realizara la simulación de volteo de huevos.

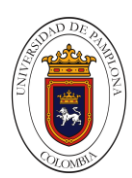

Figura 28. Estructura suministrada por el laboratorio.

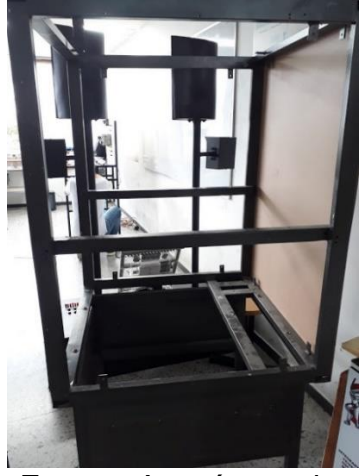

Fuente: Autoría propia.

Figura 29. Diseño de la estructura.

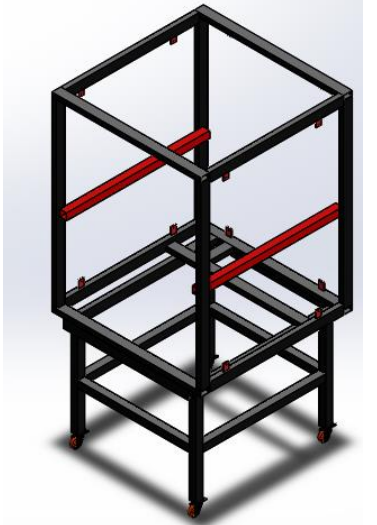

Fuente: Autoría Propia.

Teniendo las medidas de la estructura, se empezó a diseñar el mecanismo de volteo de huevos, el cual consta de seis soportes para la sujeción de dos bandejas plásticas para huevos, dichas bandejas se colocan sobre una estructura con forma T invertida con la que se busca mejor estabilidad al momento de efectuarse el movimiento de dichos soportes; los soportes están unidos a una platina la cual cumple con la función de que la primera bandeja realice el mismo movimiento que la última sincronizando las 6 bandejas; dicho movimiento es realizado por un motor con un mecanismo tipo manivela biela el cual genera la inclinación adecuada para las bandejas, ver ilustración. las cuales están diseñadas con las dimensiones reales de cada uno de sus elementos, esto ayudara a minimizar el error a la hora de la construcción.

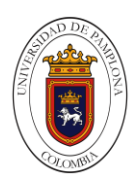

Figura 30. Soporte para las dos bandejas plásticas para huevos.

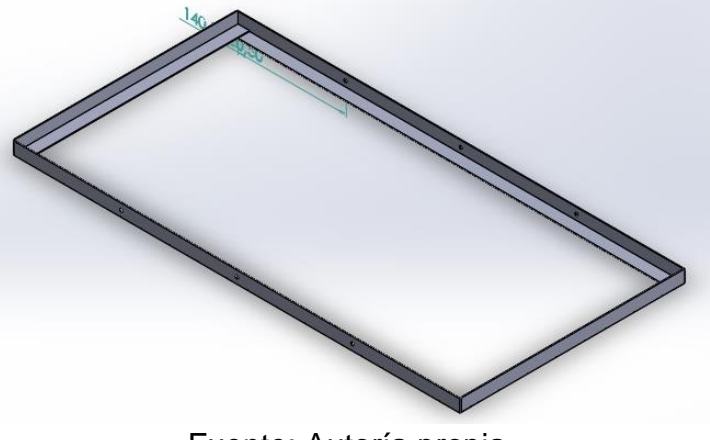

Fuente: Autoría propia.

Figura 31. Estructura en forma de T invertido.

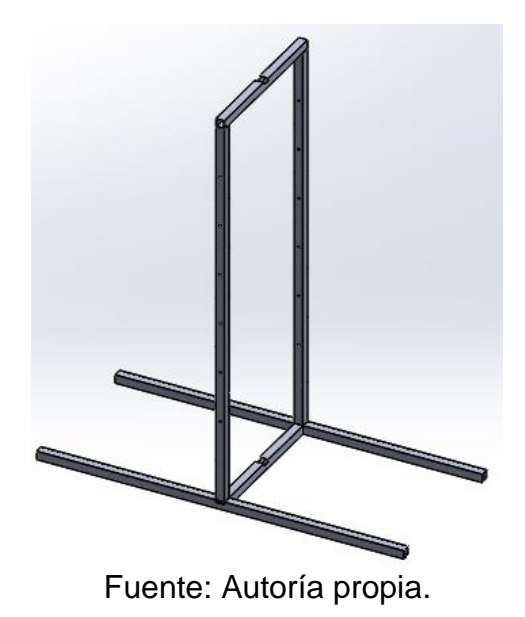

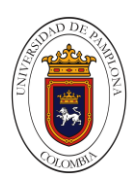

Figura 32. Mecanismo similar a la manivela biela.

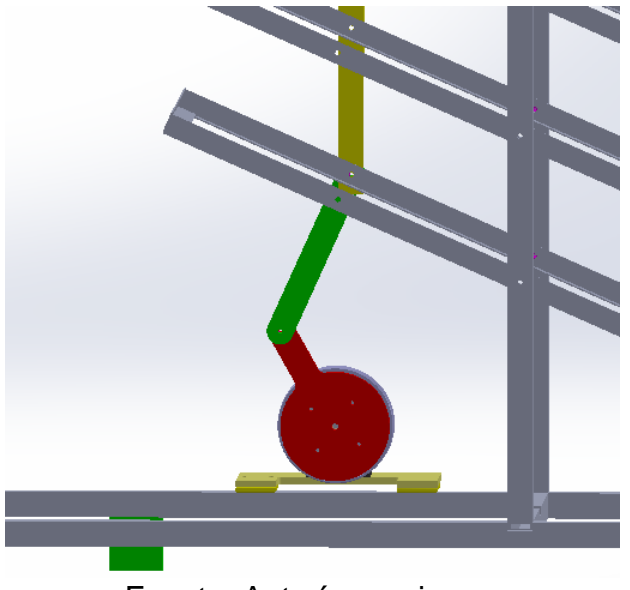

Fuente: Autoría propia.

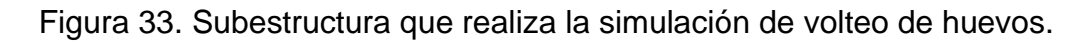

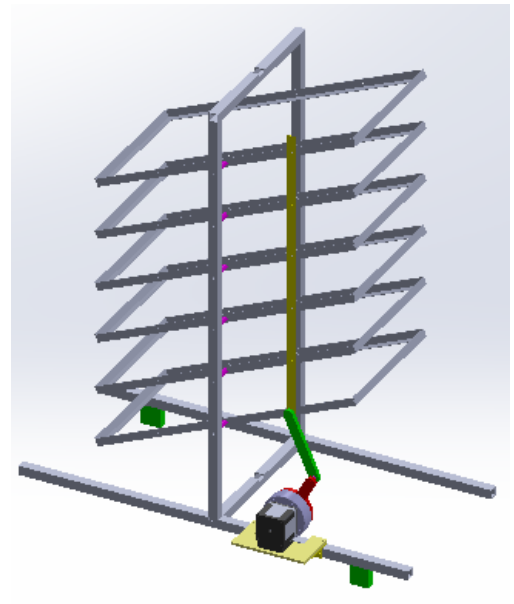

Fuente: Autoría propia.

Además, el diseño cuenta con la ubicación de los bombillos, los recipientes contenedores de agua y el tanque que mantiene el nivel de dichos recipientes. Conjuntamente se diseñó el panel de componentes electrónicos incluyendo a detalles muchos de ellos para así tener todo muy bien dimensionado para no cometer errores ya que todo está en medidas reales. Algunos de estos

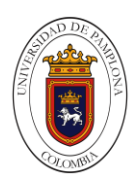

componentes son diseñados para ser impresos en 3D y formar un módulo, para sujetar componentes y modificar elementos para un mayor rendimiento o aprovechar todas sus capacidades. Estas piezas están impresas en material PLA.

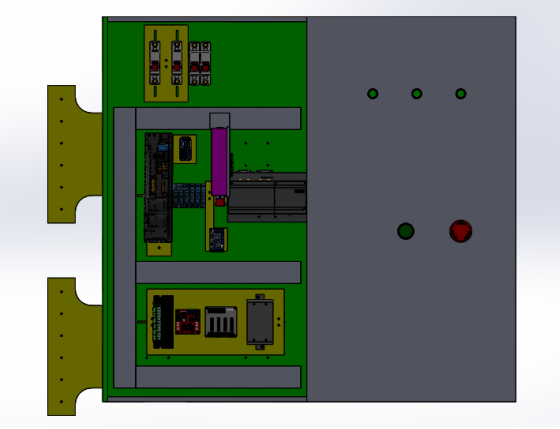

Figura 34. Diseño panel de control.

Fuente: Autoría propia.

Para el ensamble de diferentes componentes en la incubadora como los soportes de los sensores, el soporte del motor paso a paso, una de las piezas removibles del SIMATIC IOT2040 para la adaptación de un cooler, el diseño de la caja del RS232, la Arduino mega y Wemos D1 mini, se diseñaron para luego ser impresos en 3D.

Figura 35. Diseño de la caja y sujeción de la Arduino mega.

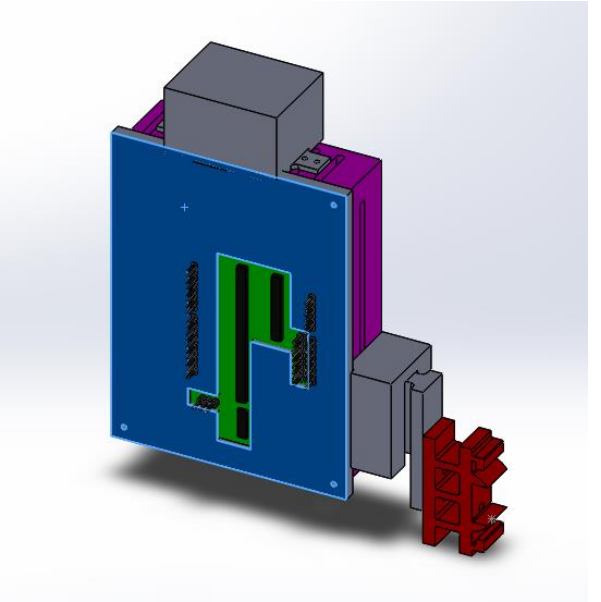

Fuente: Autoría propia.

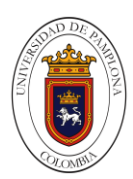

Figura 36. Diseño de la caja del RS232.

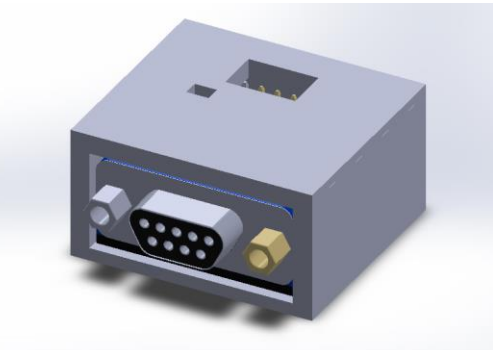

Fuente: Autoría propia.

Figura 37. Diseño del soporte para el sensor de nivel.

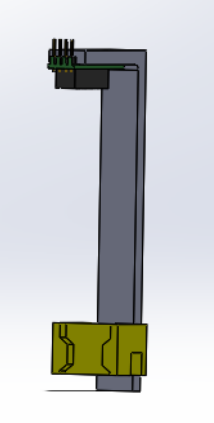

Fuente: Autoría propia.

Figura 38. Diseño del soporte para el sensor de humedad y temperatura.

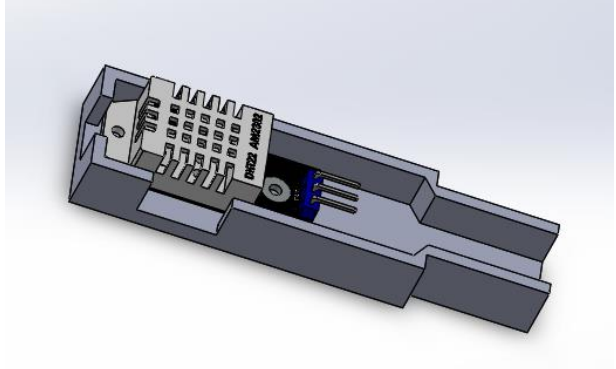

Fuente: Autoría propia.

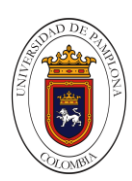

# **7.1.1.2 Desarrollo.**

Para la construcción se procede a cubrir la estructura en la lámina de hierro, la cual mantendrá encerrada la gran parte de la temperatura y la humedad, cada lamina fue remachada para que su sujeción sea firme y brinde más protección a la estructura.

Figura 39. Estructura tesis forrada en lamina.

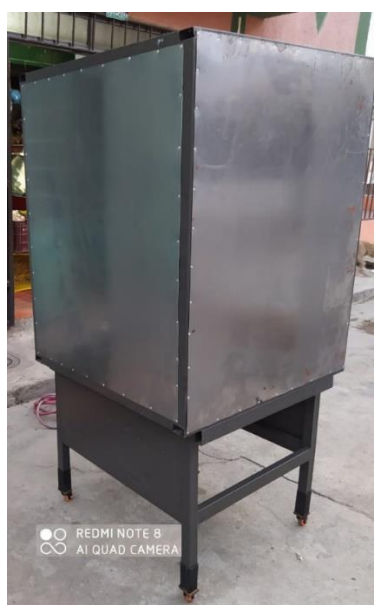

Fuente: Autoría propia.

Figura 40. Estructura tesis forrada en lamina parte 2.

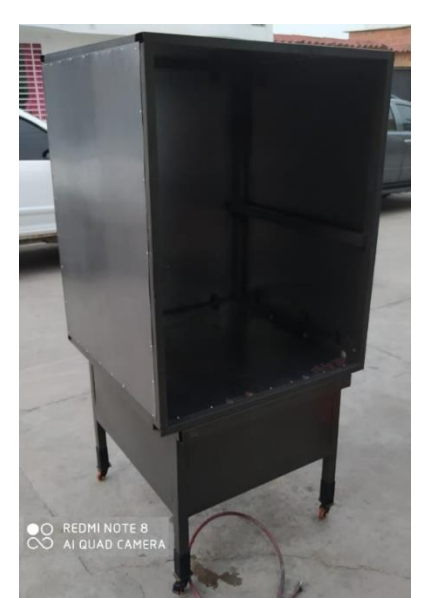

Fuente: Autoría propia.

Teniendo esto se colocan la estructura que simula el volteo de huevos con el motor paso a paso soportado en la estructura con forma de T invertida aferrado o ensamblado por dicha pieza diseñada para esa función, sujeto a los soportes de la bandeja unidas por una platina, para lograr el movimiento simultaneo y aproximadamente a la misma inclinación de todas las bandejas.

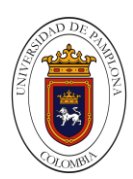

Figura 41. Soportes de las bandejas.

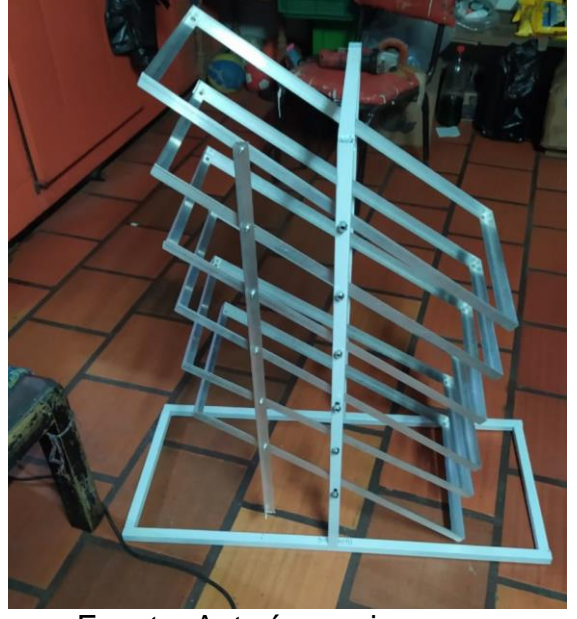

Fuente: Autoría propia.

Figura 42. Soporte con bandejas.

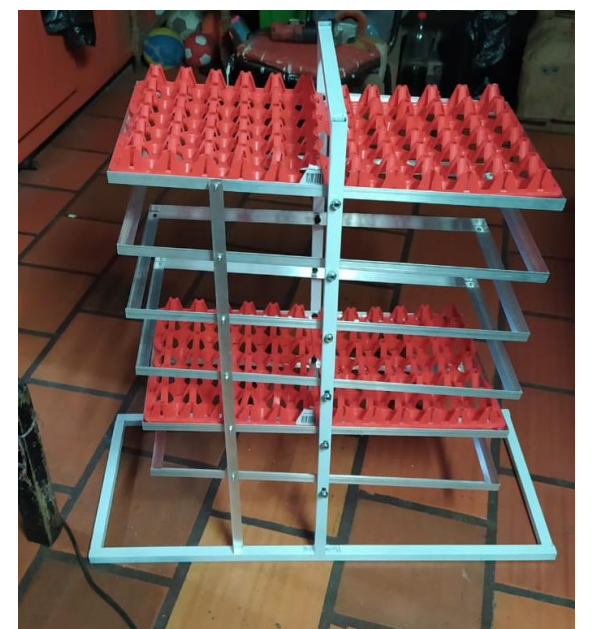

Fuente: Autoría propia.

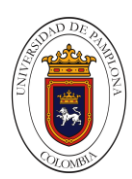

Figura 43. Motor con su piñón.

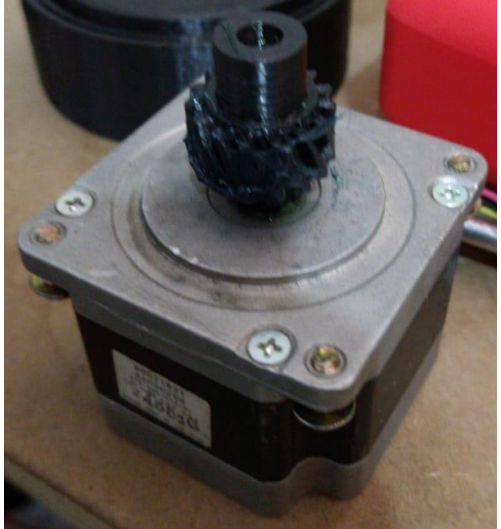

Fuente: Autoría propia.

Figura 44. Mecanismo reductor que mueve las bandejas.

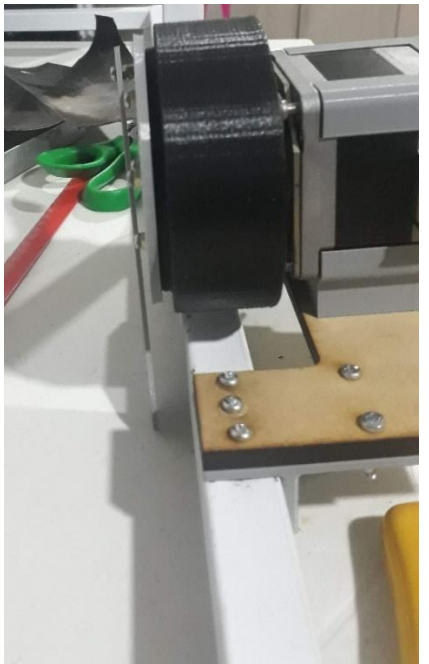

Fuente: Autoría propia.

Las bases del motor son modelados en 3D e impresos en PLA, de los cuales el que se coloca con el motor es sostenido por medio de tornillos M4, mientras que las piezas que van sujetas a la estructura en forma de t invertida están sujetas con tornillos M3.

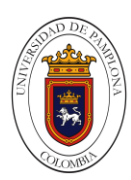

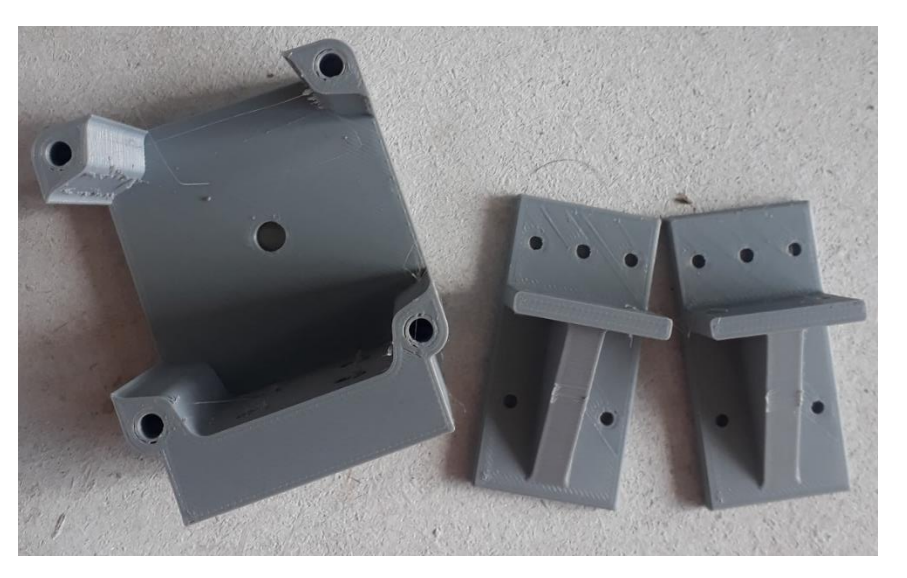

Figura 45. Soporte del motor.

Fuente: Autoría propia.

Figura 46. Impresión de base de motor.

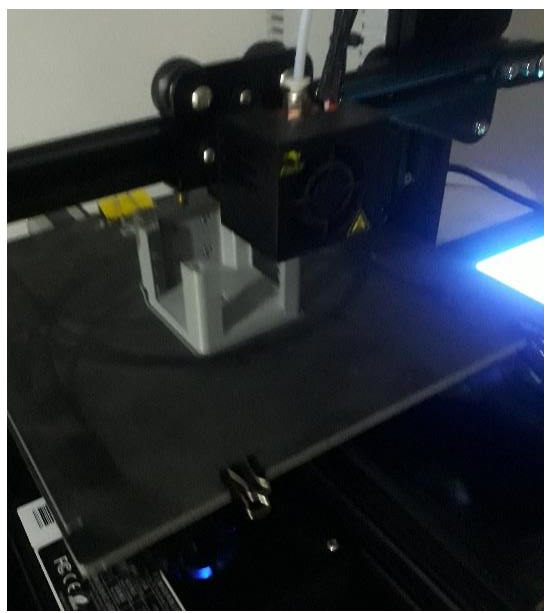

Fuente: Autoría propia

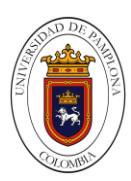

Figura 47. Estructura internamente.

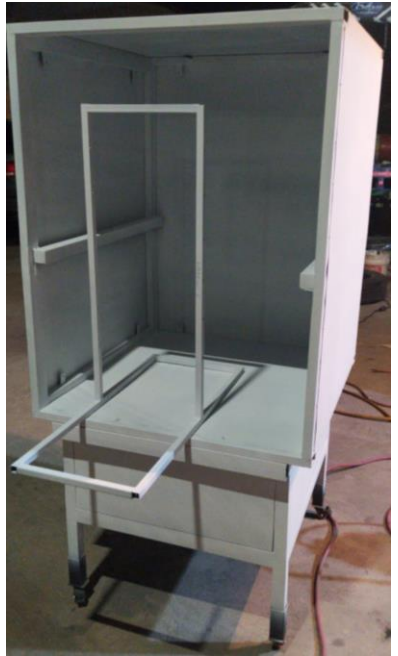

Fuente: Autoría propia.

Figura 48. Estructura más soporte de bandejas.

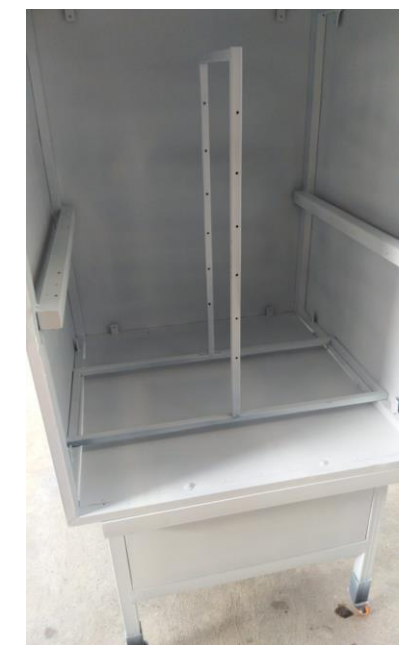

Fuente: Autoría propia.

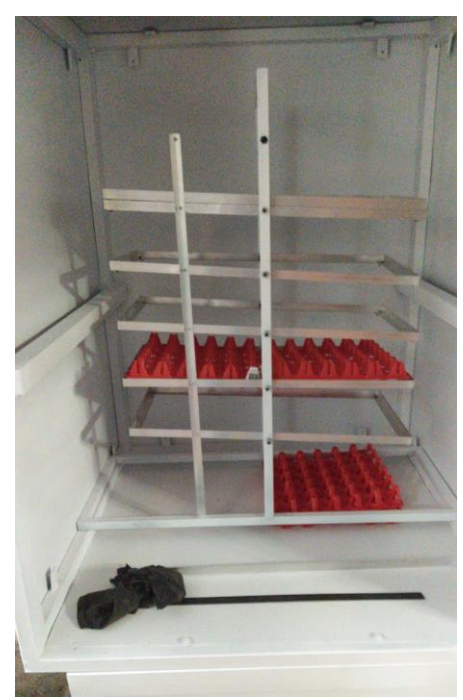

Figura 49. Soportes con bandejas 2.

Fuente: Autoría propia.

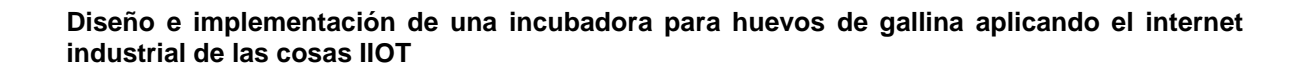

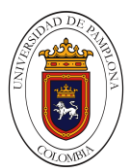

En la parte media se instala las bases de los bombillos y el ventilador, con los cuales se producirá la temperatura deseada y la otra parte se encargará de distribuirlo en toda la cámara interna de la estructura.

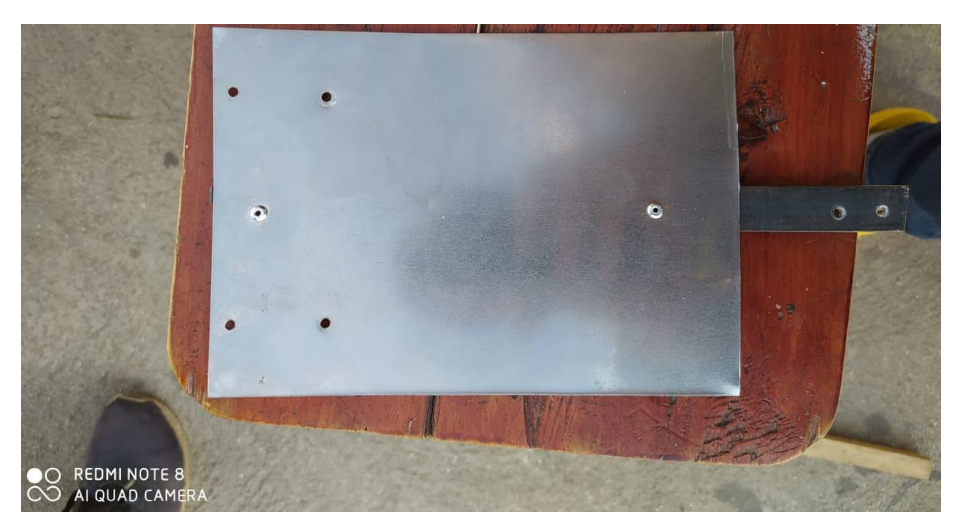

Figura 50. Bases de equipamientos.

Fuente: Autoría propia.

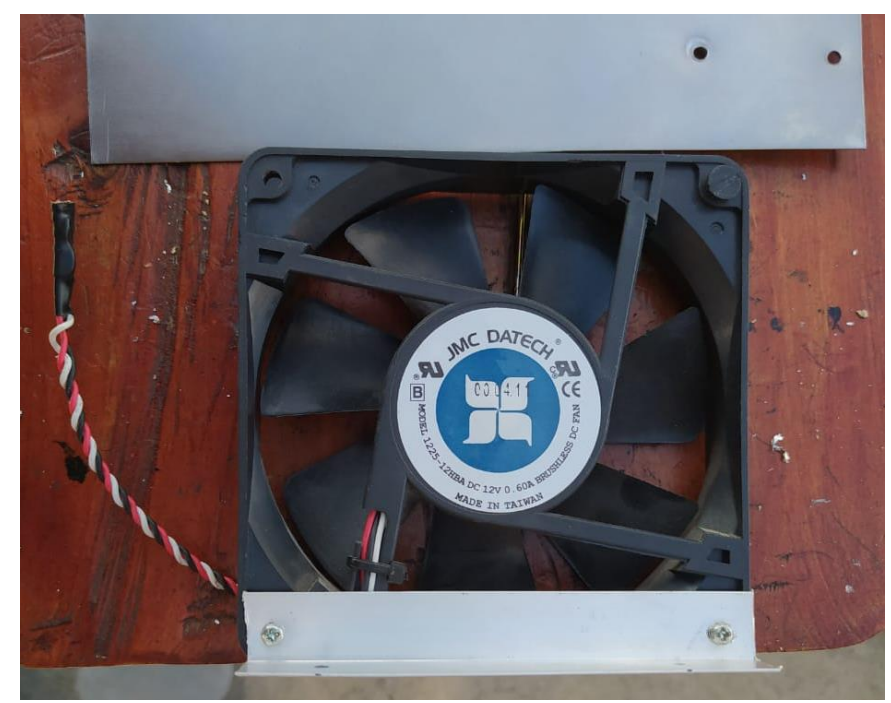

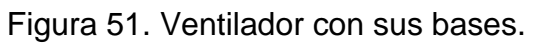

Fuente: Autoría propia.

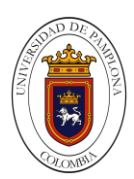

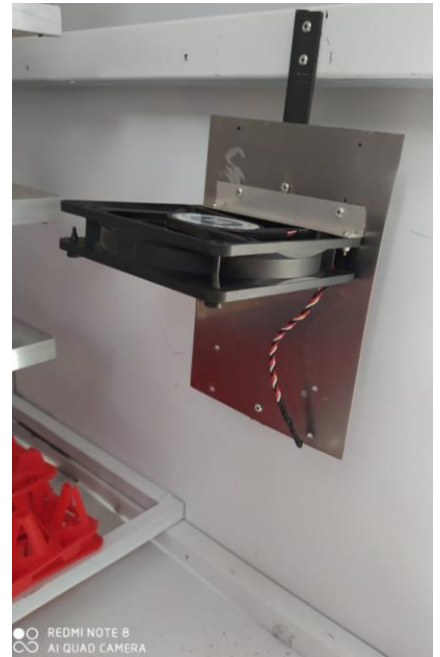

Figura 52. Ventilador en su Bases.

Fuente: Autoría propia

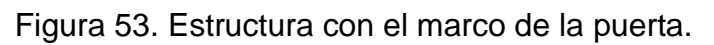

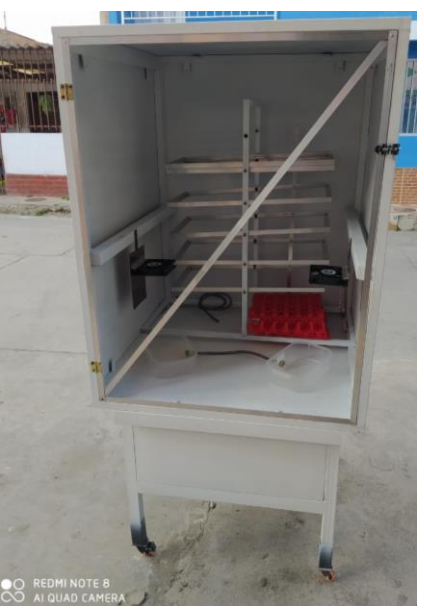

Fuente: Autoría propia.

En la parte media de la estructura se ubican 4 bombillos de 100W y dos de 75W los cuales mantendrán el calor y los dos recipientes conectados con una
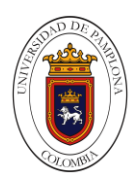

manguera o conducto que contendrán el agua para generar la humedad, la manguera conectada hace que se mantenga el mismo nivel de líquido en ambos recipientes.

Figura 54. Incubadora fase final.

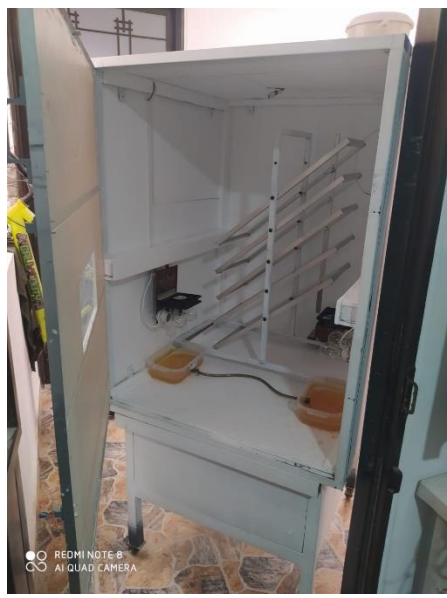

Fuente: Autoría propia.

Por lo cual se ubican en la parte superior los sensores, dentro de los cuales se encuentran el sensor NTC se solo temperatura y el sensor DHT22 de temperatura y humedad en cargados del control.

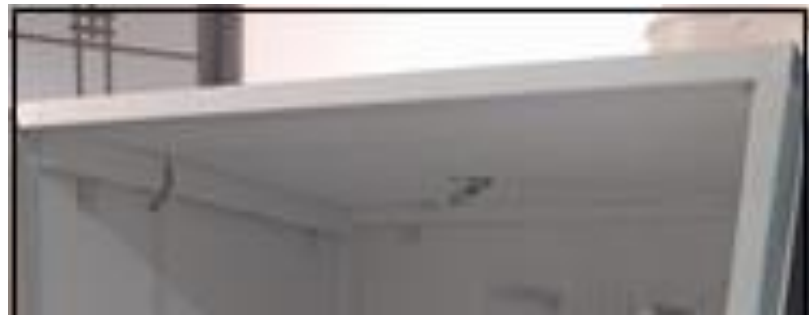

Figura 55. Sensor de temperatura y humedad de la incubadora.

Fuente: Autoría propia.

A uno de los recipientes se le pondrá un sensor de nivel análogo para mantener monitoreado el nivel del recipiente estos recipientes son llenados mediante un conducto o manguera por la cual solo se genera el paso del líquido si una válvula se acciona, sumado a esto el contenedor o tanque que contiene el líquido se encuentra en la parte superior de la estructura con el fin de que la

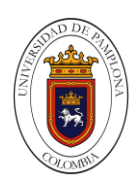

gravedad facilite el flujo del líquido, el tanque también cuenta con un sensor de nivel digital (on/off) el cual indicara cuando el nivel este muy bajo.

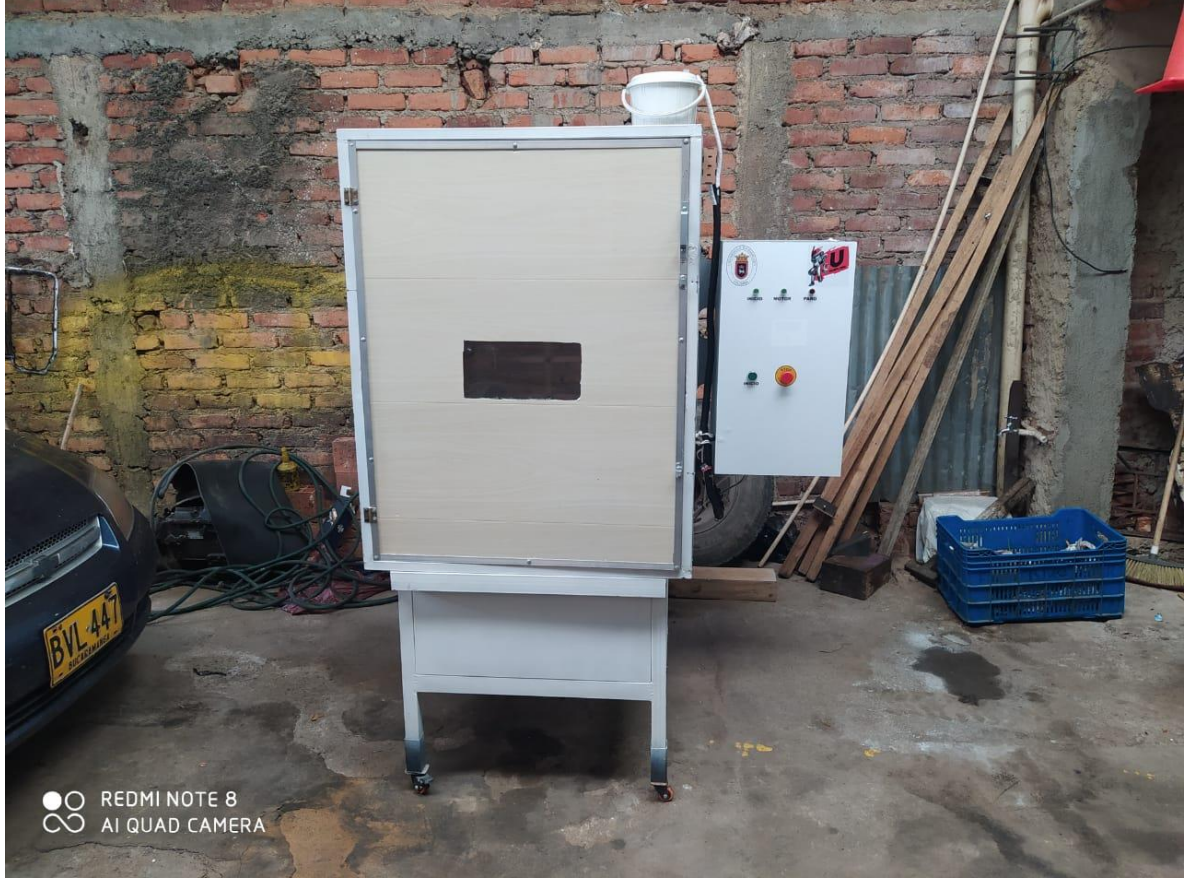

Figura 56. Incubadora fase final.

Fuente: Autoría propia.

Teniendo todos estos componentes montados en la estructura a este se le adiciona el panel de control el cual se posiciona a un costado al mismo tiempo es sujetado en la parte trasera de la estructura con tornillos para que conformen uno solo.

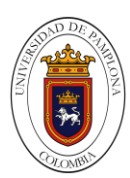

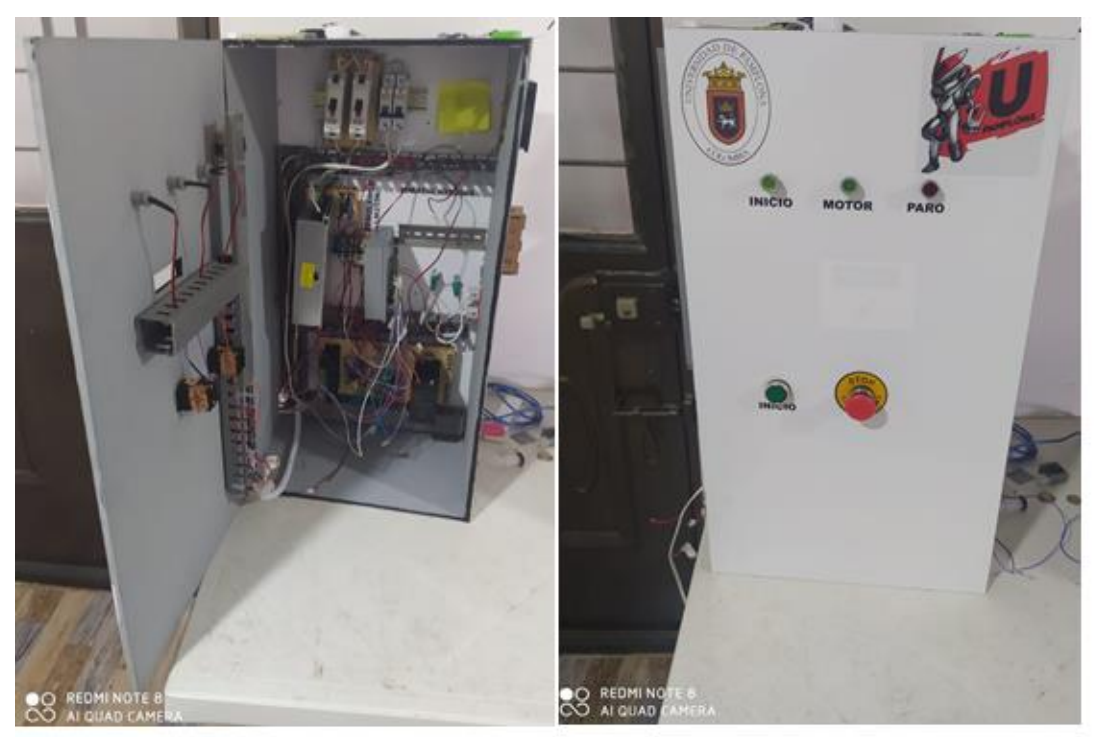

Figura 57. Panel de control en su fase final.

Fuente: Autoría propia.

El panel contiene los componentes que darán funcionamiento a estructura como lo son, breker para tener protegido el circuito dodo el caso suceda un aumento de corriente diferente al que soporten, después encontramos la fuente de 12V-10A la cual alimenta casi todos los componentes que necesiten la alimentación por ende también se encuentra un regulador DC-DC que regula los 12V a 5V con el fin de alimentar el resto de componentes que lo necesiten, el SIMATIC IOT2040 el cual realizara el control y monitoreo del sistema, del cual recibe señales análogas y digitales, conjuntamente envía señales PWM y digitales, encontramos los driver como lo son tb6600 proporciona el movimiento del motor paso a paso para la simulación del volteo de huevos y el driver l298n que controla la intensidad de los cooler para que se distribuya el calor y la humedad en toda la parte donde se encuentran los huevos, adicional a esto encontramos un módulo de relé de estado solidos los cuales accionan la válvula y un SCR para controlar la fase de los bombillos por consiguiente baja la intensidad la cual genera calor.

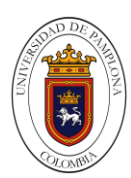

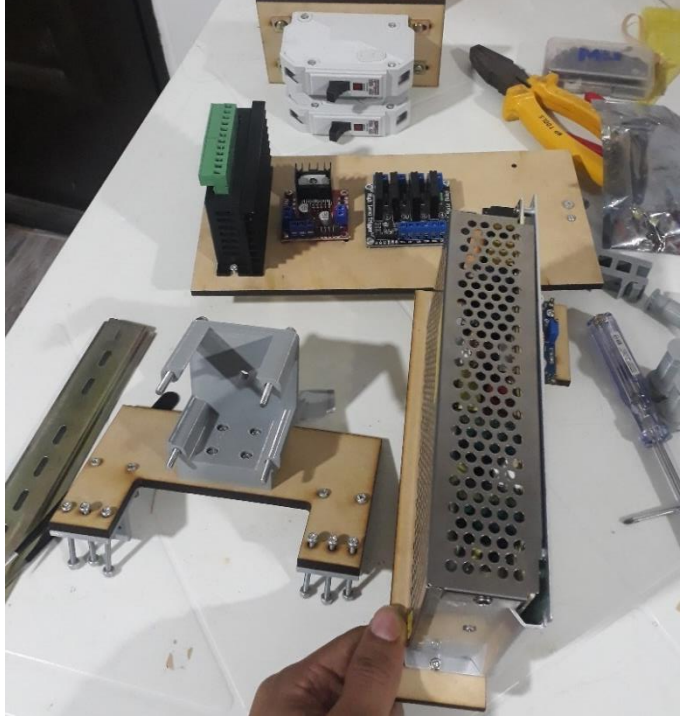

Figura 58. Componentes Del Panel De Control.

Fuente: Autoría propia.

Figura 59. SIMATIC IOT2040.

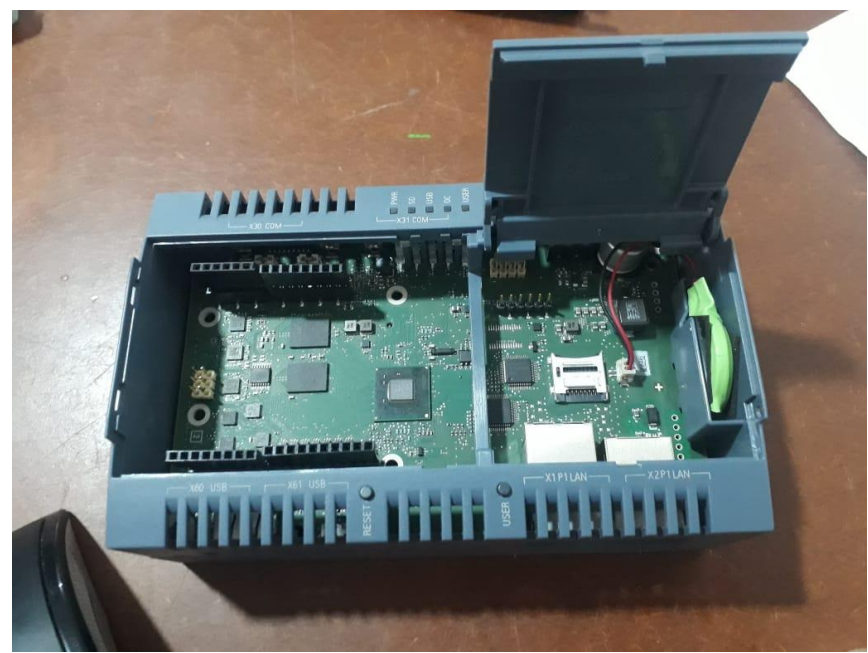

Fuente: Autoría propia.

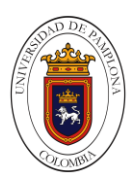

Figura 60. Puertos de conexión del SIMATIC IOT2040.

Fuente: Autoría propia.

Figura 61. Modulo IOT con Arduino MEGA.

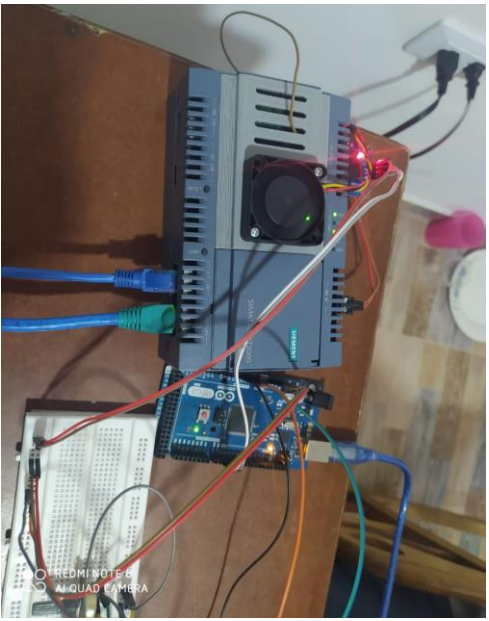

Fuente: Autoría propia.

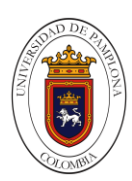

Figura 62. SSR.

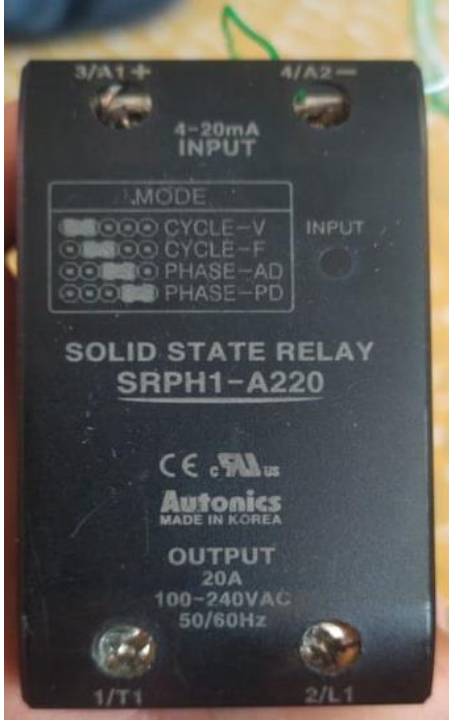

Fuente: Autoría propia.

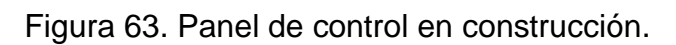

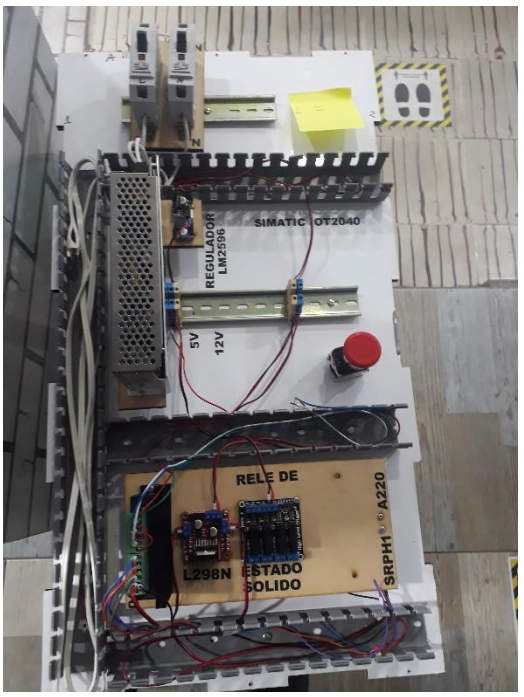

Fuente: Autoría propia.

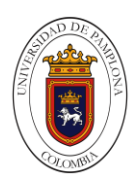

# **7.1.2 Capítulo De Diagramas Eléctricos.**

En este capítulo se mostrará los diferentes diagramas de conexión eléctrica en el software EAGLE y las diferentes PCB que son fundamentales para la ejecución y puesta en marcha de la planta. A continuación, se muestra una ilustración donde se observa la conexión de la fase y el neutro a un breaker y de el a una fuente de alimentación de 12V a 25A, por consiguiente, también se observa las alimentaciones de 12V, el regulador de voltaje, sensor de nivel análogo y sensor de temperatura, con sus respectivas conexiones de alimentación y conexiones a Arduino.

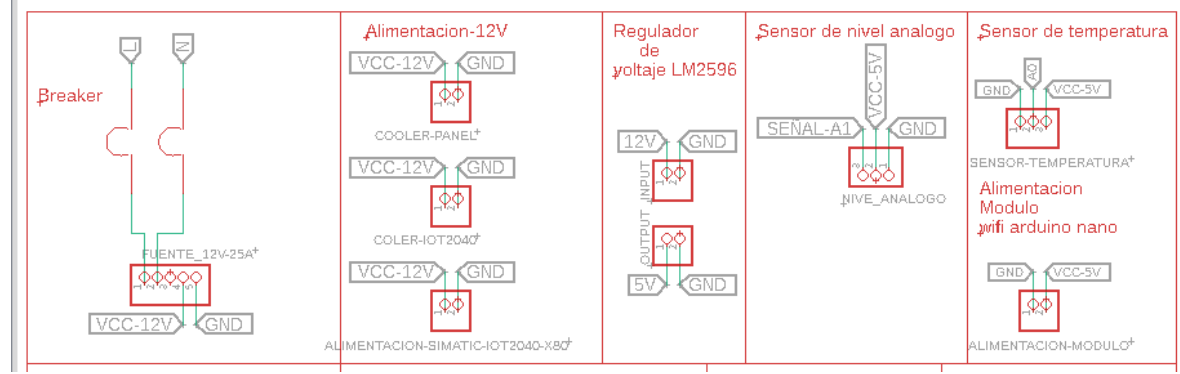

Figura 64. Diagrama eléctrico.

Fuente: Autoría propia.

En la siguiente ilustración se denotan las conexiones del módulo RTC D1302, modulo RS232, pulsadores e indicadores los cuales, con su respectiva conexión a los pines de la Arduino y sus respectivas alimentaciones, en las siguientes imágenes tendremos más módulos y driver y las conexiones en la propia Arduino mega esto con el fin de no cometer equivocaciones en el momento de hacer las conexiones o encontrar una falla en unas de ellas.

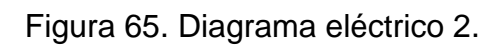

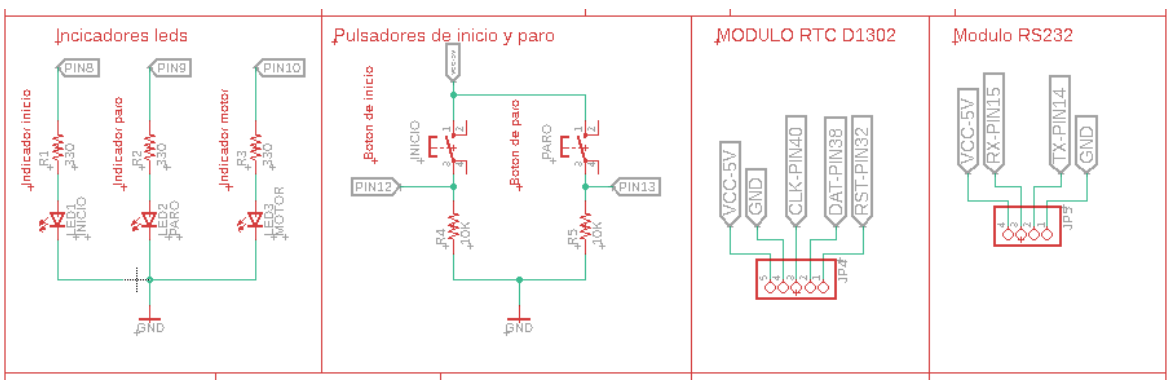

Fuente: Autoría propia

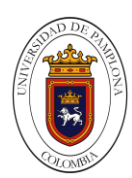

Figura 66. Diagrama eléctrico.

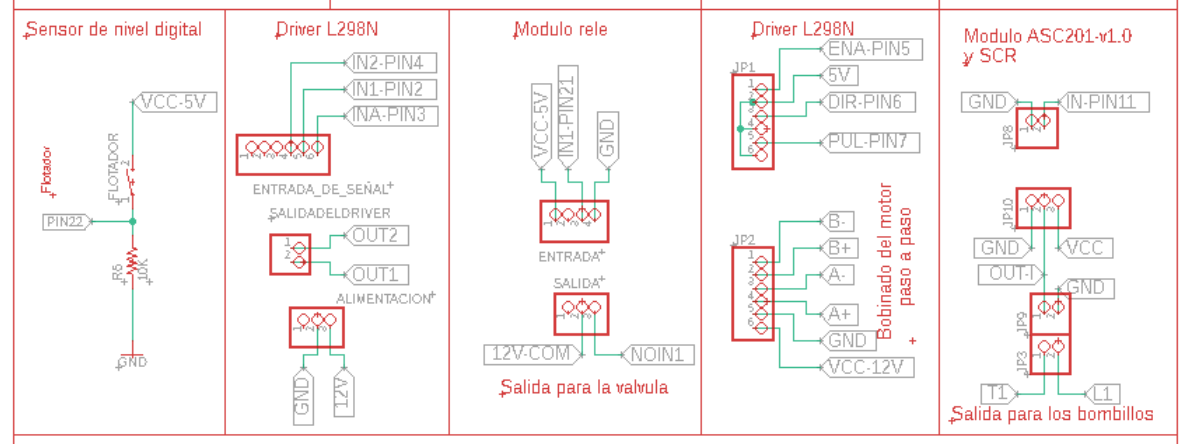

Fuente: Autoría propia.

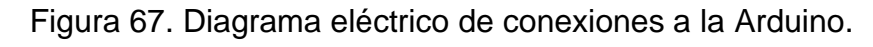

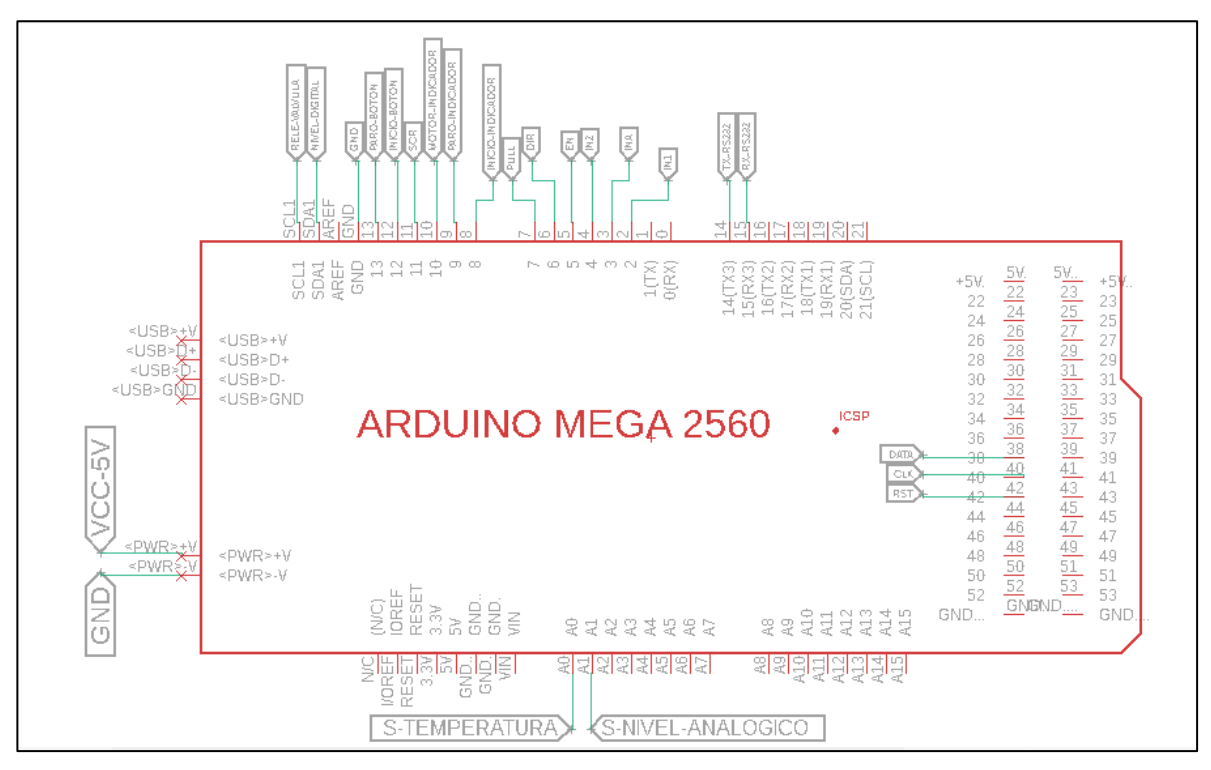

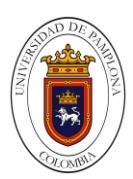

## **7.1.2.1 Diseño De PCBS.**

El diseño de dichas PCBS ayudaran a que las conexiones en la plata sean mejores ya que se diseñaron para el sensor de temperatura que es un arreglo de un divisor de tención para poder hallar la resistencia del sensor ntc de 100k ohm, una extensión de pines para la Arduino mega o uno donde se realizara la conexión de los diferentes componentes y la creación de un módulo compuesto por una Arduino nano un módulo wifi ESP8266, el sensor DHT22 de temperatura y humedad. De acuerdo con las ilustraciones que se encuentran a continuación se podrá observar el diagrama de conexiones y su respectiva PCB.

Figura 68. Diagrama del módulo de extensión de pines Arduino mega o uno.

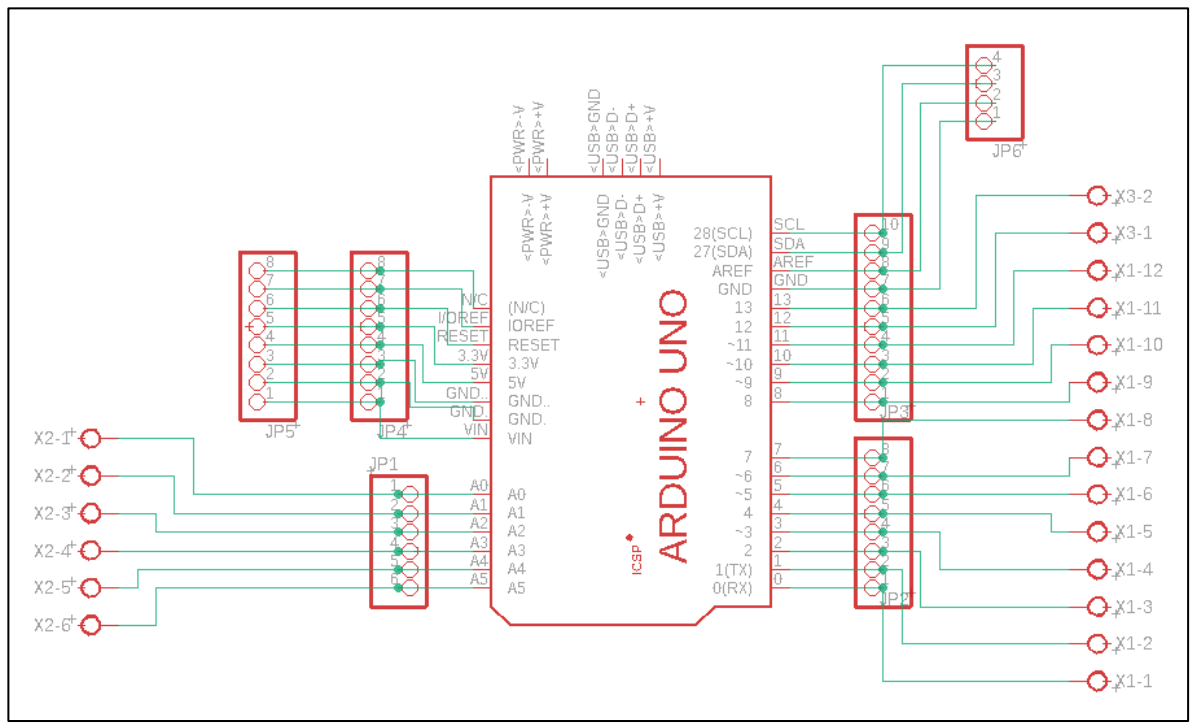

Fuente: Autoría propia.

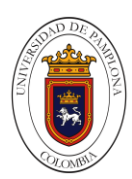

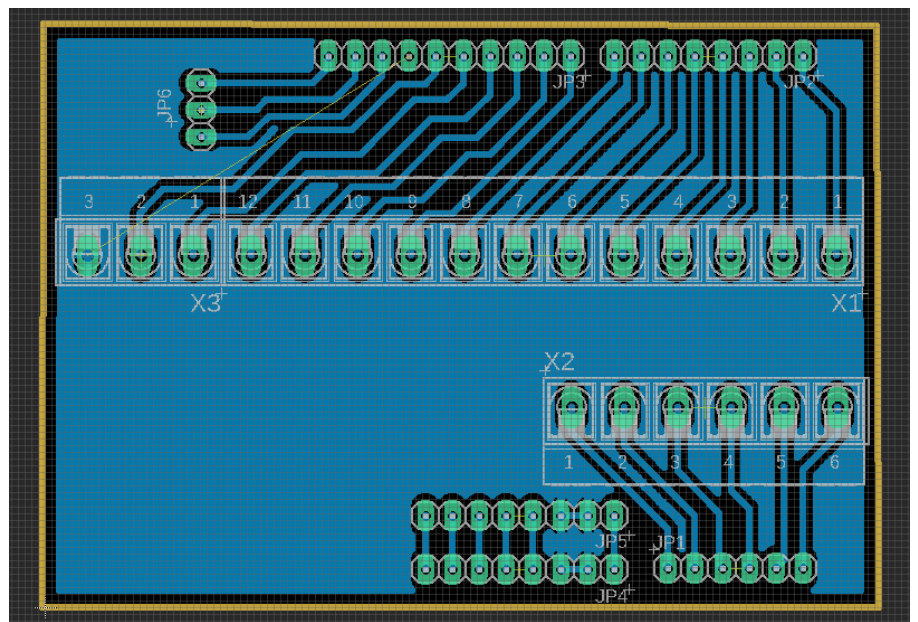

Figura 69. PCB del módulo de extensión de pines Arduino mega o uno.

Fuente: Autoría propia.

Figura 70. PCB.

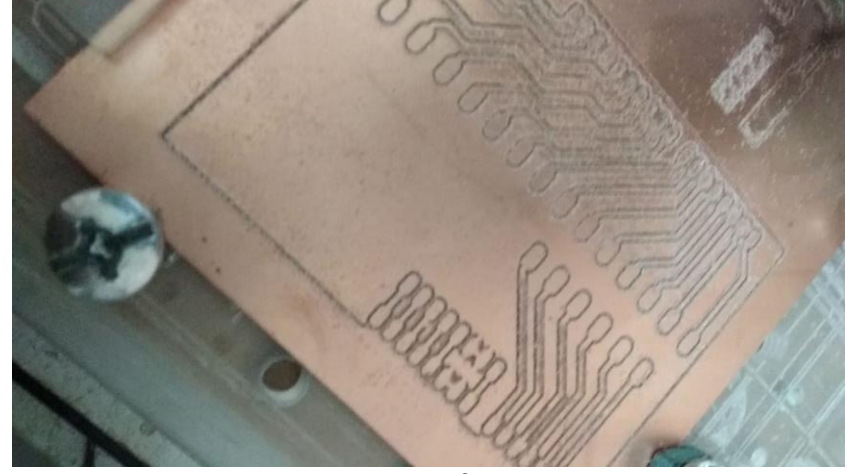

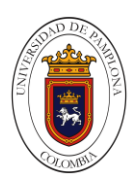

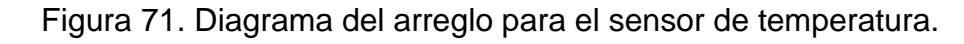

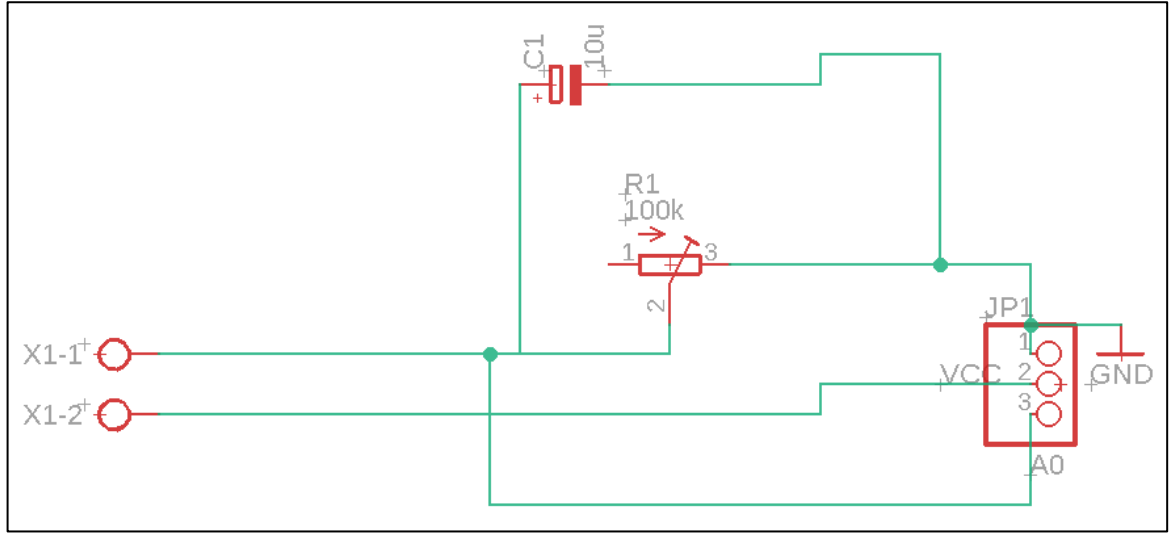

Fuente: Autoría propia.

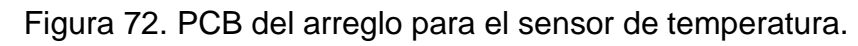

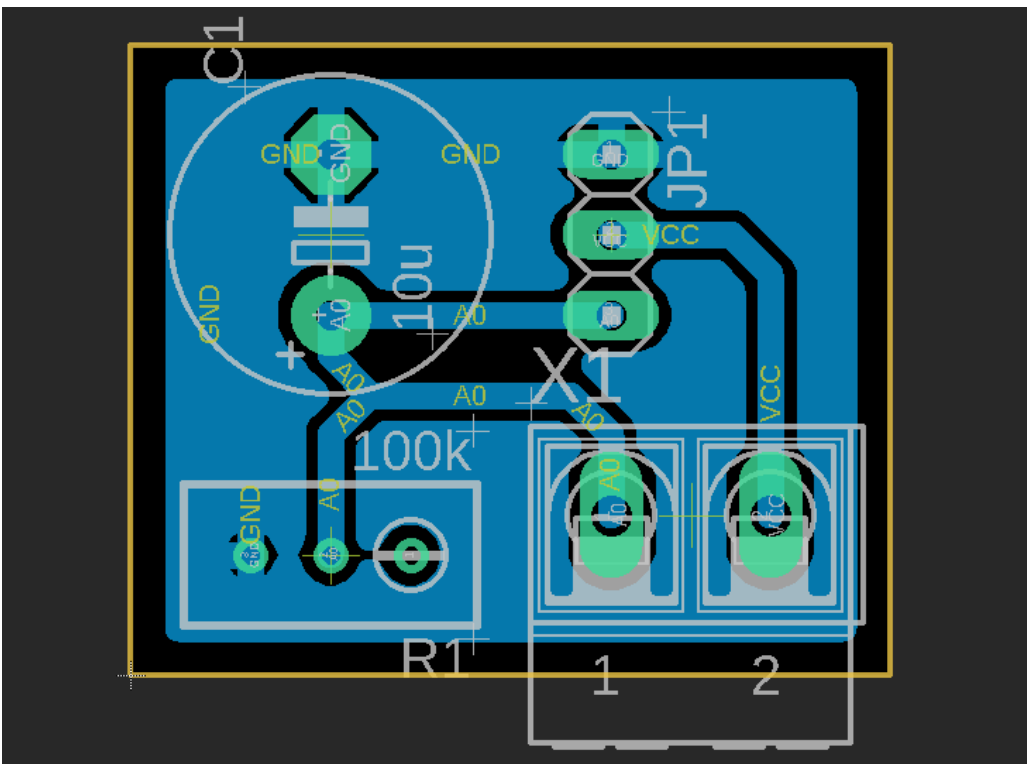

Fuente: Autoría propia.

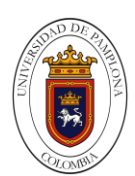

Figura 73. Diagrama de conexiones del módulo del wifi, Arduino nano y sensor de temperatura y humedad.

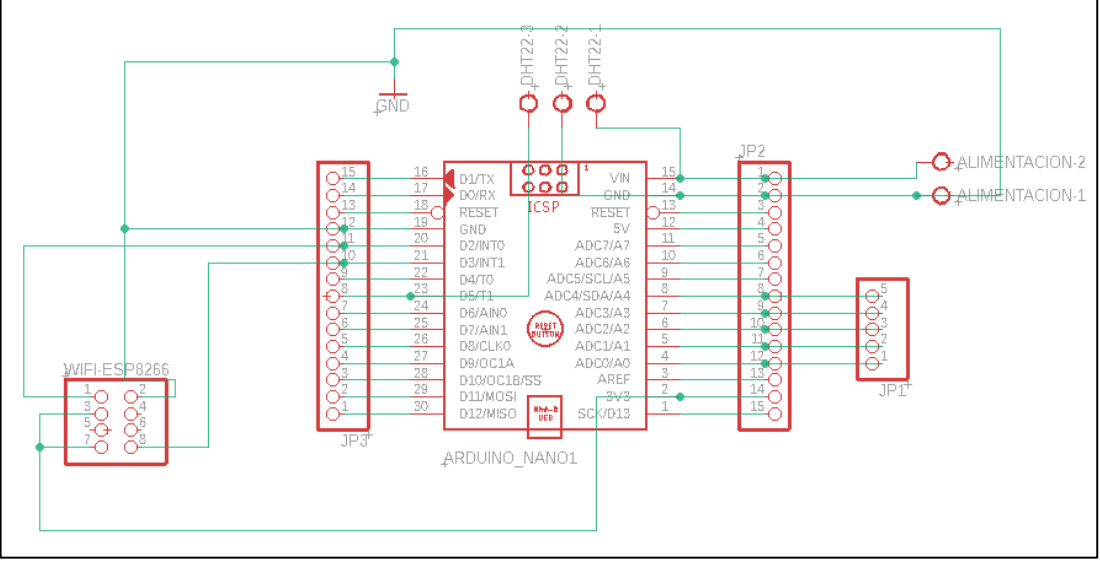

Fuente: Autoría propia.

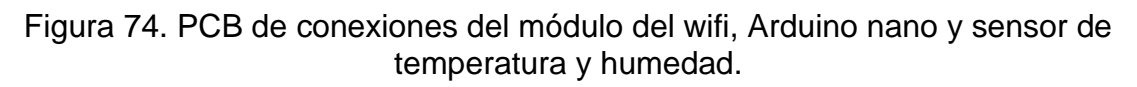

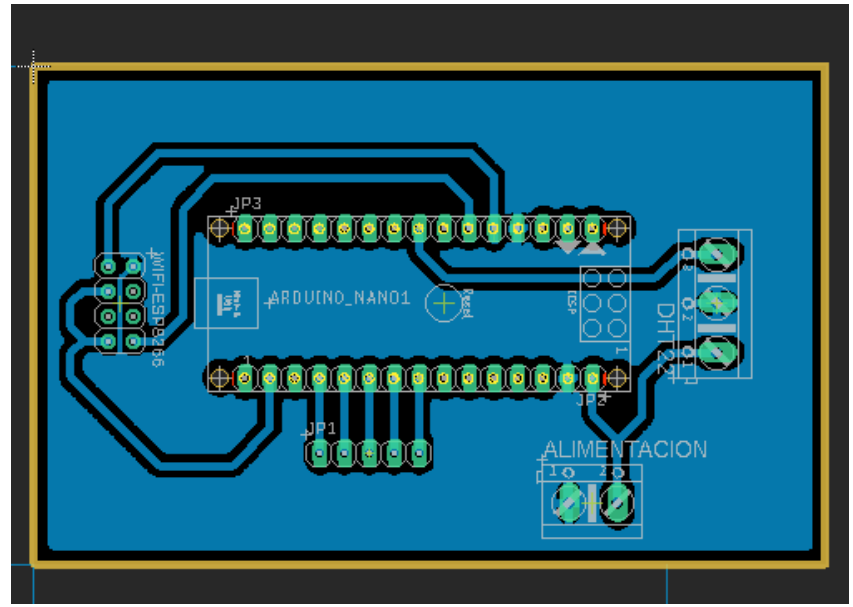

Fuente: Autoría propia.

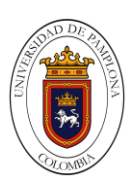

### **7.1.3 Recolección De Datos Para Configuración Del Ambiente De La Incubadora Y Arranque Del SIMATIC IOT2040.**

Se llevó a cabo una toma de la humedad y la temperatura con la que la gallina permanece en el nido esto con el fin de captar la temperatura y humedad adecuada para el simular el ambiente de incubación. A continuación, verán el diseño del dispositivo de toma de datos y los resultados de dichos datos.

Para la ejecución de la captura de datos se realizó el diseño de una tarjeta o Board donde se acoplarán los elementos a utilizar para estas mediciones los cuales fueron diseñados en el software de EAGLE la parte de conexiones y la Board, ver figura 75 y 76, después se realizó el proceso de maquinado para que quedara listo para realizar las conexiones.

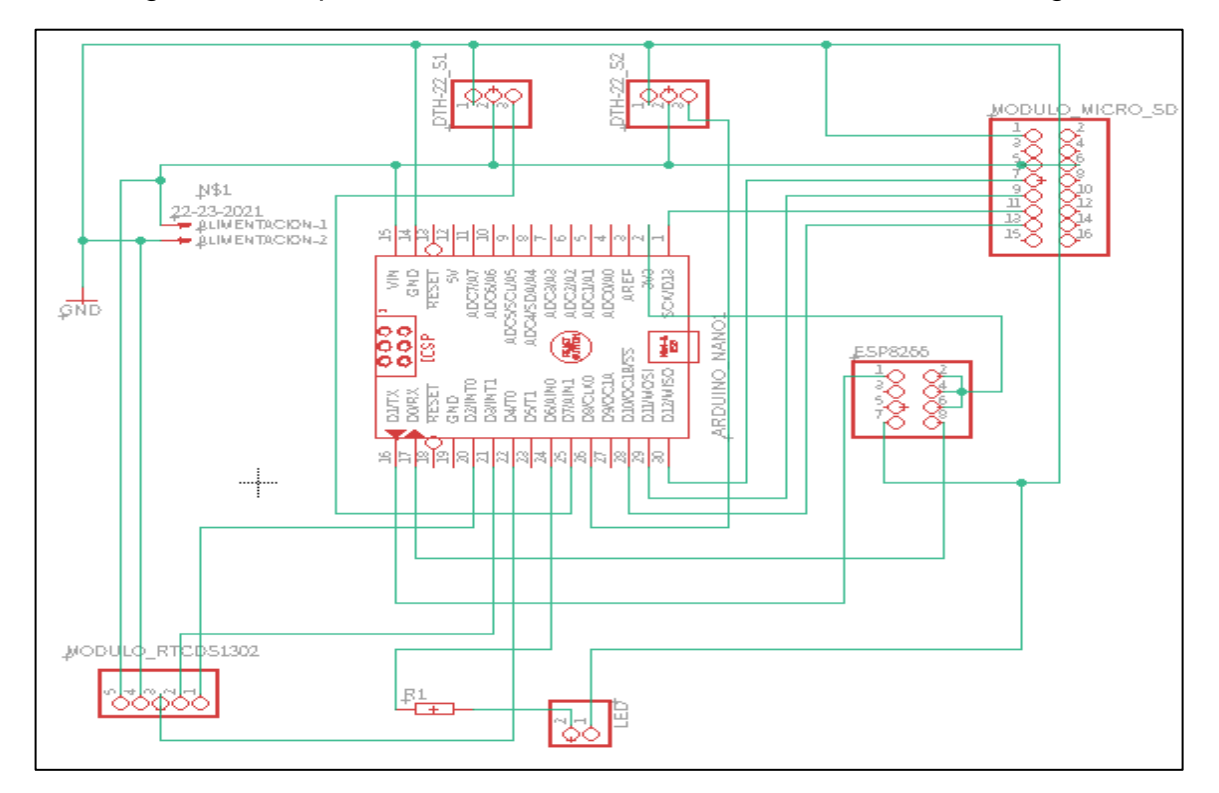

Figura 75. Esquema de conexión del circuito en el software de Eagle.

Fuente: Autoría propia.

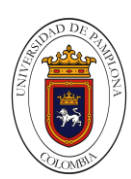

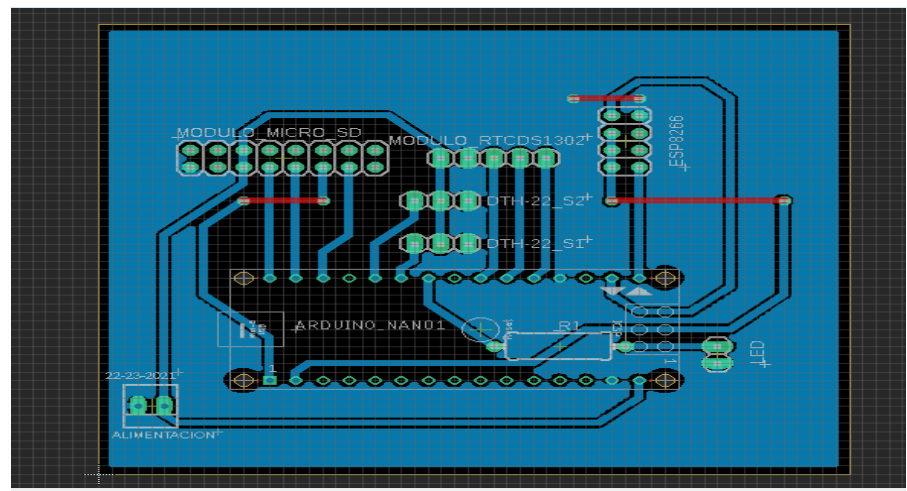

Figura 76. Diseño de la board en EAGLE

Fuente: Autoría propia.

Se realizo un compartimento el cual fue diseñado en software de SOLIDWORKS, para proteger a los componentes del polvo y del propio entorno en el que se encuentra.

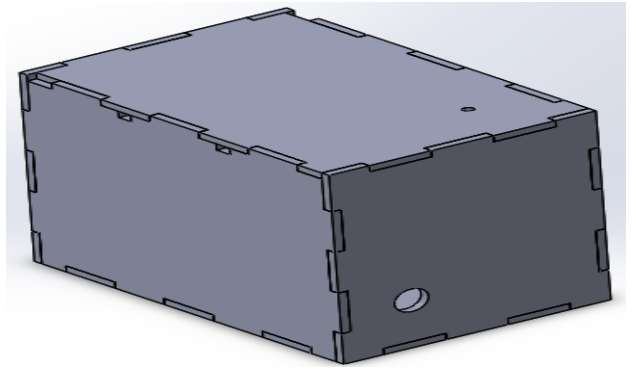

Figura 77. Diseño del contenedor del circuito y componentes.

Fuente: Autoría propia.

A partir de los datos tomados mediante un sistema de adquisición de datos de temperatura y humedad electrónico. Se pudieron recibir las lecturas de los sensores que se encontraban ubicados en el nido de la gallina donde tomaría la muestra de la temperatura y humedad mientras la gallina empollaba el huevo y el segundo sensor se encontraba ubicado en las afueras del nido donde se captaba las medidas de temperatura y humedad en el ambiente de la habitación. A continuación, en la siguientes graficas visualizaremos la comparación de la temperatura del sensor 1 vs la temperatura del sensor dos igualmente con la humedad.

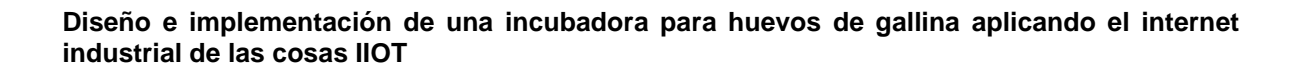

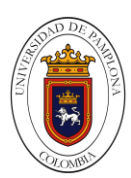

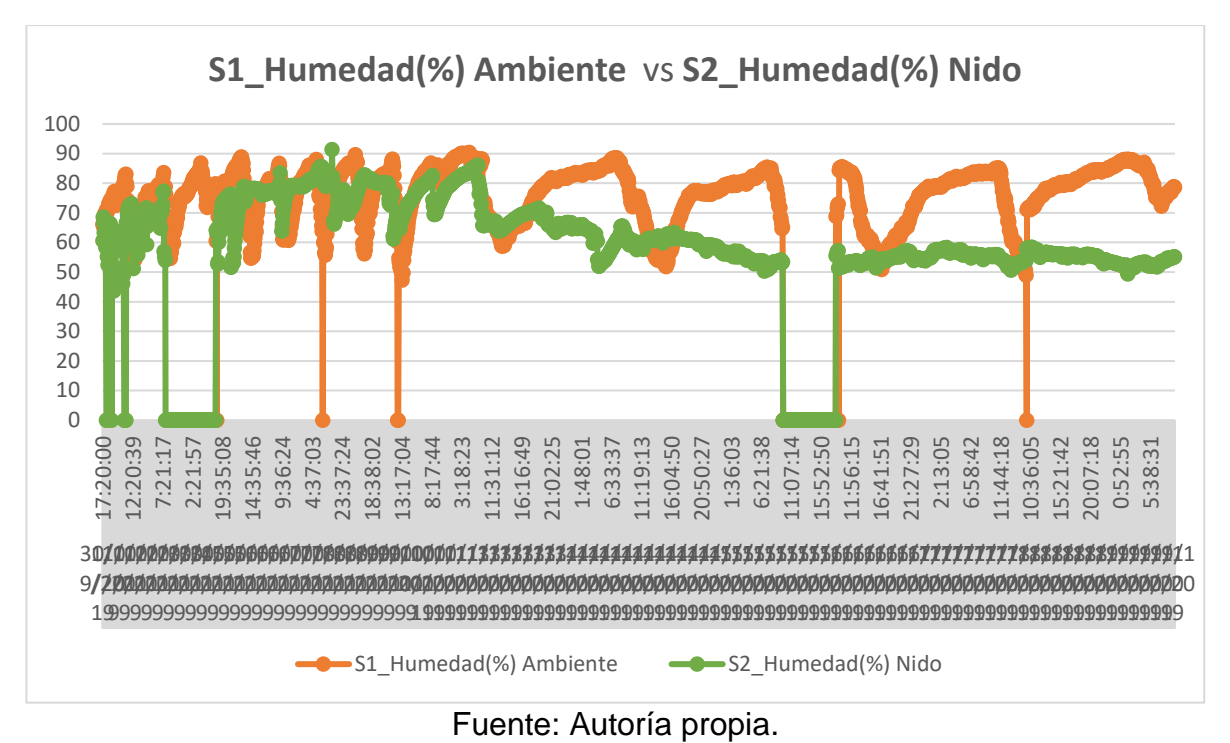

Figura 78. S1\_Humedad (%) Ambiente vs S2\_Humedad (%) Nido.

Figura 79. S1\_Temperatura (°C) Ambiente vs S2\_Temperatura (°C) Nido.

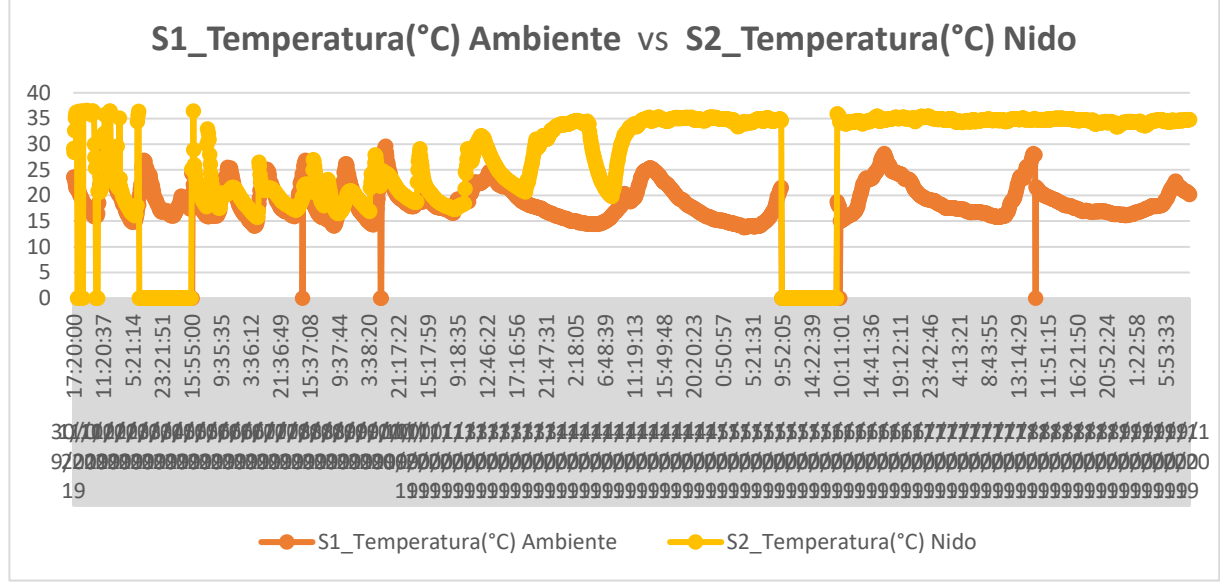

Fuente: Autoría propia.

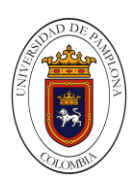

Como se puede observar en la figura 78 se obtuvieron momento o datos parecidos los cuales indican que la gallina se levantó del nido, al comienzo se muy repetida esta situación la cual resulto ser porque la gallina no se encontraba en la condición de empollar los huevos, observa una caída de la humedad esto fue ocurrido por un daño en el sistema de medición de los datos; después de lo ocurrido se evidencia la diferencia de la humedad cuando la gallina empolla el huevo, la cual se mantiene en un rango entre 50% y 60%. En la figura 79 se obtuvieron datos parecidos los cuales indican que la gallina se levantó del nido, se observa una caída de la temperatura esto fue ocurrido por un daño en el sistema de medición de los datos; cuando la gallina empolla el huevo se observa una temperatura alrededor de unos 35°C.

En la tabla 25 se obtienen resultados del promedio, media, moda, máximo y mínimo, de cada temperatura y humedad, los cuales servirán para tener en cuenta cuando se realice la construcción de la incubadora.

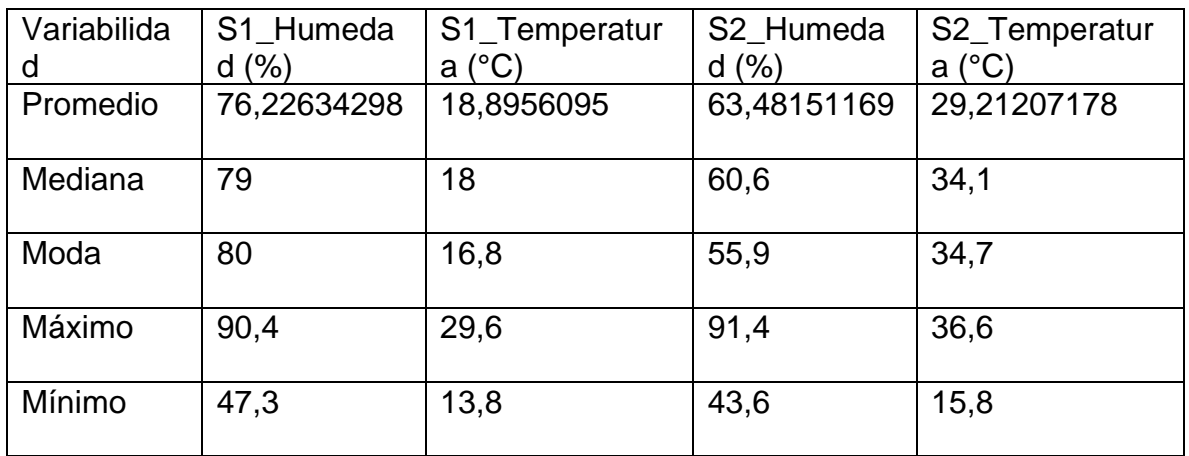

Tabla 25 Variabilidad obtenida a partir de los datos.

Fuente: Autoría propia.

Configuración del SIMATIC IOT2040.

Requerimientos

- Fuente de alimentación
- Micro SD (mínimo para la instalación 8GB).
- 2 Cable ethernet rj45.
- Siemens SIMATIC IOT 2040.
- Software Rufus
- Software PuTTy
- Registro en foro Siemens.

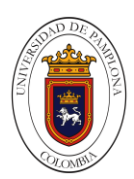

#### Primer paso

Dirigirse al foro de siemens para descargar la imagen de firmware la que contiene el sistema operativo Yocto Linux para el IOT2040.para realizar la descarga debe estar previamente registrado en el foro.

Figura 80. Foro siemens, descarga de la imagen.

ser Seach in Onlin .<br>port : 30 Services | de Forum | 2 mySup \*\*\*\*\*\*\*\* **Bullet** Spectation **SBD** SIMATIC IOT2020/IOT2040 SD-Card example image Lifey Associated product(e) my Support Cockpit .<br>The state of the property that the self of the SAVATIC TOTATA CITATION you can use this SINCH. Add to my Support favorites ration steel the SD-Card Image in the SMATIC IOT2000 A Paise ownicze<br>P (\* 1. bianuk: Jirago JAZA) 1.26 (418) 7. MB)<br>HAZSA zbedrow: BAREDVERCAROZZDATACA SERZATACAZHIDRATAZHA (30533) )<br>Lo <sup>4</sup> - Open Staate, Safkoan 1/2 5 0 tip (1,5 GB)<br>Listas visualismus enormenta esploras municipales investmentales en contra la temp .<br>1985 - Multilang Lage (1916 B olp (197,4 KB)<br>m. Ist Alsis ters from the Australia Surge Univ Des Askaton (1974 s.A.4377 Al sense conditions and copyright noises:<br>star of their party voltions: , copically Cipen Source Solivours ("CSS"), included in this product and fire ap<br>and y orthours in the Roy Readers, (2015, Multilanguage zip and in the O **III** Sesson<br>I-II Secola aller El Transa

Fuente: Autoría propia.

Segundo paso

Una vez descargada la imagen en el PC, se procede a crear la escritura de la imagen utilizando el programa Rufus donde especificamos la ruta donde se encuentra imagen y la unidad micro SD el cual el programa tardara aproximadamente unos 5 minutos para escribir la imagen en la micro SD. Una vez seleccionada la ruta y la unidad inicializamos con un clic sobre el botón empezar.

Figura 81. Entorno Rufus.

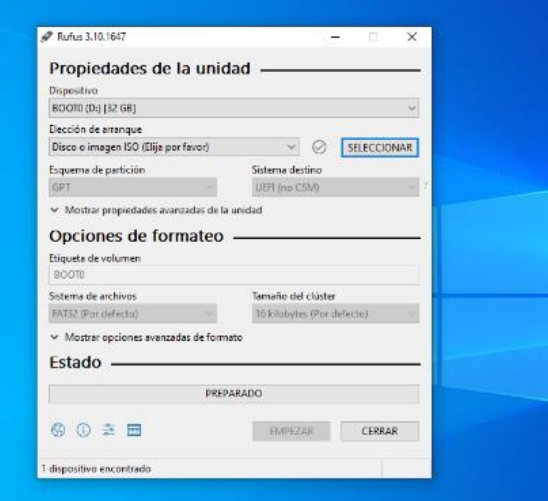

Fuente: Autoría propia.

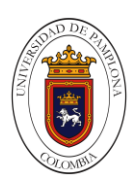

Figura 82. Selección de la imagen.

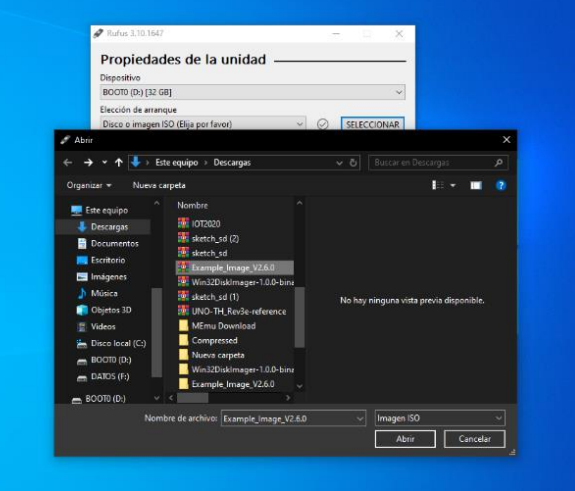

Fuente: Autoría propia.

Tercer paso

Se inserta tarjeta micro SD en la ranura del SIMATIC IOT2040, una vez el dispositivo este encendido en este se aprecia el comportamiento de LEDS indicadores PWR, SD y USB. Visualizando los LEDS PWR Y USB encendidos, mientras el LED SD será intermitente mientras realiza configuraciones de la tarjeta SD con la imagen hasta que el LED cambie su estado de intermitencia a apagado para acceder a la dirección IP del dispositivo.

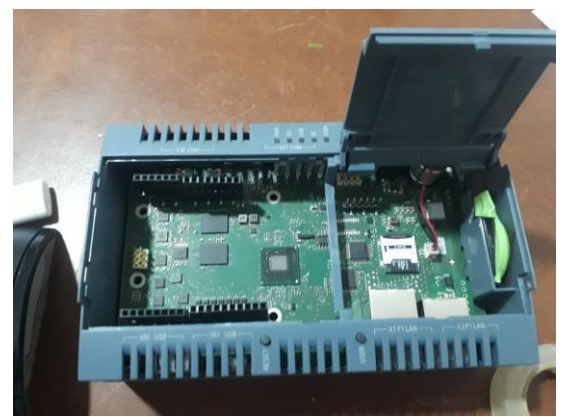

Figura 83. Micro SD insertada en la ranura.

Fuente: Autoría propia.

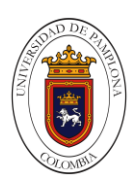

Figura 84. Visualización de los LEDS.

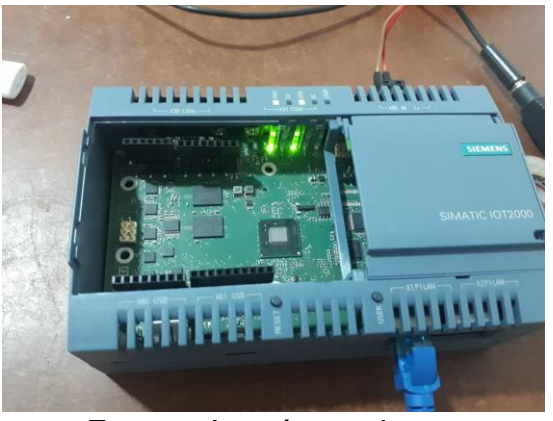

Fuente: Autoría propia.

Cuarto paso

En este paso realizamos las conexiones físicas con el cable ethernet entre el PC y SIMATIC IOT2040. Para el caso del pc acedemos al adaptador ethernet y le asignamos una dirección IP en el rango correspondiente a la dirección de red del IOT 2040 que para este caso el PC tendrá la siguiente dirección IP 192.168.200.1.

Figura 85. Configuración de adaptador ethernet.

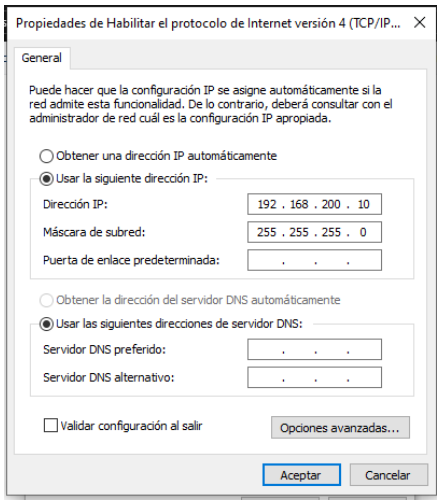

Fuente: Autoría propia.

Luego de realizar dicha configuración el dispositivo permite acceder por medio de Serie, SSH o Telnet; utilizaremos la conexión SSH con el software PuTTY por medio de la dirección IP estática 192.168.200.1 del SIMATIC IOT2040, para establecer una conexión SSH.

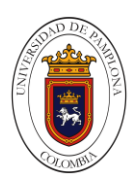

Figura 86. Entorno del software PuTTy.

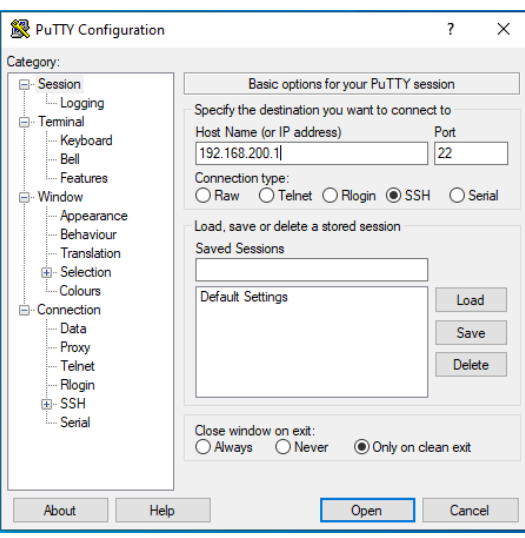

Fuente: Autoría propia.

Quinto paso

Una vez accedamos al SIMATIC IOT2040 por medio del PuTTy, el usuario para iniciar sesión es root. Por lo que directamente entraría en el terminal de Linux del dispositivo. Para otras configuraciones ingresamos a través del comando iot2000setup el cual permite acceder a un menú de configuraciones.

Figura 87. Ingreso de comandos.

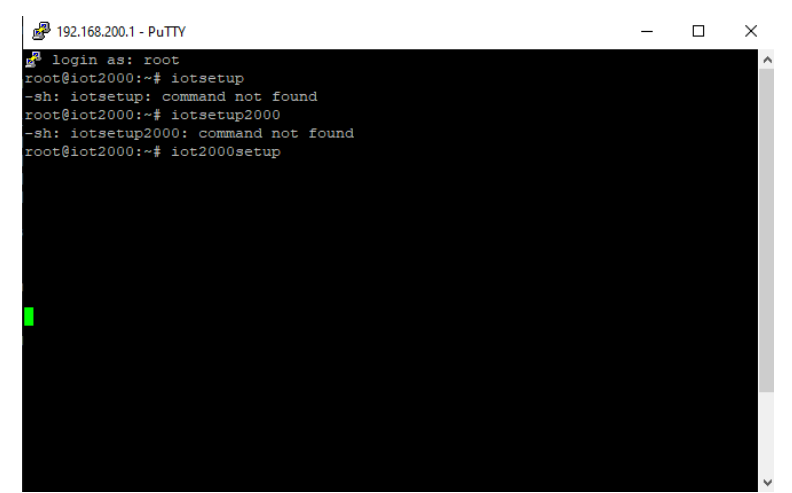

Fuente: Autoría propia.

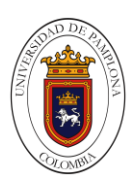

Figura 88. Menú de configuraciones.

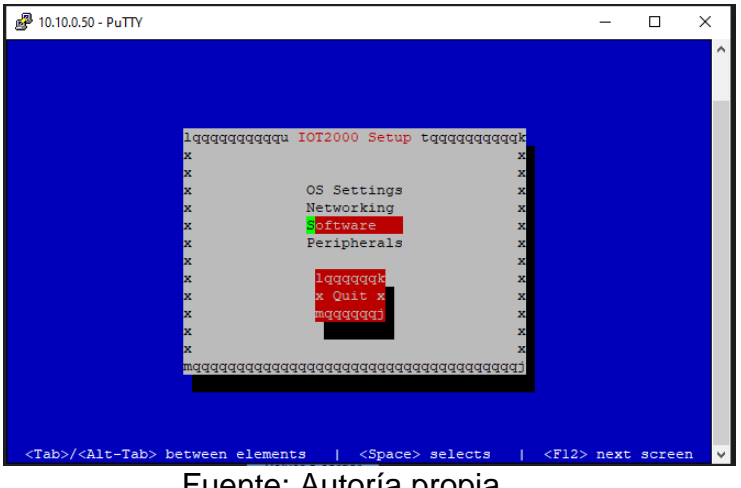

Fuente: Autoría propia.

Debido que el SIMATIC IOT2040 posee dos puertos ethernet RJ45, donde el primer puerto ETH0 se tiene una configuración de dirección IP estática la cual es 192.168.200.1 y el puerto ETH1 se le puede asignar una dirección IP que para este caso es solicitada al router por dhcp.

### Sexto paso

En este paso configuraremos el puerto serial, descargaremos y activaremos complementos Node-Red y MQTT por medio comandos en el software PuTTy; para instalar Node-Red con sus módulos por defectos y otros que no se encuentran este se realiza a través de los siguientes comandos que con solo copiar y pegar podremos realizar la instalación de dichos módulos y nodos secundarios, a continuación, las líneas de comandos en contradas en la página oficial de Node-Red, este proceso puede llevar tiempo por cada instalación.

Comandos a ingresar a PuTTy. Para instalar Node-Red npm install -g --unsafe-perm node-red cd .node-red npm install node-red-dashboard npm install node-red-contrib-modbus npm install mraa npm install galileo-io> npm install node-red-contrib-gpio npm install node-red-contrib-upm npm install node-red-contrib-modbustcp npm install moment npm install node-red-admin

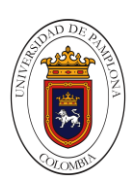

npm install node-red-contrib-bigtimer npm install node-red-contrib-esplogin npm install node-red-node-sqlite npm install node-red-contrib-timeout npm install node-red-node-openweathermap> npm install -g node-red-contrib-iot2000 npm install ubidots-nodered

Figura 89. Instalación de Node-Red

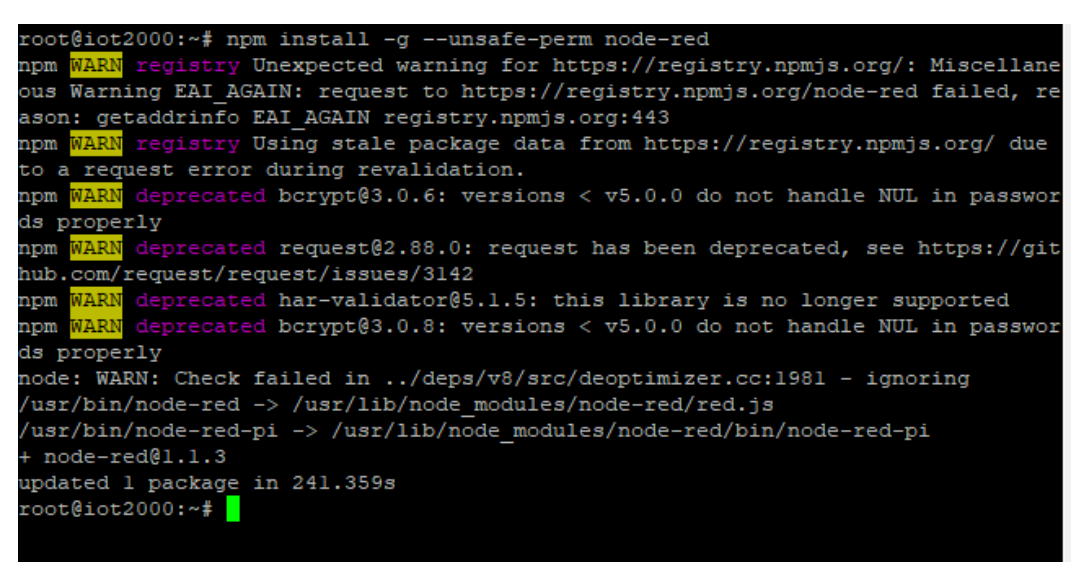

Fuente: Autoría propia.

Continuamos con la instalación de mosquitto (MQTT) esta instalación se efectúa por comandos, lo único a tener en cuenta para la instalación es la visión actual de mosquitto la cual se encuentra en su propia página, teniendo esta información se procede a la instalación de mosquitto con los siguientes comandos.

```
Comandos a ingresar a PuTTy.
cd
wget http://mosquitto.org/files/source/mosquitto-1.4.10.tar.gz
tar xzf mosquitto-1.4.10.tar.gz
cd mosquitto-1.4.10
# this next step takes a while
adduser mosquitto 
make WITH_SRV=no
cd test/broker
make test
cd ../../
```
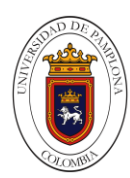

cp client/mosquitto\_pub /usr/bin cp client/mosquitto\_sub /usr/bin cp lib/libmosquitto.so.1 /usr/lib cp src/mosquitto /usr/bin

Figura 90. Instalación de mosquitto.

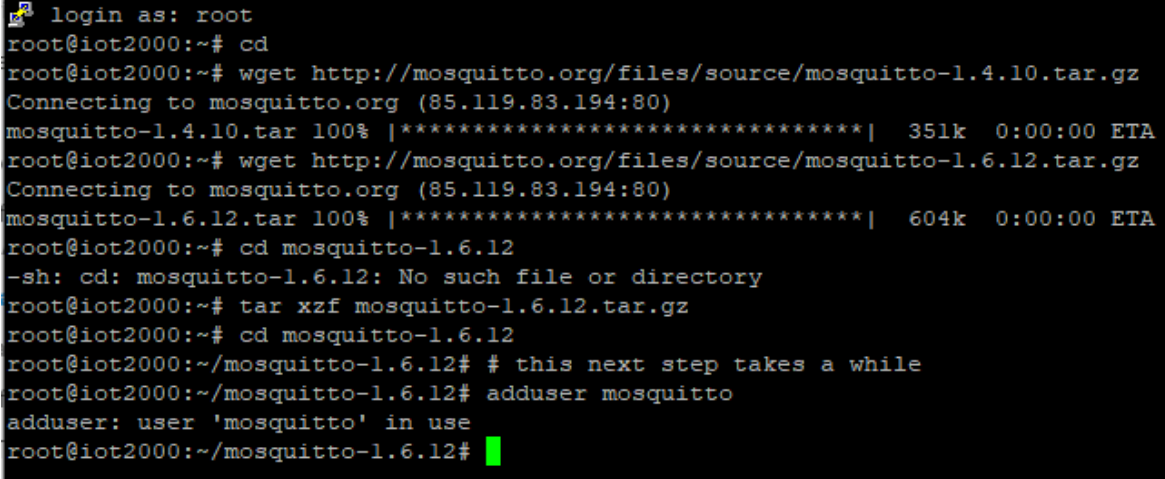

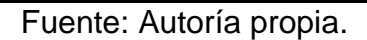

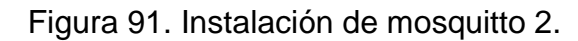

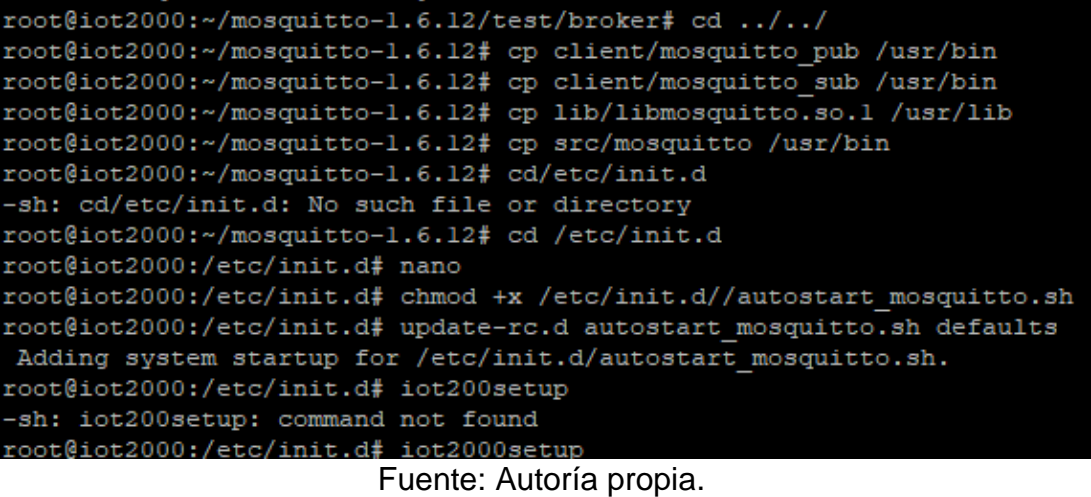

Para la configuración del puerto serial ingresamos el comando iot2000setup el cual nos envía al menú de configuraciones y configurar el puerto serial El X30 COM y X31 COM los cuales permiten operar con interfaces RS232, RS422, RS485; se escogió trabajar con el X30 COM como RS-232. Para hacer esto, seleccione

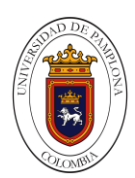

Peripherals > Configure External COM Port > X30 > RS-232. Salimos del menú de configuraciones e ingresamos el siguiente comando para la configuración asignación de su velocidad en baudios stty -F /dev/ttyS2 9600.

Figura 92. Ubicación de los puertos serial X30 COM y X31 COM.

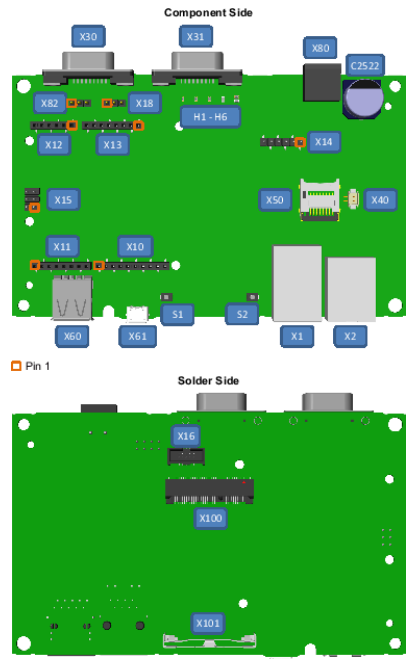

Fuente: Siemens Pagina de soporte (2020).

Figura 93. Pasos en el menú de configuraciones.

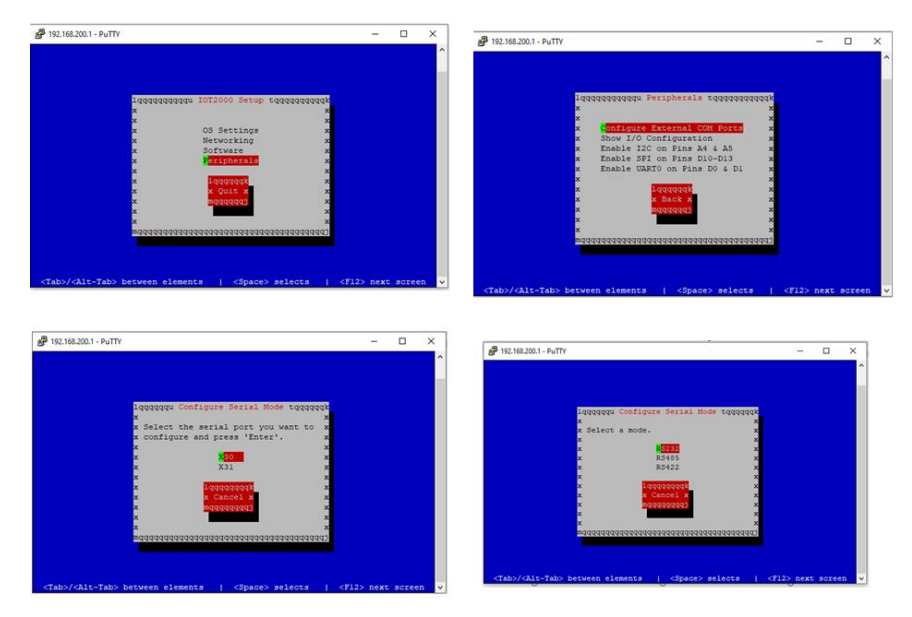

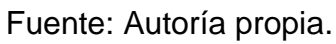

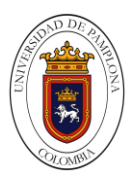

Figura 94. Configuración del puerto serial por comandos.

```
10gin as: root
% ------------------<br>root@iot2000:~# iot2000setup<br>root@iot2000:~# stty -F /dev/ttyS2 9600
root@iot2000:~# 1s
mosquitto-1.4.10.tar.gz mosquitto-1.6.12 mosquitto-1.6.12.tar.gz
root@iot2000:~# reboot
Broadcast message from root@iot2000 (pts/0) (Wed Aug 26 16:02:39 2020):
The system is going down for reboot NOW!
root@iot2000:~#
```
Fuente: Autoría propia.

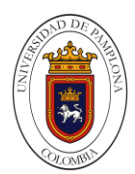

## **7.1.4 Capítulo De Programación.**

Una de las herramientas más destacadas en este proyecto es Arduino ya que es una plataforma libre la cual se basa en una placa con un micro controlador y un entorno de desarrollo abierto que nos facilitó el uso de componentes electrónicos, el sistema de Arduino cuenta con muchas versiones, sin embargo, hemos decidido trabaja con Arduino mega.

Procedimos a crear la programación que creamos desde cero para el control de la planta

En la figura 95 podemos apreciar la declaración de los pines usadas en el proceso de cada una de las funciones.

const int inputPin =  $12$ ;//pulsador de inicio const int inputPin2 =  $13$ ;// pulsador de paro int value =  $0$ ;// lectura del pusador de inicio int value2 =  $0$ ; //lectura del pulsador de paro int inicio, paro; //////////// pilotos led///////////////// const int ledPIN =  $8$ ;// inicio const int ledPIN2 =  $9$ ;// paro const int ledPIN3 =  $10$ ;// motor ////// motor paso a paso ///// ////// tb6600 //////////// int PUL=7; //Pin para la señal de pulso int DIR=6; //define Direction pin int EN=5; //define Enable Pin ////coolers//////////// const int pinENA =  $3$ ; const int pinIN1 =  $2$ ; const int pinIN2 =  $4$ ; /////// nivelanalogo/// int resval =  $0$ ; // holds the value int respin = Al; // sensor pin used int nivel=0, nivel2=0, v2; //////nivel digital ///// // Pin conectado al sensor de nivel de liquido int pin\_sensor =  $20$ ; int estado; ////// rele valvula //////// const int relePin=21;

Figura 95. Declaración de variables.

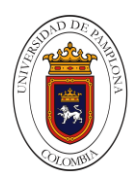

En la figura 96 agregamos la librería que nos van a ayudar para él envió de tiempos de activación del motor, la otra librería nos permitirá realizar el envío de los datos de la Arduino mega al IOT2040 y del IOT2040 a la Arduino mega, también definimos las constantes usadas para cada librería.

Figura 96. Librerías.

```
#include <virtuabotixRTC.h> //Libreria
// CLK -> 40, DAT -> 38, RST -> 42
// SCLK -> 6, I/O -> 7, CE -> 8
virtuabotixRTC myRTC(40, 38, 42); // Si cambiamos los PIN de conexión, debemos cambiar aquí tambien
int h, dato;
#include <SoftwareSerial.h>
SoftwareSerial mySerial(15,14);//RX,tx
SoftwareSerial serialmega(50,51);// RX, TX
111111111111 SEPARADOR/////////////////////
#include <Separador.h>
Separador s;
///// variables para comunicacion del control desde node red
 //String data
 int motor;
 int iniciol;
 int parol;
 int valvula;
 int setp;
 float kpl;
 float kil;
 float kdl;
 int act;
```
Fuente: Autoría propia.

En la figura 97 agregamos la librería de PID con sus respectivas variables del controlador, asignación de pines de la entra y la salida del controlador y las constantes utilizadas para que la entrada y la salida del controlador tenga la misma configuración.

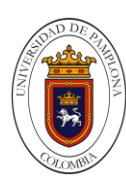

Figura 97. Variables del controlador.

```
#include <PID vl.h>
// Asignaciones pins
const int PIN_INPUT = A0;//sensor de temperatura
const int PIN OUTPUT = 11;//SCR
//Define Variables we'll be connecting to
double Input, Output, Setpoint, output2;
//Specify the links and initial tuning parameters
double Kp=2, Ki=5, Kd=1;// elmejor
//double Kp=10, Ki=2, Kd=0.5;
PID myPID(&Input, &Output, &Setpoint, Kp, Ki, Kd, DIRECT);
///////temperatura//////
float vo, R2, R1=100000, logR2, TEMPERATURA;
int vp, sp=0, out, o;
//float cl = -0.011598499, c2 = 0.001740747, c3 = -0.000003341; // el mejor
float cl = 1.765272860e-03, c2 = -1.268889199e-04, c3 = 20.05164500e-07;
                           Fuente: Autoría propia.
```
En la figura 98 y 99 observamos la configuración de cada pin de manera individual como entrada o salida y la configuración del tiempo.

```
Figura 98. Void setup.
```

```
void setup() {
   Serial.begin(9600); //iniciar puerto serie
 mySerial.begin (9600);
 serialmega.begin(9600);
   Serial3.begin (9600);
\prime\prime//////////////// pulsadores//////////////////////
 pinMode(inputPin, INPUT);
 pinMode(inputPin2, INPUT);
//////////// pilotos led/////////////////
 pinMode(ledPIN, OUTPUT); //definir pin como salida
 pinMode(ledPIN2, OUTPUT); //definir pin como salida
 pinMode(ledPIN3, OUTPUT); //definir pin como salida
   ////// motor paso a paso tb6600 //////
 pinMode (PUL, OUTPUT);
 pinMode (DIR, OUTPUT);
 pinMode (EN, OUTPUT);
 digitalWrite (EN, HIGH) ;
 ,,,,,,,,,,,,,,,,,,,,,,,,,,,,,,,,,,,,
 ///// coolers /////////
  pinMode(pinIN1, OUTPUT);
  pinMode(pinIN2, OUTPUT);
  pinMode(pinENA, OUTPUT);
             \sim 100 \sim 100
```
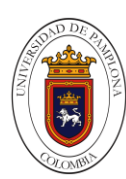

1

Figura 99. Void setup 2.

```
///// niveldigital ///////////
 pinMode(pin sensor, INPUT);
 ////// rele valvula ////////
 pinMode(relePin, OUTPUT);
 ////////SCR//////////////////PIN_OUTPUT
pinMode (PIN_OUTPUT, OUTPUT);
 // Para ajustar la fecha y hora, debemos utilizar el siguiente formato:
// segundos, minutos, horas, dia de la semana, numero de día, mes y año
myRTC.setDS1302Time(15, 53, 17, 6, 14, 11, 2020); // SS, MM, HH, DW, DD, MM, YYYY
/* después de ajustar la hora la linea de arriba se debe comentar o eliminar
* para que la fecha y hora quede grabada
x/// La configuración de fecha y hora ha sido ajustada
//turn the PID on
myPID. SetMode (AUTOMATIC) ;
                          Fuente: Autoría propia.
```
En la figura 100 podemos observar donde se almacena la información y posteriormente se va a enviar al SIMATIC IOT2040 e iniciamos el void loop lectura digital de los pines y la ejecución de la función serialevent.

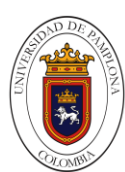

Figura 100. Void loop.

```
String sen;
String senl;
String sen2;
String sen3;
String sen4;
String sen5;
String sen6;
String sen7;
String sen8;
String sen9;
String sen10;
String senll;
String sen12;
void loop()
\left\{ \right.value = digitalRead(inputPin); //lectura digital de pin
  value2 = digitalRead(inputPin2); //lectura digital de pin
  //mandar mensaje a puerto serie en función del valor leido
\frac{1}{2}digitalWrite(ledPIN, HIGH); // poner el Pin en HIGH
// digitalWrite(ledPIN, LOW); // poner el Pin en LOW
\frac{1}{2}serialevent();
  if (iniciol == HIGH)value = HIGH;Η.
  if (parol == HIGH) {
    value2 = HIGH;\mathbf{F}
```
#### Fuente: Autoría propia.

En la figura 101 hacemos la conversión de la entrada a PWM, la conversión de tensión a resistencia, para hallar la temperatura usamos la ecuación de Steinhart-Hart ya descrita, luego se evalúa la condición para ajustar el setpoin y los parámetros del controlador, por consiguiente, se ejecuta la función de la librería que contiene el algoritmo de PID, con esto obtenemos la salida para los coolers y SSR.

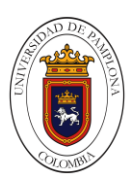

Figura 101. Entrada a PWM.

```
if (value == HIGH \epsilon \epsilon value2 == LOW) {
   inicio=1;
   paro=0;
   vo= analogRead(PIN_INPUT);
   vp=map(vo, 0, 1023, 0, 255);//conversion de la entrada a pwm // de 0-1023 a 0-255
   R2 = R1*(1023.0/(float)vo - 1.0); // conversion de tension a resistance.logR2 = log(R2); // logaritmo de R2 necesario para ecuacion
   TEMPERATURA = (1.0/(c1 + c2*\log R2 + c3*\log R2*\log R2*\log R2)); // ecuacion S-H
   TEMPERATURA = TEMPERATURA - 273.15;
   Input=vp;
   //Setpoint = 179;//169
   //SetTunings ()
  if (act == HIGH) {
   Setpoint = setp://169Kp=kpl;
        Ki=ki1;Kd=kdl;
   myPID.SetTunings(Kp, Ki, Kd);
 \, }
 else{
   myPID.SetTunings(Kp, Ki, Kd);
   Setpoint = 169; //169
 -1
  myPID.Compute();
   analogWrite(PIN_OUTPUT, Output);
   output2=map( Output, 0, 255, 100, 255);
   coolers();
  // serialiot();
   nivelanalogo2();
  niveldigital();
```
Fuente: Autoría propia.

En la figura 102 se le da un valor a la declaración del string, para luego ser enviado por comunicación serial al IOT2040.

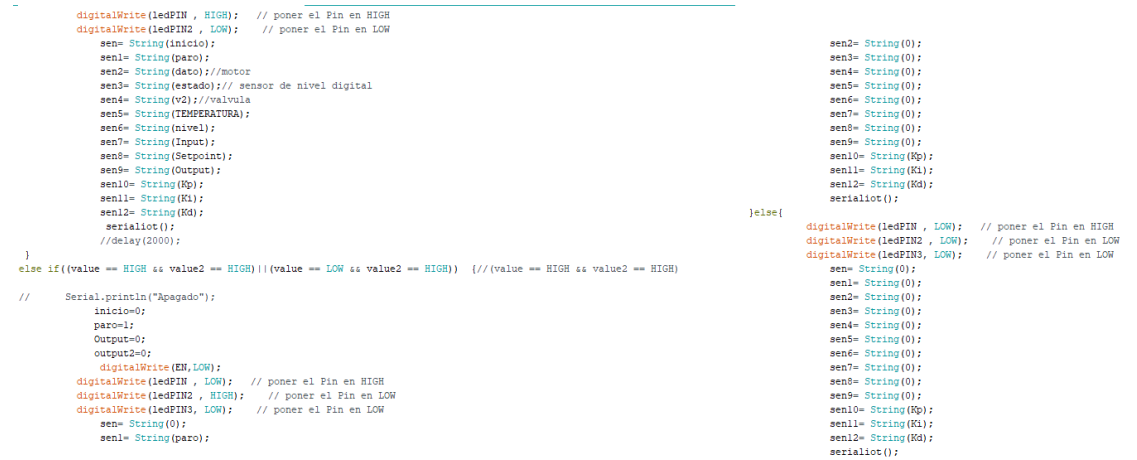

Figura 102. Declaración del string.

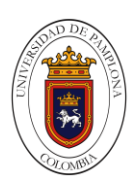

En la figura 103 permite visualizar en el monitor serie de Arduino IDE y el envió de información al SIMATIC IOT 2040.

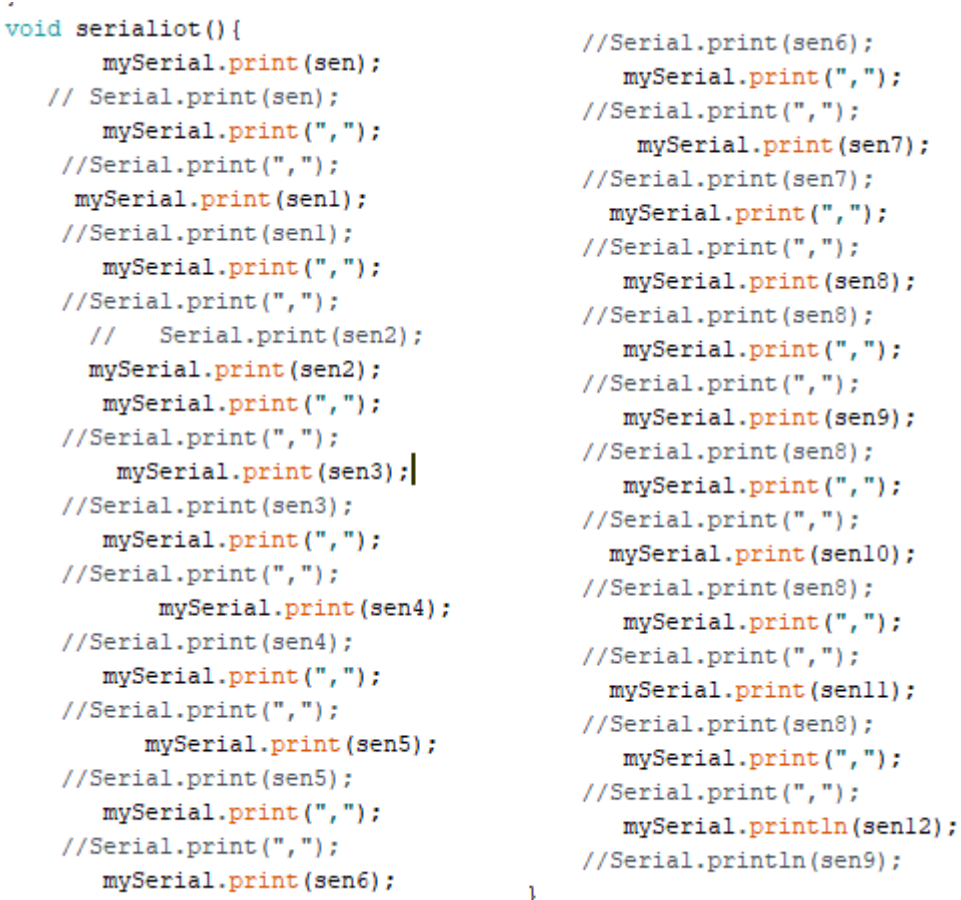

Figura 103. Enviando información al SIMATIC IOT 2040.

Fuente: Autoría propia.

Figura 104 se presenta la función tiempo y motor paso a paso la segunda es la que nos permite por formula poner en funcionamiento el motor y la función tiempo que nos hace activar el motor cada 8 horas para hacer un buen volteo diario y la activación del mismo en cualquier momento, la función cooler que son los que se activan de acuerdo a la salida.

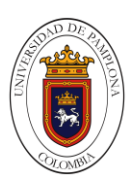

Figura 104. Función tiempo.

```
void timem () {
         myRTC.updateTime();
   h=myRTC.hours;
    if ((h == 6) || (h == 14) || (h == 22) || (motor == HIGH)) {
         digitalWrite(ledPIN3, HIGH); // poner el Pin en LOW
      // se ejecuta el volteo de huevos
      // llamado de la funcion motor paso a paso
       motorpasoapaso();
      // envio de informacion del estado del led o piloto motor
      doto=1;}else\{date=0;digitalWrite(ledPIN3, LOW);
      digitalWrite(EN, HIGH);
    \mathcal{F}-}
void motorpasoapaso() {
 digitalWrite(DIR, LOW);
 for (int i=0; i<1600; i++) //Forward 1600 steps
   \mathcal{L}digitalWrite (PUL, HIGH) ;
      delayMicroseconds (400);
      digitalWrite (PUL, LOW) ;
      delayMicroseconds (400);
   \mathbf{L}// delay(100);\mathcal{F}void coolers () {
   digitalWrite(pinIN1, LOW);
   digitalWrite(pinIN2, HIGH);
   analogWrite(pinENA, output2);
```
#### Fuente: Autoría propia.

Figura 105 la función nivel analógico que nos permite tener un control ideal de los tanques de agua que se encuentran dentro de la incubadora, de acuerdo al rango menor de 30% se activa el relé que luego acciona la electro válvula para que circule el agua desde el tanque superior hasta los tanques dentro de la incubadora.

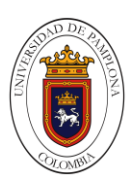

Figura 105. Función nivel analógico.

```
void nivelanalogo2 (){
  int n=20;
  long suma=0;for (int i=0; i \le n; i++)\left\{ \right.suma=suma+analogRead(Al);
  -1
  float adc=suma/n;
  //float distancia_cm = 4320 * pow(adc, -0.82);
  float distancia_cm = 187754 * pow(adc, -1.51);
 int distancia_cm2=map(distancia_cm, 20, 8, 0, 100);
 if ((distancia_cm2 \le 30) | | (valvula == HIGH)) {
    Serial.println("Water Level: Empty");
\frac{1}{2}nivel=distancia cm2;//porcentaje
    v2=1;digitalWrite(relePin, HIGH);// cambiar a alto
   delay (5000);
    //activar valvula por 5segundos
  \mathcal{F}else{
// Serial.println("Water Level: Low");
   nivel=distancia_cm2;//porcentaje
   digitalWrite(relePin, LOW);
    v2=0;\mathcal{L}ŀ
```
Fuente: Autoría propia.

Figura 106 se define el nivel digital en un pin, el cual solo nos indica cuando el tanque o recipiente que se encuentra en la parte superior está en un nivel muy bajo.

Figura 106. Función nivel digital.

```
void niveldigital (|estado = digitalRead(pin sensor);// Serial.print("Estado sensor : ");
// Serial.println(estado);
// switch(estado) {
// case 0:
\prime\prime\prime\primebreak;
11 case 1:
\prime\primeIIbreak;
11 +
```
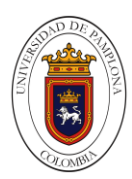

En la siguiente figura se observa cómo se desglosa la trama de datos obtenida por la comunicación serial entre la Arduino mega y la Wemos D1 mini para así utilizar estos datos en todo el proceso de la planta.

Figura 107. Función serialevent.

```
void serialevent () {
if(serialmega.available() > 0) {
  String data= serialmega.readString();
  act = s.\text{separa}(data, ', ', 0).toInt();iniciol=s.separa(data, ', ', 1).toInt();
  parol= s.separa(data, ', ', 2) .toInt();
  motor= s.separa(data, ', ', 3).toInt();
  valvula= s.separa(data, ', ', 4) .toInt();
  setp = s.\nsepara(data, ', ', 5).toInt();kpl= s.\text{separa}(\text{data}, ', ', 6).\text{toFloat}();
  kil= s.\text{separa}(\text{data}, ', ', 7).\text{toFloat} ();
  kdl = s.\texttt{separa}(\texttt{data}, ', ', 8).\texttt{toFloat} ();
// Serial.println(motor);
// Serial.println(paro);
// Serial.println(valvula);
// Serial.println(setp);
// Serial.println(kp);
// Serial.println(ki);
// Serial.println(kd);
}
\mathbf{L}
```
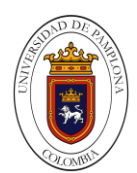

### **7.1.4.1.1 Código Del Comunicación De Módulo Arduino Nano Con Sensor Dht22 Y Módulo WIFI Esp8266.**

Este tipo de programación sirve para enviar la señal del DHT22 por medio de wifi al IOT y visualizarlo por Node-red, los cual nos sirve para estar monitoreando el estado de la planta.

En la Figura 108 declaramos la librería, definimos la conexión WI-FI, nombre del servidor e iniciamos el objeto suscriptor del cliente con el objeto del cliente.

> #include <WiFiEsp.h> #include <WiFiEspClient.h> #include <PubSubClient.h> #include "SoftwareSerial.h" #include "DHT.h" //Conexión a la red wifi: nombre de la red y contraseña #define WIFI\_AP "LA\_PATRONA" #define WIFI PASSWORD "1002FF632+" //Nombre o IP del servidor mosquitto char server[50] = "10.10.0.50"; //Inicializamos el objeto de cliente esp WiFiEspClient espClient; //Iniciamos el objeto subscriptor del cliente //con el objeto del cliente PubSubClient client (espClient); //Conexión serial para el esp con una comunicación //serial, pines 2: rx y 3: tx SoftwareSerial soft(2, 3); //Contador para el envio de datos unsigned long lastSend;  $int status = WL_IDLE_STATUS;$ Fuente: Autoría propia.

Figura 108. Librerías.

En la Figura 109 se declaran pines e iniciamos el void setup el cual nos permite la comunicación serial para el log, iniciamos red WI-FI, colocamos la referencia del servidor al puerto. También damos inicio al void loop donde validamos el módulo WI-FI y si esta la conexión del servidor
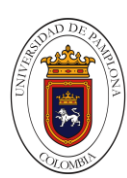

Figura 109. Declaración pines.

```
// Digital pin connected to the DHT senso
#define DHTPIN 5
#define DHTTYPE DHT22
                      // DHT 22 (AM2302), AM2321
DHT dht(DHTPIN, DHTTYPE);
void setup() {
    //Inicializamos la comunicación serial para el log
    Serial.begin(9600);
     Serial.println("DHTxx test!");
     dht.begin();
    //Iniciamos la conexión a la red WiFi
    InitWiFi();
    //Colocamos la referencia del servidor y el puerto
    client.setServer( server, 1883 );
   lastSend = 0;\mathbf{1}void loop() {
    //Validamos si el modulo WiFi aun esta conectado a la red
    status = WiFi.status();
   if (status != WL_CONNECTED) {
       //Si falla la conexión, reconectamos el modulo
        reconnectWifi();
    \mathbf{B}//Validamos si esta la conexión del servidor
    if(!client.connected()) \left| \right|//Si falla reintentamos la conexión
       reconnectClient();
    \mathbf{I}
```
Fuente: Autoría propia.

En la Figura 110 creamos un contador para que nos permita enviar datos cada 2 segundos y creamos la función sendDatatopic que sirve para cargar los atributos de las variables de humedad y temperatura y ponerle su nombre.

Figura 110. Contador.

```
//Creamos un contador para enviar la data cada 2 segundos
     if (millis () - lastSend > 2000 ) {
            sendDataTopic();
            lastSend = millis();
     \mathbf{r}client.loop();
\mathbf{r}void sendDataTopic()
\mathbf{I}Serial.println("Envianto Datos");
     String payload =float h = dht.readHumidity();<br>payload += h;
      char attributes [100];
     bayload.toCharArray(attributes, 100);<br>client.publish("humedad", attributes);<br>Serial.println(attributes);
      Serial.println("Envianto Datos");
      String payload1 = ""string payload! = "";<br>float t = dht.readTemperature();<br>payloadl += t;
      char attributes1[100];
     enar accrimentations<br>payloadl.toCharArray(attributesl, 100);<br>client.publish("temperatura", attributesl);<br>Serial.println(attributesl);
```
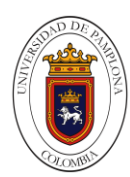

En la Figura 111 iniciamos la conexión WI-FI y verificamos si se realiza si hay error lo visualizamos.

Figura 111. Conexión WI-FI.

```
//Inicializamos la conexión a la red wifi
void InitWiFi()
\overline{A}//Inicializamos el puerto serial
    soft.begin(9600)://Iniciamos la conexión wifi
    WiFi.init(&soft);
    //Verificamos si se pudo realizar la conexión al wifi
    //si obtenemos un error, lo mostramos por log y denememos el programa
    if (WiFi.status() == WL_NO_SHIELD) {
        Serial.println("El modulo WiFi no esta presente");
        while (true);
    \mathbf{1}reconnectWifi();
\mathbf{1}void reconnectWifi() {
    Serial.println("Iniciar conección a la red WIFI");
    while (status != WL CONNECTED) {
       Serial.print ("Intentando conectarse a WPA SSID: ");
        Serial.println(WIFI_AP);
        //Conectar a red WPA/WPA2
        status = WiFi.begin(WIFI_AP, WIFI_PASSWORD);
        delay(500);J.
    Serial.println("Conectado a la red WIFI");
\mathbf{1}
```
Fuente: Autoría propia.

En la Figura 112 creamos un loop donde hacemos la conexión y creamos una cadena de conexión para el servidor.

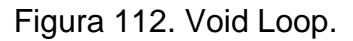

```
void reconnectClient() \left[\right]//Creamos un loop en donde intentamos hacer la conexión
    while(!client.connected()) {
        Serial.print("Conectando a: ");
        Serial.println(server);
       //Creamos una nueva cadena de conexión para el servidor
        //e intentamos realizar la conexión nueva
        //si requiere usuario y contraseña la enviamos connect (clientId, username, password)
        String clientId = "ESP8266Client-" + String(random(0xffff), HEX);
        if (client.connect(clientId.c str()) ) {
            Serial.println("[DONE]");
        \} else {
            Serial.print( "[FAILED] [rc = " );
            Serial.print(client.state());
            Serial.println( " : reintentando en 5 segundos]" );
            delay( 5000 );
        \mathbf{I}\,
```
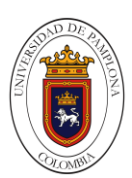

### **7.1.4.1.2 Código Del Comunicación De Módulo Wemos D1 Mini Por Medio De WIFI Y Comunicación Serial.**

Este código se encarga de trasmitir los datos recibidos desde Node-red para después ser comunicados de forma serial a la Arduino mega; en la figura podemos apreciar la declaración de las variables y librerías usadas en el proceso de cada una de las funciones, en el void setup la declaración del puerto serial que es 9600 con la declaración del pin de salida, llamado de las demás funciones y la declaración del servidor MQTT.

Figura 113. Declaración de las variables y void setup.

```
#include <ESP8266WiFi.h>
#include <PubSubClient.h>
#include <SoftwareSerial.h>
SoftwareSerial Serialwe (14, 12);//rx,tx
//SoftwareSerial Serialwe (3, 2);//rx,tx
String data;
// Update these with values suitable for your network.
                          "INCUBADORA";
const char* ssid =const char* password = "2020INCU";
const char* mqtt\_server = "10.10.0.50"; /// example 192.168.0.19
WiFiClient espClient;
PubSubClient client (espClient) ;
long lastMsg = 0;
charmsg[50];
int value = 0;
int dato, datol, dato2, dato3, dato4;
float dato5, dato6, dato7, dato8;
void setup() \sqrt{2}pinMode(2, OUTPUT); // Initialize the BUILTIN_LED pin as an output
 Serial.begin(9600);
 Serialwe.begin(9600);
 setup wifi();
 client.setServer(mqtt_server, 1883);
  client.setCallback(callback);
\mathbf{F}
```
Fuente: Autoría propia.

En la figura 114 empezamos por conectarnos a una red WIFI para permitirnos realizar conexión.

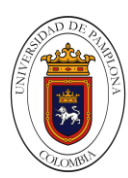

Figura 114. Conexión a red WIFI.

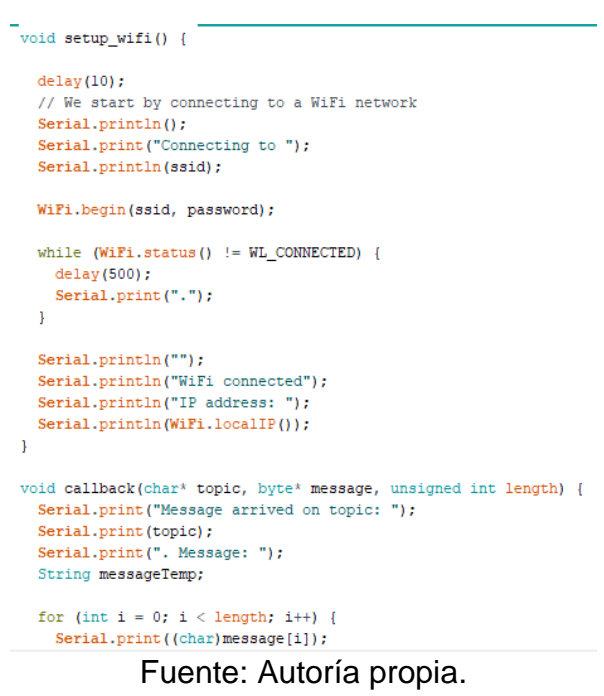

En la figura 115 es un ensayo para probar la conexión que nos permite saber que está funcionando él envió de datos de Node-red a la tarjeta cabe resaltar que cada uno de los botones pulsados se ve efectuada con la variable dato.

Figura 115. Prueba de conexión.

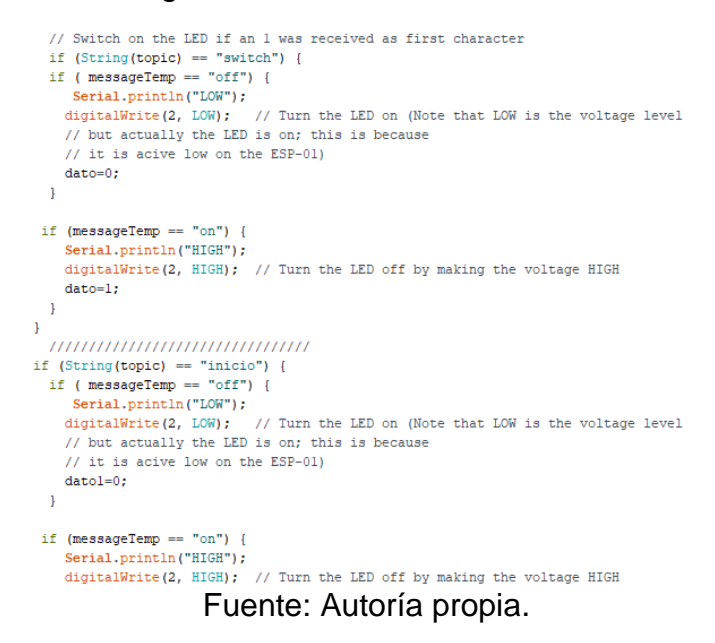

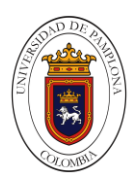

En la figura 116 es un ensayo para probar la conexión que nos permite saber que está funcionando él envió de datos de Node-Red a la tarjeta cabe resaltar que cada uno de los botones pulsados se ve efectuada con la variable dato.

Figura 116. Envió de datos desde Node-red.

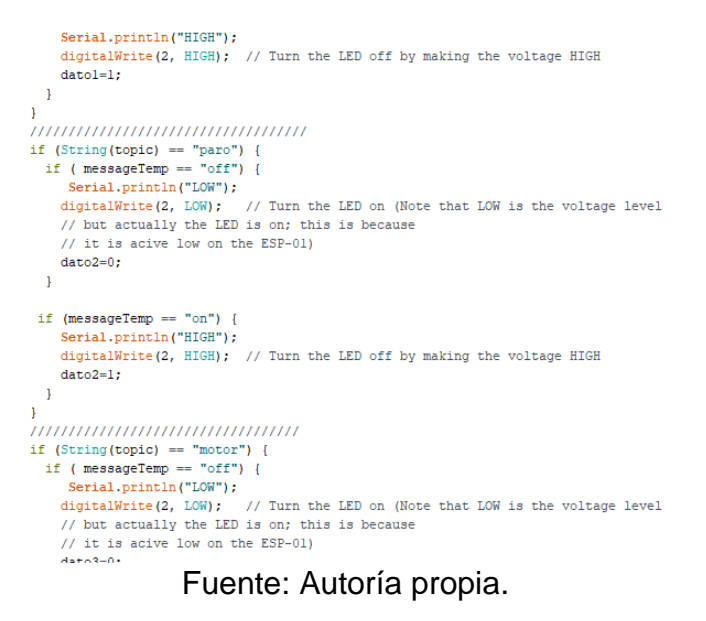

Figura 117. Envió de datos desde Node-red 2.

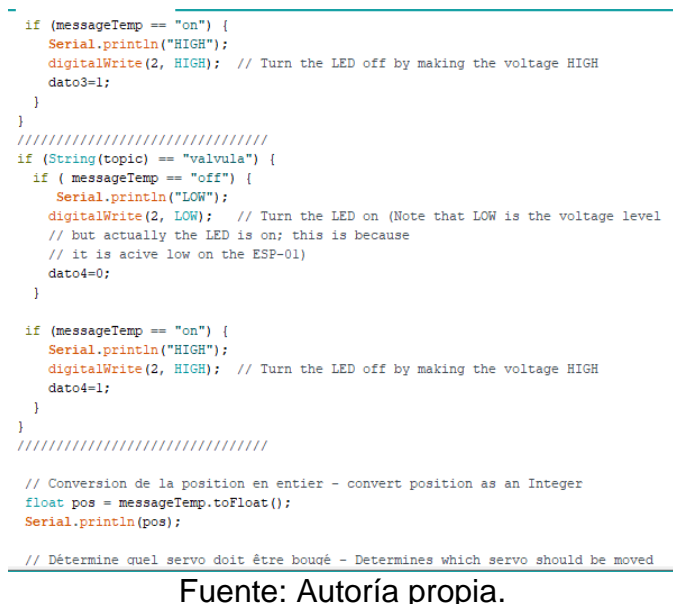

En la figura 118 se presenta la variación de las variables de las contantes del controlador kp,ki,kd y setpoint, todo esto para configurar el controlador.

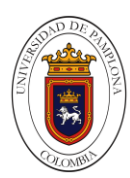

Figura 118. Variación de las constantes del controlador.

```
//<br>
if ( strcmp(topic, "setpoint") == 0 ) {<br>
Serial.print("Move Pan to ");
 Serial.println(pos);
 analogWrite(2,pos);<br>dato5= pos;
 if ( strcmp(topic, "kp") == 0 ) {<br>Serial.print("Move Pan to ");
 Serial.println(pos);
 analogWrite(2, pos);
 date6=pos;if ( strcmp(topic, "ki") == 0 ) {<br>Serial.print("Move Pan to ");
 Serial.println(pos);
 analogWrite(2,pos);
 dato7=pos;if (strcmp(topic, "kd") == 0) {<br>Serial.print("Move Pan to ");<br>Serial.println(pos);
 analogWrite(2,pos);
 dato8= pos;
 \mathbf{F}\mathbf{1}% void reconnect<br>() { \qquad // Loop until we're reconnected
        Fuente: Autoría propia.
```
En figura 119 se conecta al servidor MQTT y se esperan 5 segundos de reconexión para el servidor del MQTT, cuando dicho servidor no está en funcionamiento o no se encuentra conectado.

Figura 119. Reconexión y conexión del MQTT.

```
void reconnect() {
 // Loop until we're reconnected
 while (!client.connected()) {
   Serial.print("Attempting MQTT connection...");
   // Attempt to connect
   if (client.connect("ESP8266Client")) {
     Serial.println("connected");
     // Once connected, publish an announcement...
     client.publish("event", "Conectado...");
     // ... and resubscribe
     //client.subscribe("event"):switch
      client.subscribe("switch");
     client.subscribe("inicio");
     client.subscribe("paro");
     client.subscribe("motor");
     client.subscribe("valvula");
     client.subscribe("setpoint");
     client.subscribe("kp");
     client.subscribe("ki");
     client.subscribe("kd");
    } else \{Serial.print("failed, rc=");
     Serial.print(client.state());
     Serial.println(" try again in 5 seconds");
     // Wait 5 seconds before retrying
     delay (5000);
   \mathbf{L}\mathbf{I}
```
Fuente: Autoría propia.

<sup>1</sup>

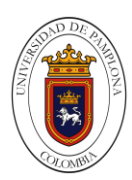

En la figura 120 si el wifi no se ha conectado activa la reconexión y mantiene la conexión activa y cada vez que pase un tiempo o ciclo de ejecución activa un contador el cual nos envía un mensaje a través de Node-red indicándonos que el dispositivo está conectado.

Figura 120. Void loop.

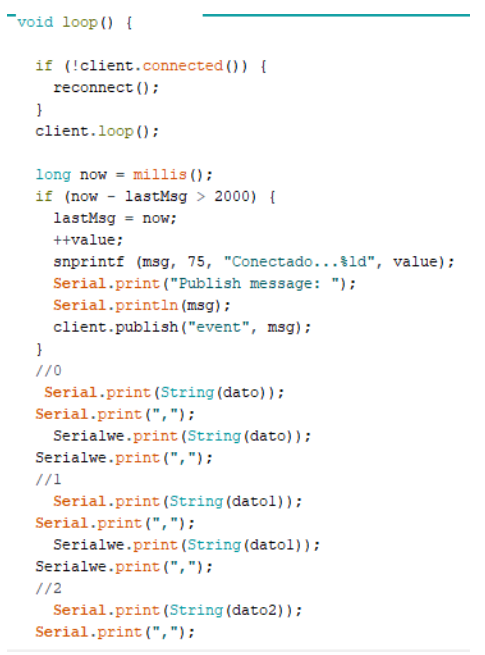

Fuente: Autoría propia.

En la figura 121 se hace la comunicación serial en envío de datos, de los dos seriales que encontramos uno es para el envío por puerto que se dirige hacia la Arduino mega y el serial para la visualización de Arduino IDE.

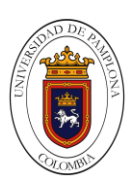

Figura 121. Comunicación serial.

```
Serial.print(String(dato3));
  Serial.print(\cdot, \cdot);
   Serialwe.print(String(dato3));
  Serialwe.print(",");
  1/4Serial.print(String(dato4));
  Serial.print(",");
   Serialwe.print(String(dato4));
 Serialwe.print(",");
 1/5Serial.print(String(dato5));
 Serial.print(",");
   Serialwe.print(String(dato5));
 Serialwe.print(",");
  1/6Serial.print(String(dato6));
 Serial.print(",");
   Serialwe.print(String(dato6));
 Serialwe.print(",");
 1/7Serial.print(String(dato7));
 Serial.print(", ");
   Serialwe.print(String(dato7));
 Serialwe.print(",");
 7/8Serial.println(String(dato8));
   Serialwe.println(String(dato8))
   delay (2000);
\mathbf{J}
```
Fuente: Autoría propia.

# **7.1.4.1.3 Programación En Node-Red.**

Para ingresar a la interfaz de Node-red y realizar la programación de los nodos a utilizar se debe ingresar a través de un navegador web donde ingresamos la dirección IP del dispositivo SIMATIC IOT2040 (192.168.200.1) además especificando el puerto que maneja Node-red que en este caso es 1880; de modo que en el navegador se ingresaría de la siguiente manera 192.168.200.1:1880 donde nos redirige a la ventana del editor.

Implementando el uso de algunos nodos que se encuentran en la paleta los cuales ayudan en el proceso de monitoreo para algunas variables en la planta, razón por la cual se utilizan los siguientes nodos, el nodo de salida serial encargado de recibir la información del Arduino mega, para llevar esto acabo se debe tener en cuenta configurar el puerto y la velocidad en baudios al cual está conectado.

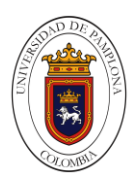

Figura 122. Nodo serial.

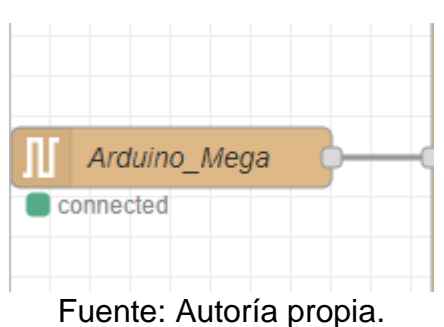

Figura 123. Configuración nodo serial.

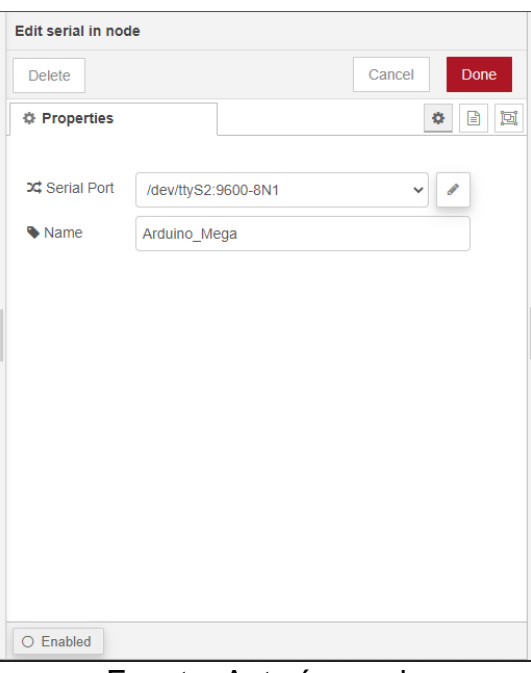

Fuente: Autoría propia

El nodo función es el encargado de dividir la cadena de datos que son separados por una coma a través de programación JavaScript, para luego transferirla en cada una de las salidas dependiendo en el orden como se encuentra la cadena.

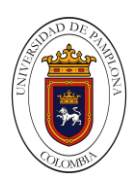

Figura 124. Nodo función.

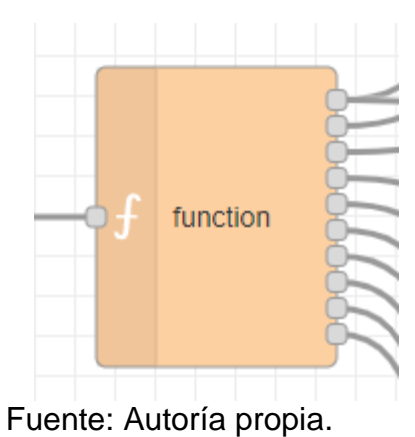

Figura 125. Código del nodo function.

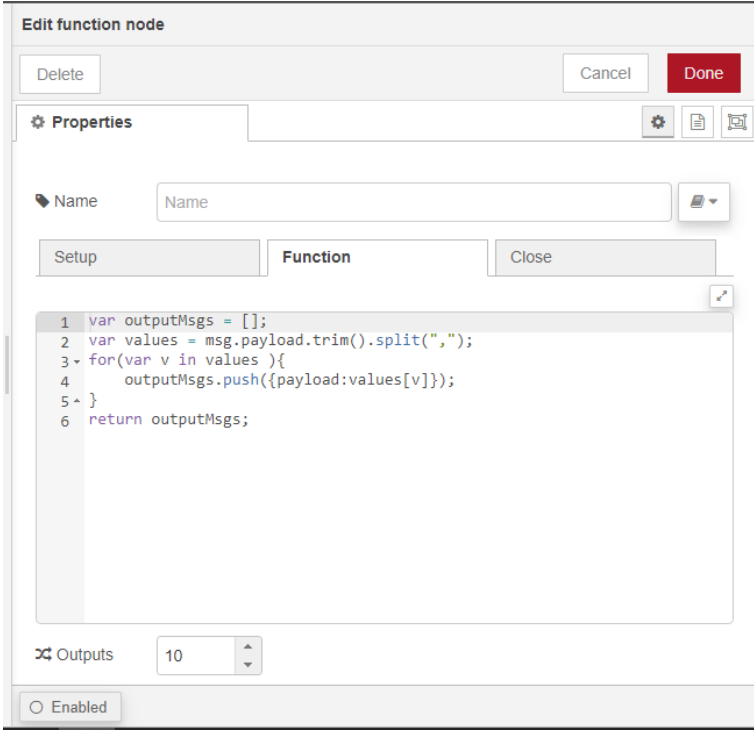

Fuente: Autoría propia.

El nodo change o cambiar es el encargado de proporcionar un nombre o topic a cada una de las variables ya que cuando estas salen de la función salen con un nombre indefinido lo cual genera problemas para la identificación de dicha variable.

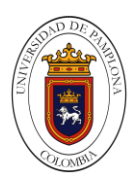

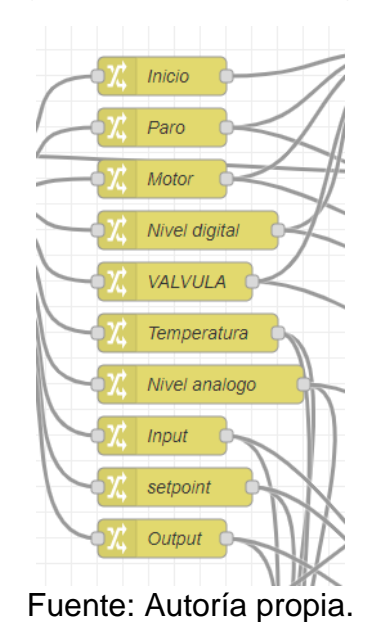

Figura 126. Nodos change.

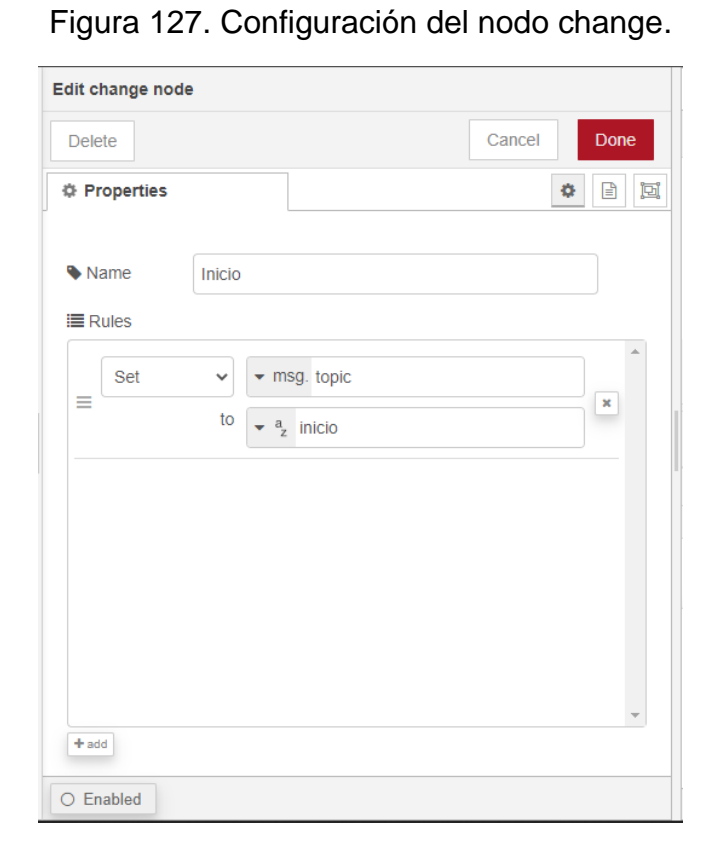

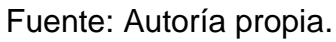

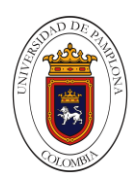

Los nodos de dashboar son los nodos que proporcionan la visualización de las variables, y de algunas medidas que ayuden a mejorar el entorno de visualización como imágenes, texto, indicadores, graficas, niveles.

Figura 128. Nodos de visualización de imágenes.

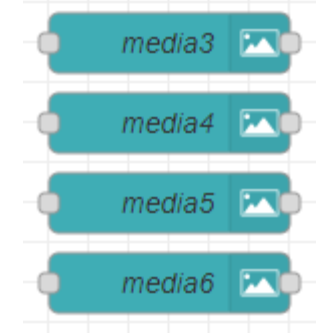

Fuente: Autoría propia.

Figura 129. Nodos utilizados para la visualización en dashboard.

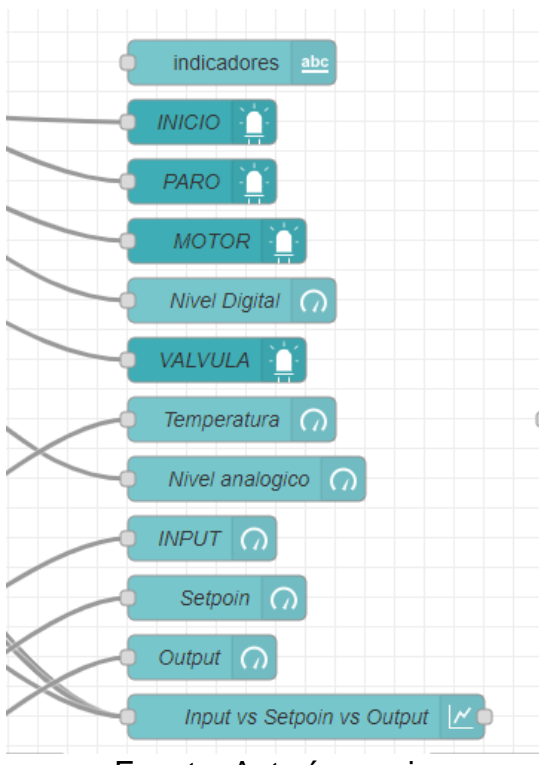

Fuente: Autoría propia

Para entablar una comunicación con la plataforma Ubidots se emplea un node de función el cual tiene un código que almacena el nombre de la variable y el valor para así ser enviada a Ubidots a través del nodo de salida Ubidots el cual solo se le tiene que configurar un token que brinda la plataforma y la etiqueta del

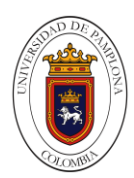

dispositivo, esta parte de la programación se utiliza dos veces más para enviar el resto de variables.

Figura 130. Comunicación con la plataforma Ubidots.

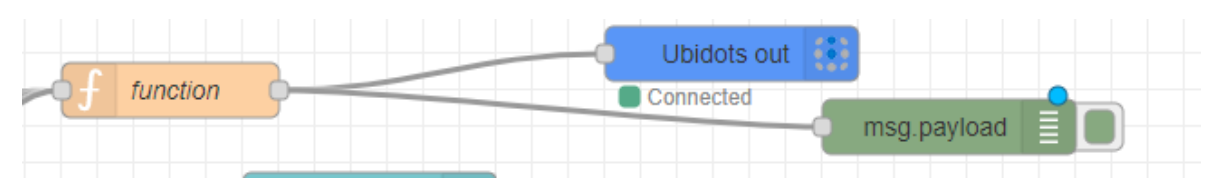

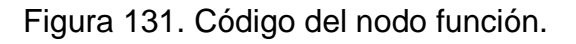

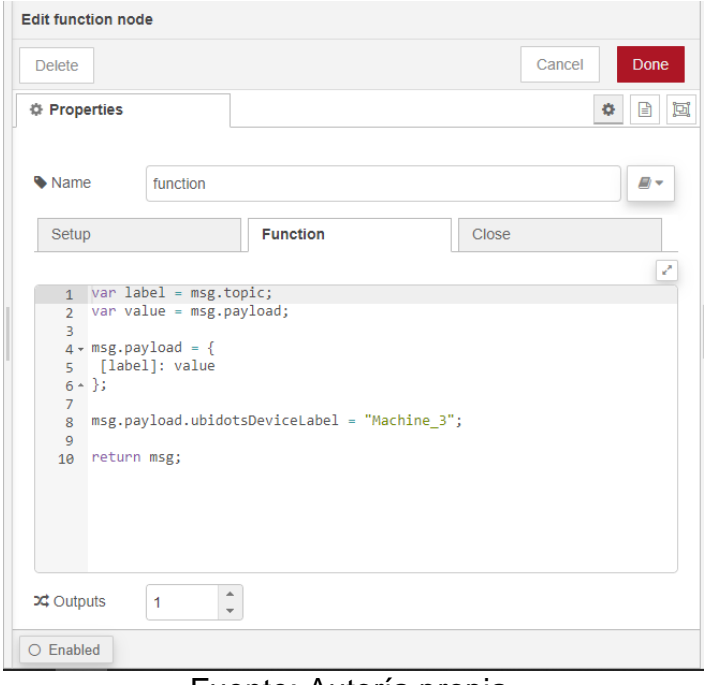

Fuente: Autoría propia.

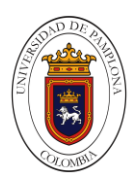

Figura 132. Configuración del nodo salida Ubidots.

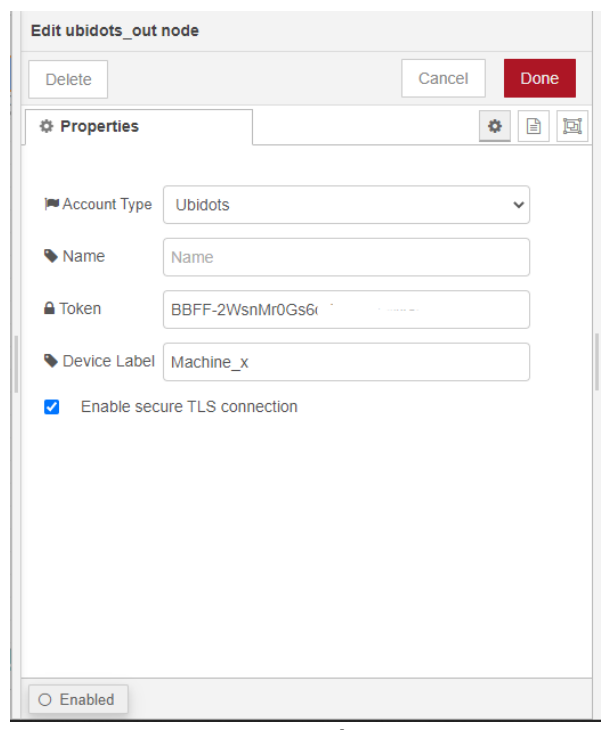

Fuente: Autoría propia.

Nodo de entrada MQTT es utilizado para la recepción de datos desde el módulo de la Arduino nado para la visualización de la variable humedad, para la configuración de este nodo se debe conectar a un intermediario o un servidor MQTT, el cual debe conectarse a la dirección IP (10.0.10.50) y especificar el puerto que maneja MQTT el cual es 1883, además se requiere que tenga el mismo nombre que se coloque en el código de Arduino.

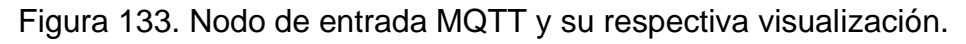

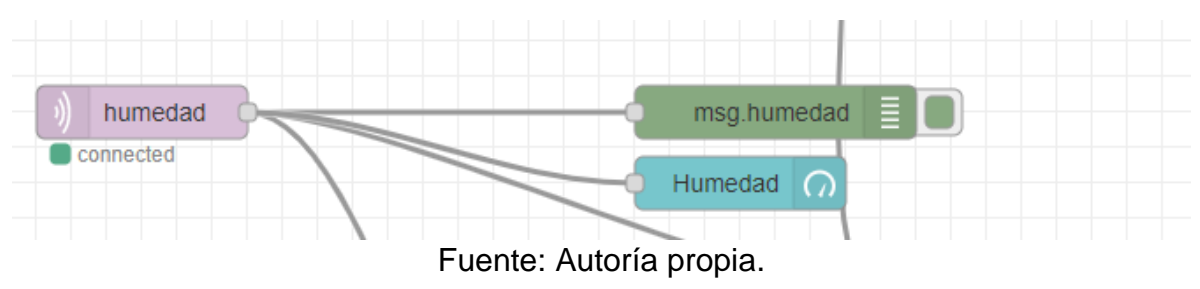

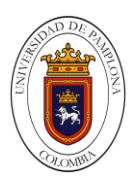

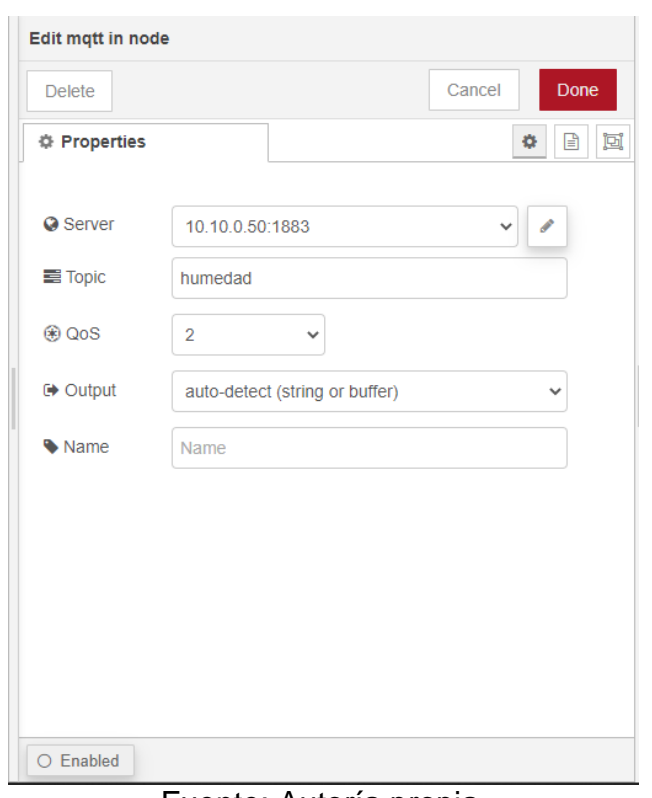

Figura 134. Configuración del nodo MQTT.

Ya para finalizar la parte de la programación de Node-red se muestran a continuación ilustraciones donde se puede observar el flujo completo de Node-red con cada una de sus conexiones, nodos y la visualización del entorno dashboar donde se mostrarán las variables

Fuente: Autoría propia.

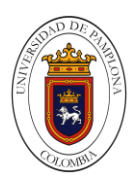

Figura 135. Flujo completo de la comunicación serial entre la Arduino y Node-red.

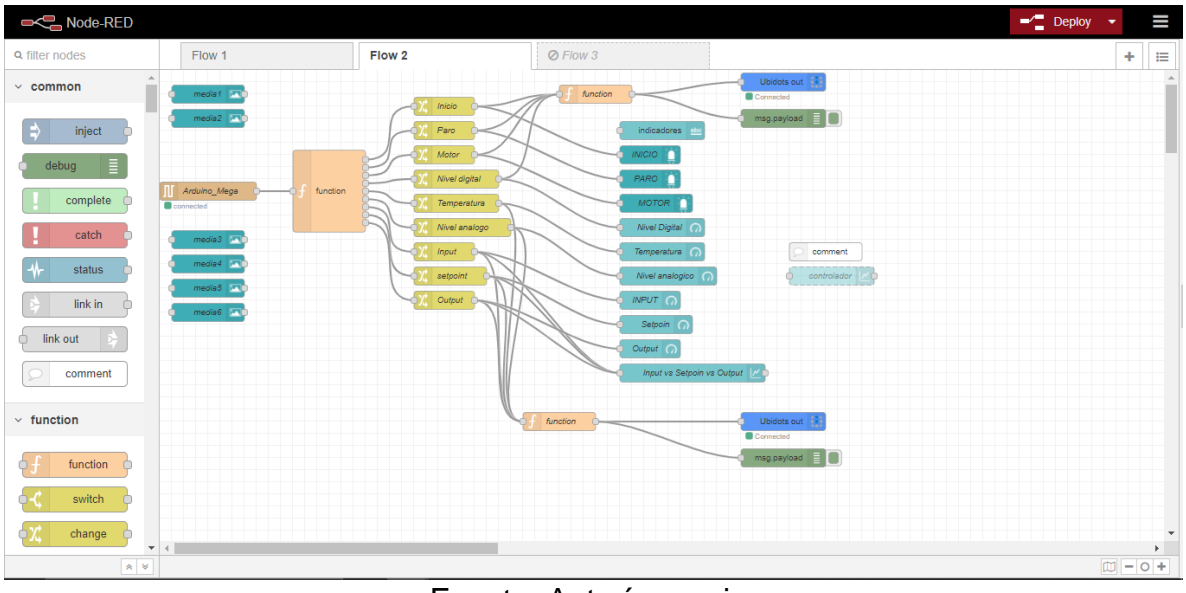

Fuente: Autoría propia.

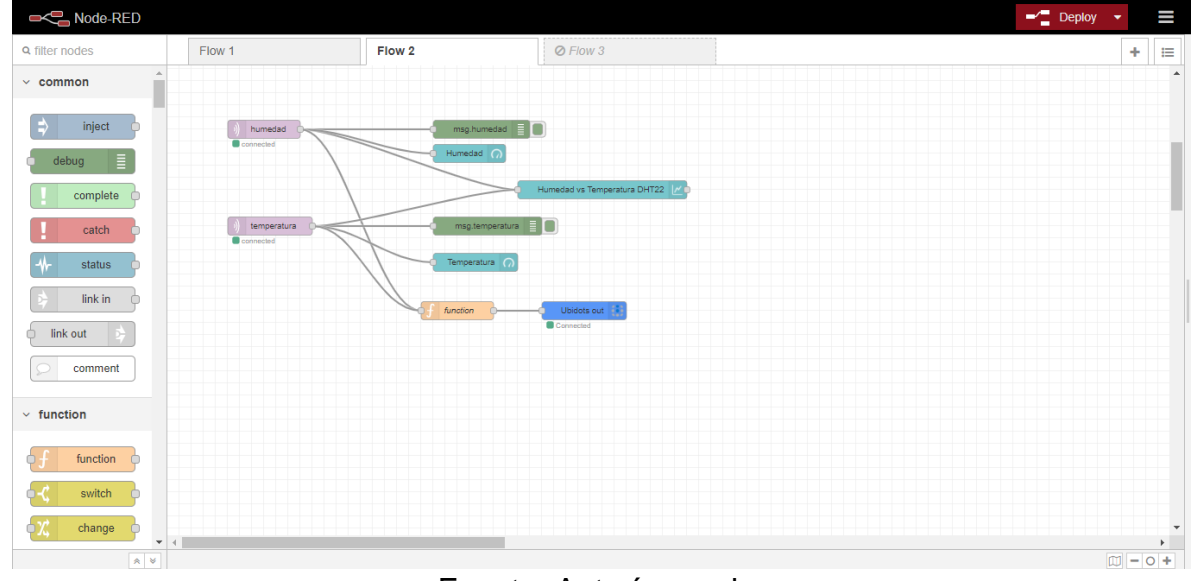

Figura 136. Flujo de la comunicación de MQTT.

Fuente: Autoría propia.

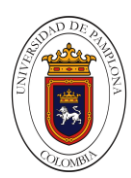

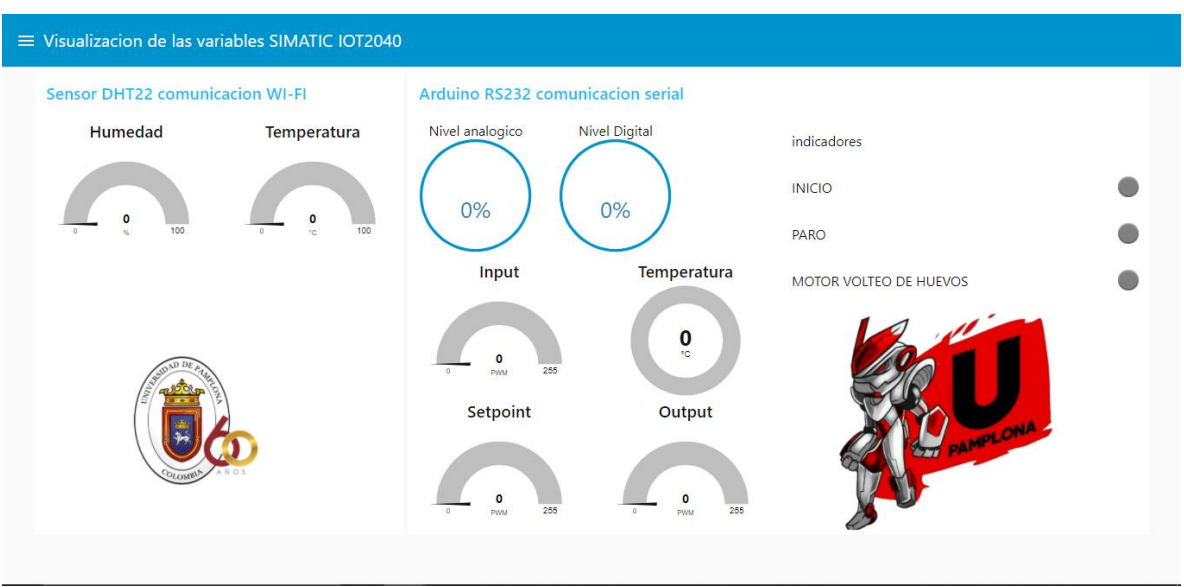

Figura 137. Visualización de las variables en dashboar.

Fuente: Autoría propia.

### **7.1.5 Evaluar El Sistema De Interfaz Web Gráfica En La Visualización Monitoreo Y Control De La Incubadora En Tiempo Real.**

Gracias a las pruebas realizadas se le hacen modificaciones en la parte de los flow de node red para mejorar la organización, apariencia en el dashboar de node red, agregar la parte de modificacion de variables de la planta y la aplicación de otra nuve iot.

El siguiente flujo que se muestra en la siguiente figura cumple o realiza la funcion de mostrar el titulo de la tesis acompañado del escudo de la universidad de pamplona, esto con el fin de que el usuario sepa de que se trata, por consiguiente el la figura 139 se muestra como se observa estos nodos en la dashboar de node red.

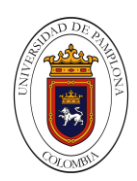

Figura 138. Título de la tesis.

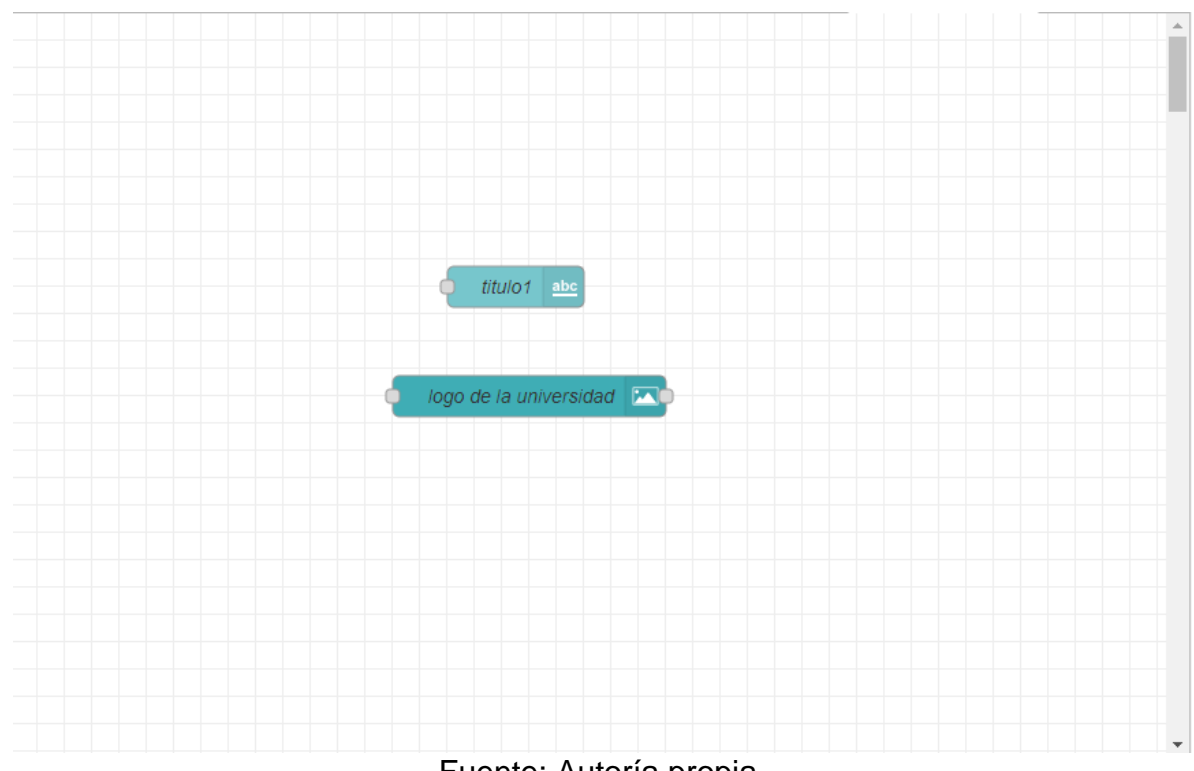

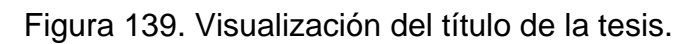

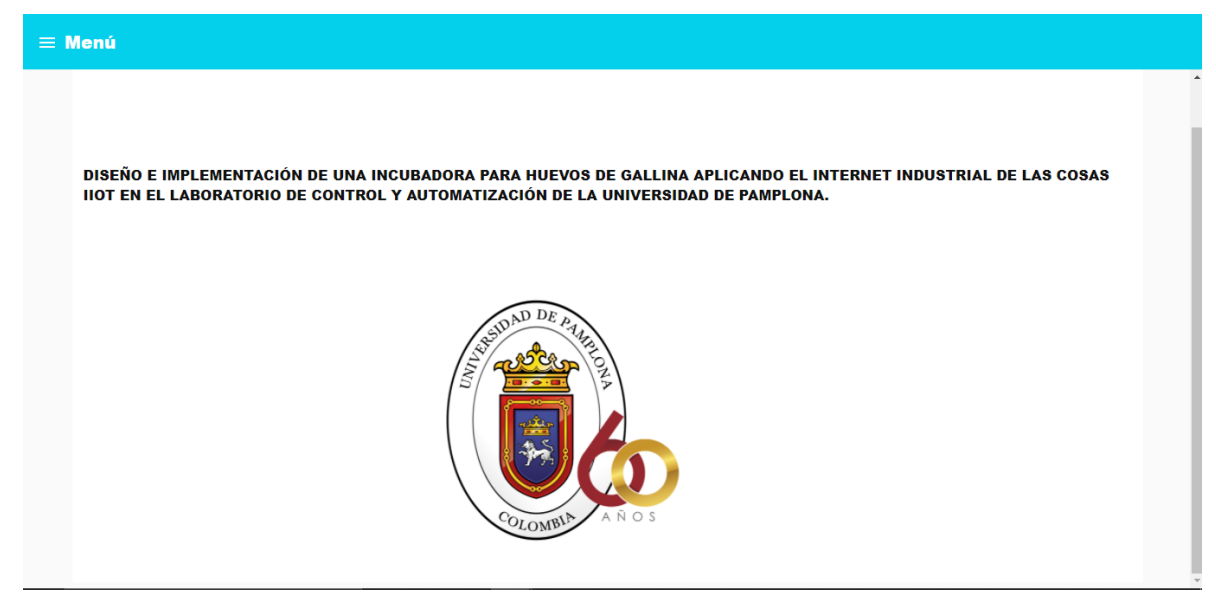

Fuente: Autoría propia.

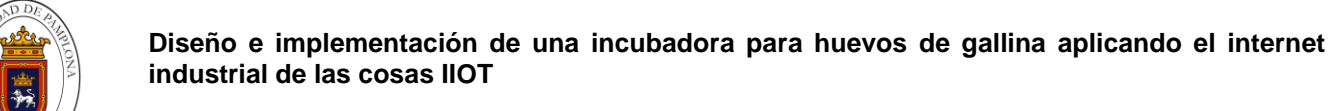

El las siguientes figuras se observa la configuración de un node change para la visualización de un icono al momento de la activación de un switch, los nodos títulos los cuales cuentan con un encabezado para identificar en el dashboar esto con el fin obtener un entorno más intuitivo; se cuenta con la configuración de un nodo función para anexar una contraseña para tener una activación en la modificación del setpoint, Kp, Ki y Kd del controlador, esto con el fin de evitar que por error se muevan los slider que son los encargados de modificar los valores de las constantes, en la figura 145 se encuentra la visualización de estas configuraciones en el dashboar.

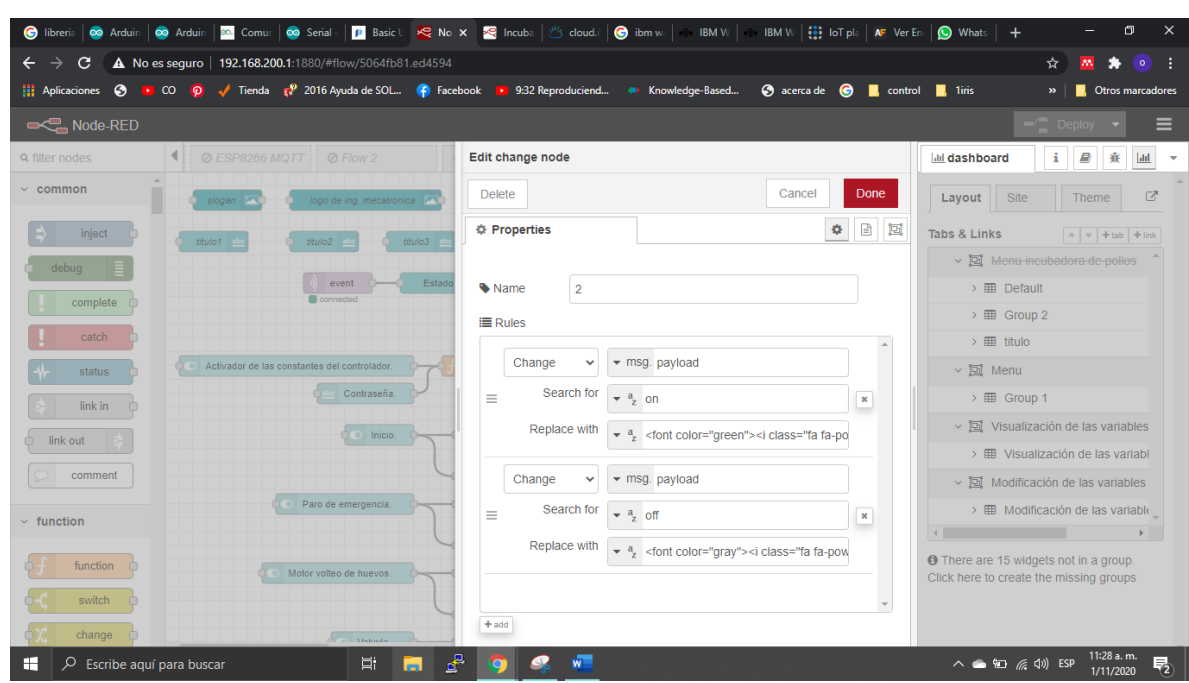

Figura 140. Configuración del nodo change.

Fuente: Autoría propia.

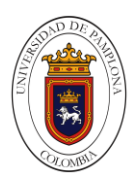

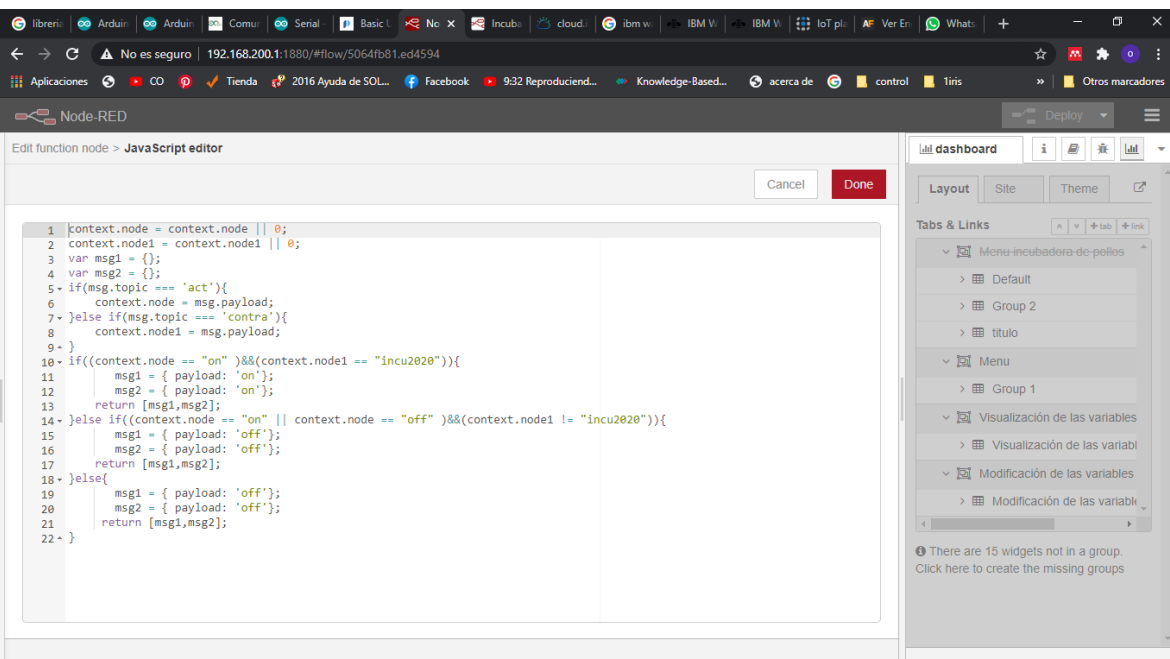

Figura 141. Configuración del nodo función.

Fuente: Autoría propia.

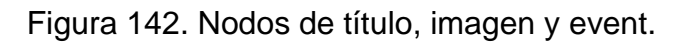

| slogan <b>MC</b> | logo de ing. mecatronica <b>MO</b><br>logo de la universidad <b>MO</b><br>-01                          |
|------------------|----------------------------------------------------------------------------------------------------|
| abc<br>titulo1   | titulo2 abc<br>titulo3 abc<br>titulo4 abc                                                              |
|                  | Estado de la conexión de la tarjeta WEMOS D1 mini. abe<br>event<br>connected<br>Eugato: Autoría propio |

Fuente: Autoría propia.

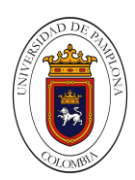

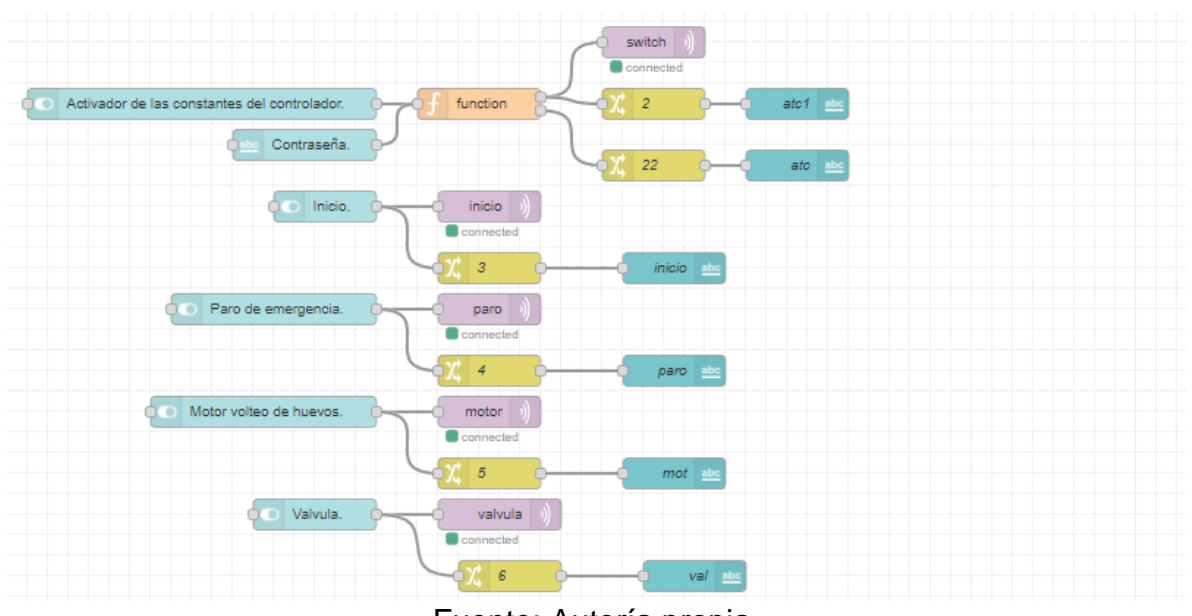

Figura 143. Nodos de switch y envío de datos por mqtt.

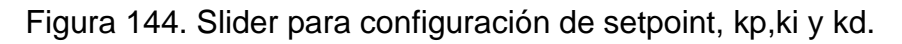

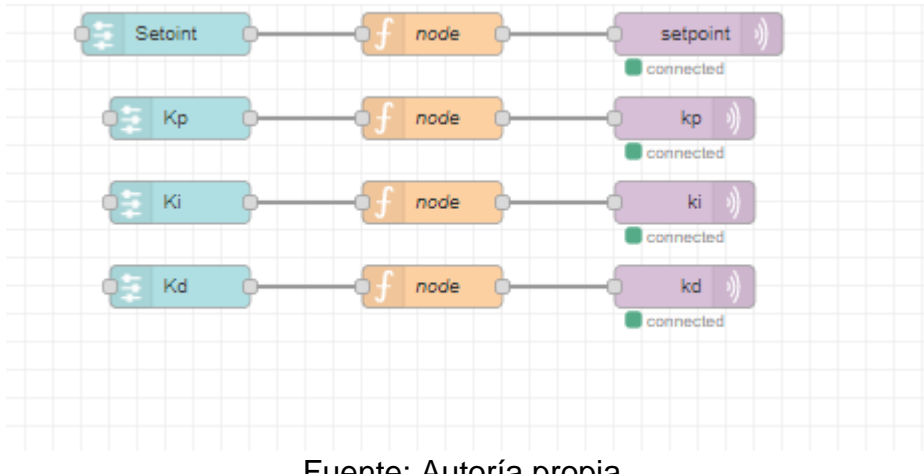

Fuente: Autoría propia.

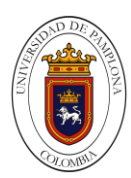

Figura 145. Visualización de la modificación de las variables.

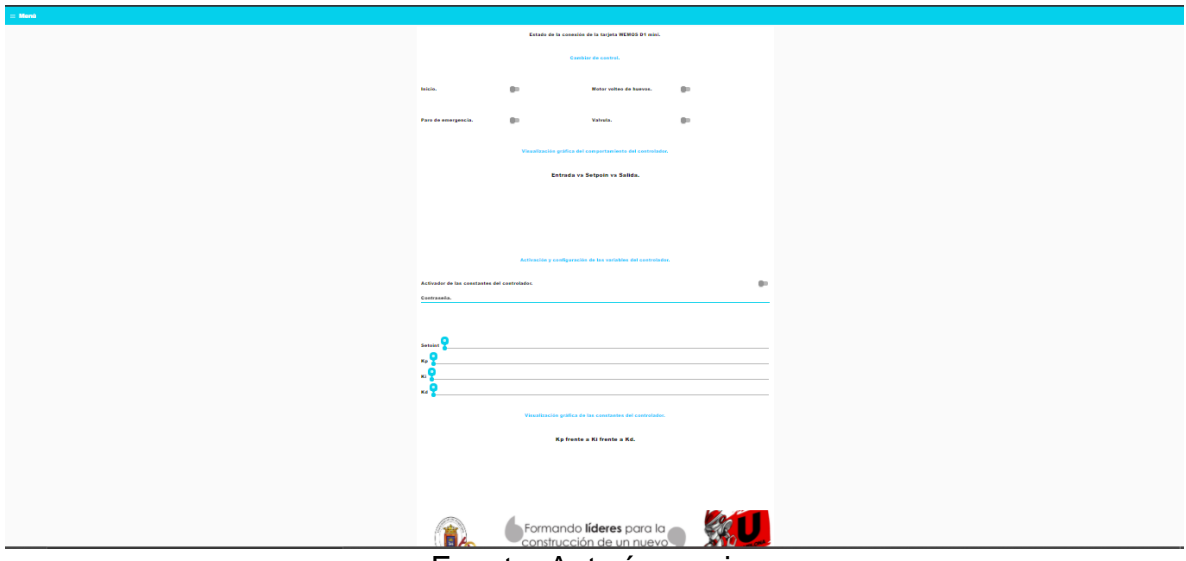

Fuente: Autoría propia.

En las próximas figuras se observa nuevos nodos agregados para la visualización y confirmación de la modificación de las variables Kp,Ki y Kd con su respectivo nodo grafico de visualización, se agregó un nodo de evento para la confirmación de recibir datos por WIFI del sensor DHT22, se anexaron nodos de títulos para mejorar la visualización del dashboard, ver figura 149.

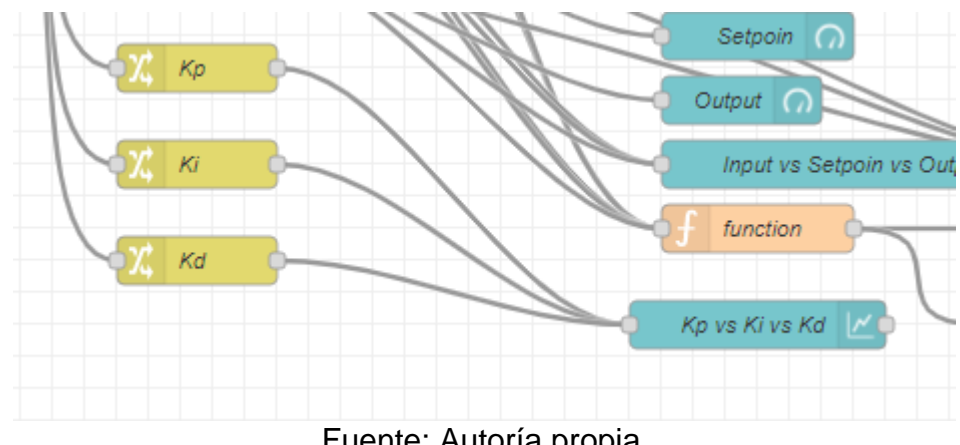

Figura 146. Nuevos nodos agregados.

Fuente: Autoría propia.

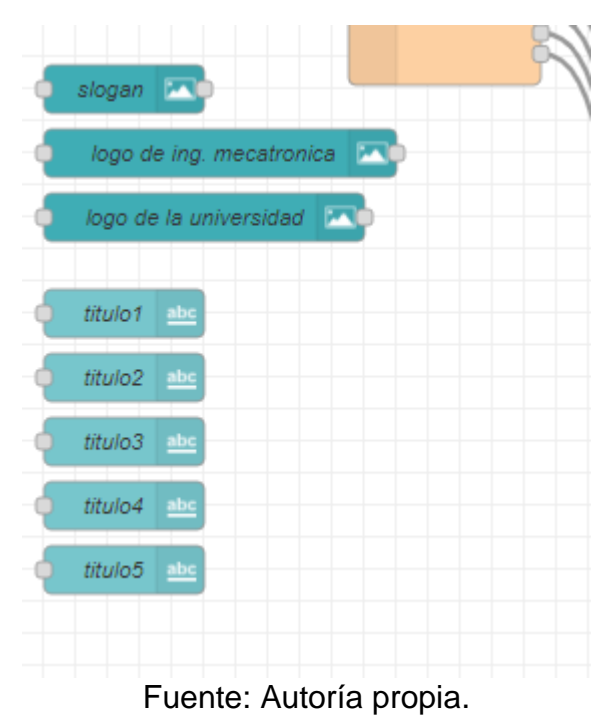

Figura 147. Nodos de título e imagen.

### Figura 148. nodo de event y su respectivo nodo para su visualización.

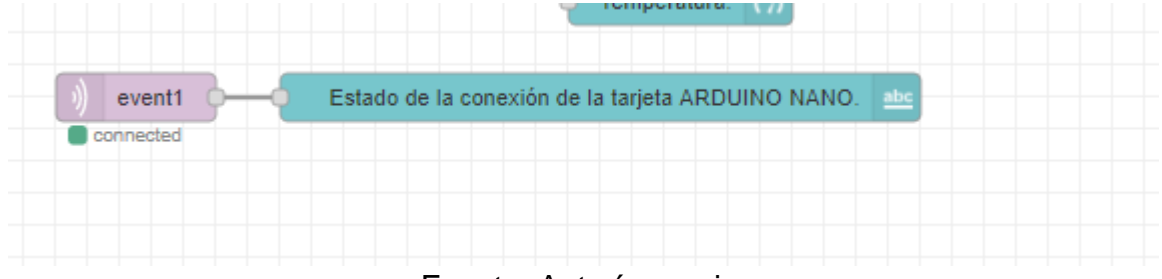

Fuente: Autoría propia.

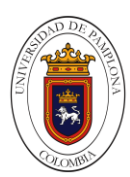

Formando **líderes** para la cción de un nue país en paz

Figura 149. visualización de las variables.

Fuente: Autoría propia.

Por consiguiente, se anexo otro nodo de plataforma de IoT las cuales se utilizan para visualizar las variables, estas API ayudan a visualizar el comportamiento de la incubadora fuera de la red local, lo cual permite la visualización de esta en cualquier parte con conexión a internet y con el acceso a la plataforma, esta nueva API es IBM Watson IoT Platform, se emplea un node de función el cual tiene un código que almacena el nombre de la variable y el valor para así ser enviada en formato json a la plataforma, en las figuras 154 y 155, se aprecia el entorno de cada plataforma Ubidots e IBM Watson.

Figura 150. Comunicación con la plataforma IBM Watson.

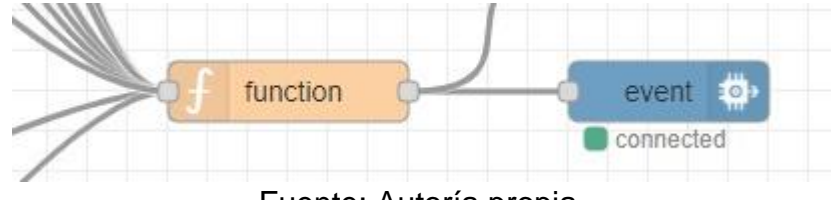

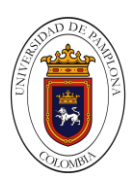

Figura 151. Código del nodo función.

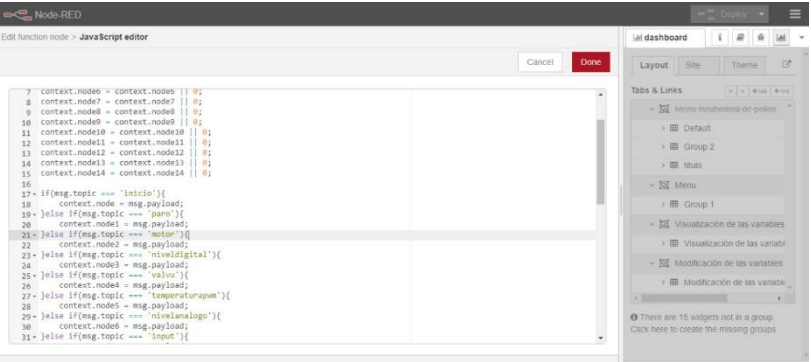

Fuente: Autoría propia.

Figura 152. Configuración del nodo salida IBM Watson.

| Delete                            |                    | Cancel |               | Done |
|-----------------------------------|--------------------|--------|---------------|------|
| <b>Properties</b>                 |                    |        | 券             | ₿    |
| Connect as                        | Device             |        | $\check{ }$   |      |
| Quickstart<br><b>O</b> Registered |                    |        |               |      |
| 7                                 |                    |        |               |      |
| Credentials                       | IOT2040/INCUBADORA |        | $\mathcal{S}$ |      |
| Event type                        | event              |        |               |      |
| Format                            | $\bullet$ json     |        |               |      |
| QoS                               | $\checkmark$       |        |               |      |
| Wame                              |                    |        |               |      |
|                                   |                    |        |               |      |

Fuente: Autoría propia.

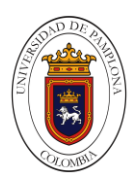

Figura 153. Configuración del nodo salida IBM Watson parte 2.

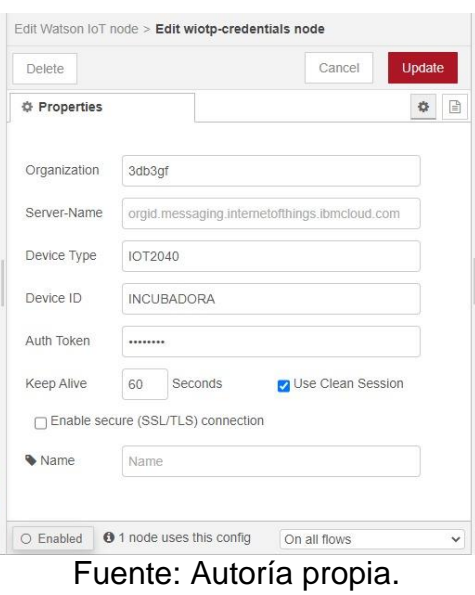

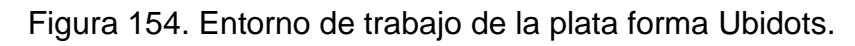

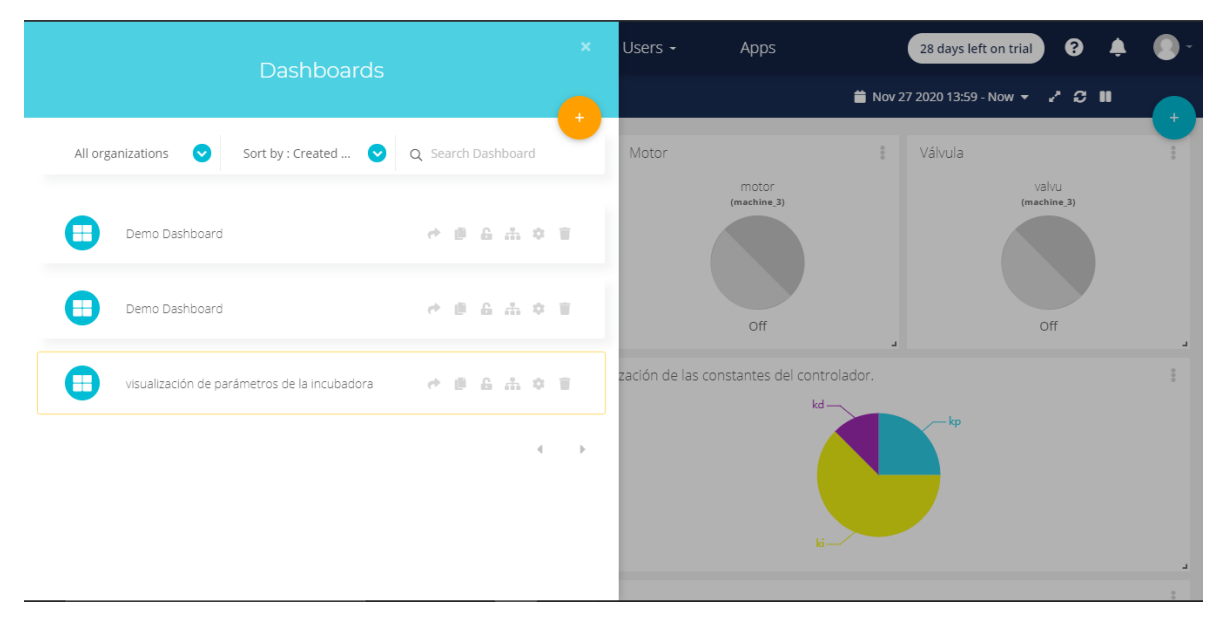

Fuente: Autoría propia.

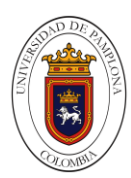

Figura 155. Entorno de trabajo de la plata forma IBM Watson.

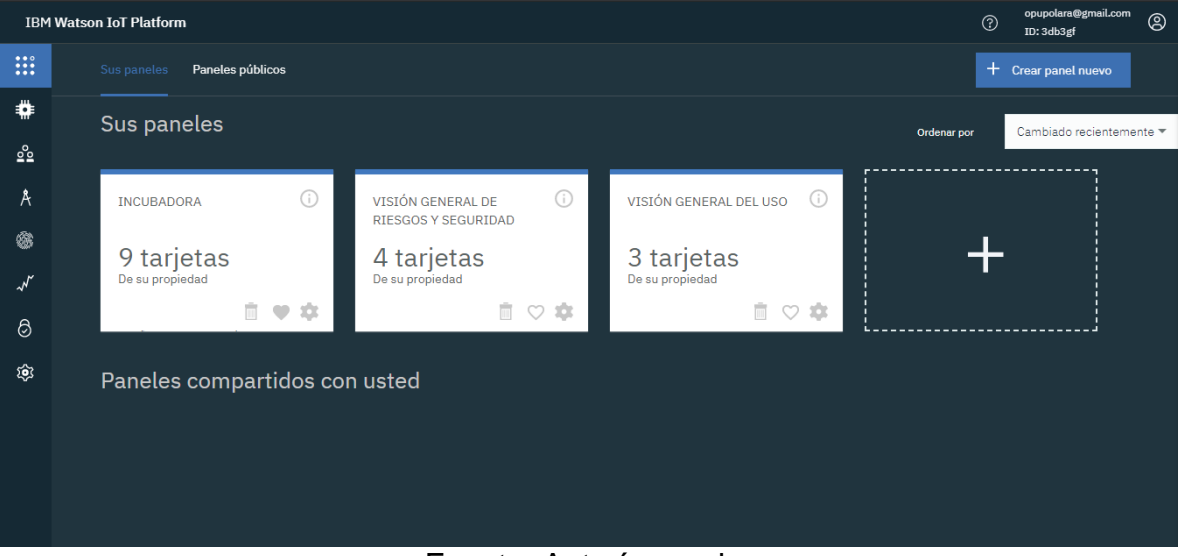

Fuente: Autoría propia.

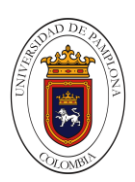

#### **7.1.6 Observar El Monitoreo Y Control Empleando El Internet Industrial De Las Cosas IIOT.**

### **7.1.6.1 Algoritmo.**

### **7.1.6.1.1 PD (Control Proporcional-Diferencial).**

Este tipo de control no es capaz de llegar al setpoint ingresado por lo tal decidimos no tomarlo ya que la respuesta no se estabilizo, la temperatura no llega a la ideal de la planta, lo cual no es conveniente para el proceso buscado. Colores:

- Verde salida controlador
- Rojo setpoint
- Azul entrada controlador

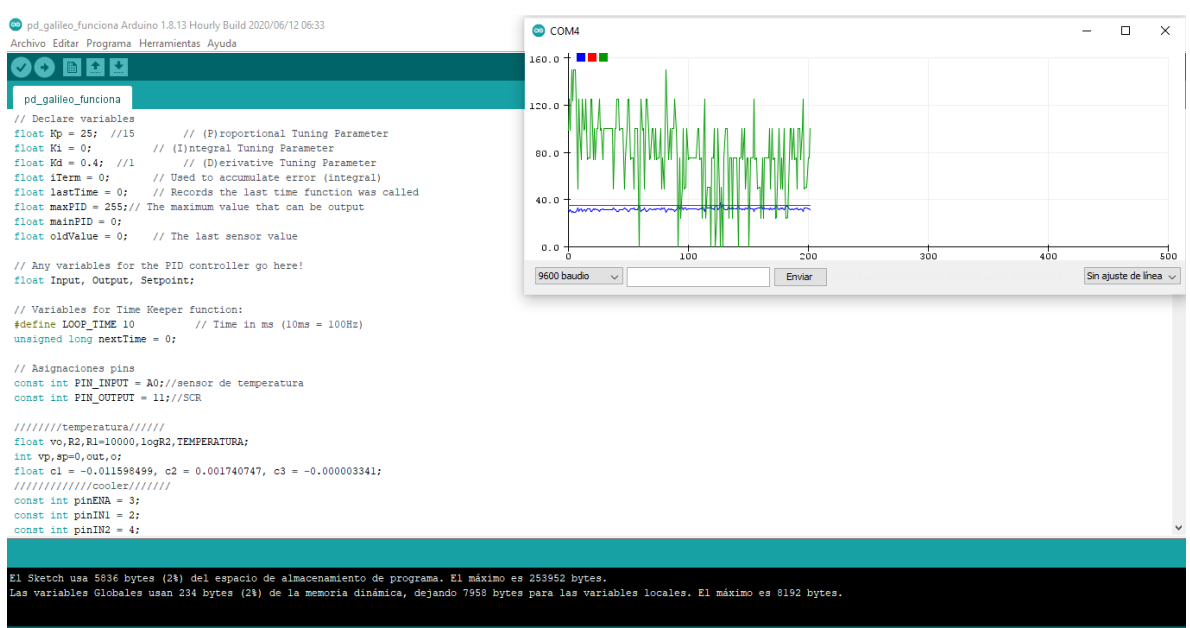

## Figura 156. Comportamiento temperatura planta PD

Fuente: Autoría propia.

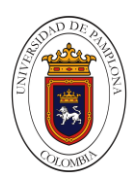

### Figura 157. Comportamiento temperatura planta PD 2

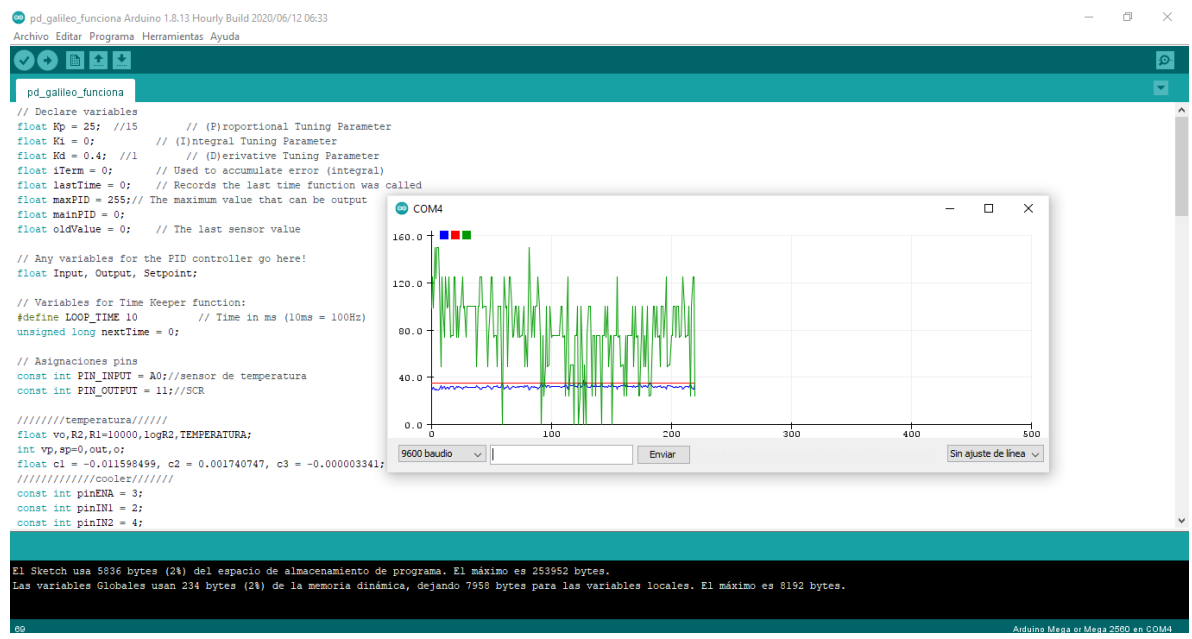

Fuente: Autoría propia.

### **7.1.6.1.2 PID (Controlador Proporcional, Integral Y Derivativo).**

Uno de los aspectos más complicados a la hora de realizar este proyecto fue la correcta sintonización del PID.

Shamsuzzoha (2018). Los controladores PID son probablemente los controladores industriales más utilizados en las industrias de procesos. Siguen siendo herramientas de control importantes por tres razones; historial de éxito, amplia disponibilidad y simplicidad de uso. Su análisis de estabilidad es extremadamente fácil de realizar y se comprende claramente el compromiso de diseño entre rendimiento y robustez.

Para realizar esta tarea empleamos el método de tanteo con el cual se obtienen uno valores aproximados del PID pero que están bien ajustados. Para conseguir un buen control, se parte de los resultados obtenidos y se modificaron, siguiendo un orden, mediante el método de prueba y error.

Se puede observar en la figura 158, el comportamiento que nos genera el control PID es el deseado, la planta tiene un comportamiento ideal, la temperatura interna de la planta es la apropiada para el proceso.

Colores • Verde salida controlador.

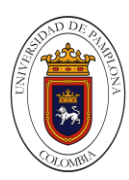

- Rojo setpoint.
- Azul entrada controlador.

Figura 158. Comportamiento temperatura planta PID.

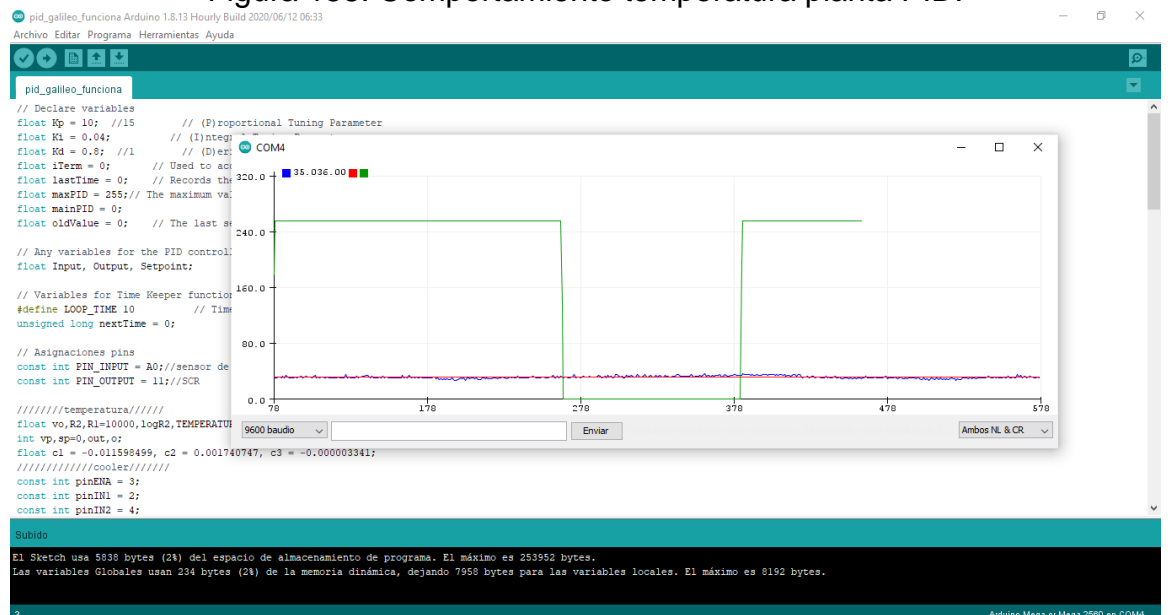

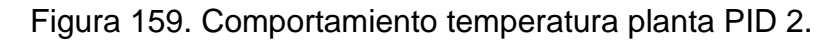

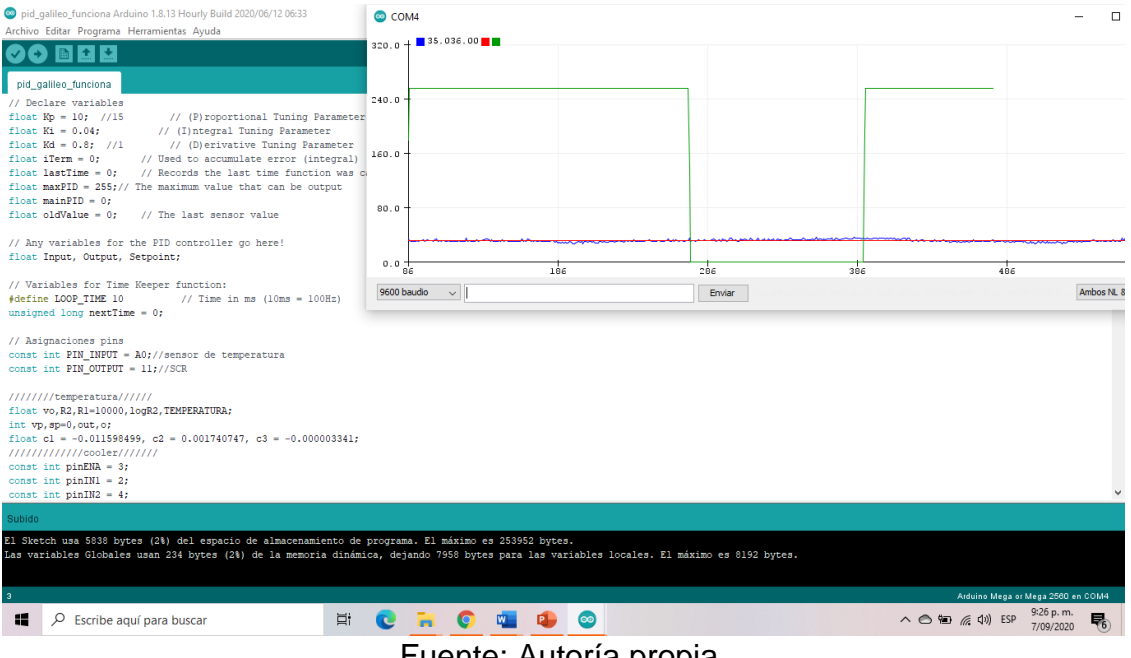

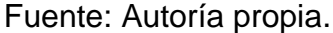

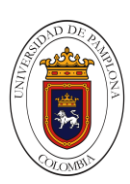

### **7.1.6.2 Interfaz.**

#### **7.1.6.2.1 Interfaz Interactiva De Node-Red Dashboard, Ubidots E IBM Watson.**

Los resultados obtenidos en la plataforma de Node-red dashboard permite observar, comparar y modificar; por lo que se concluye que valores son los deseados en el proceso. La modificación y visualización solo se puede garantizar mientras exista una conexión a la red local por medio de ethernet o WIFI, en cambio Ubidots e IBM Watson accede desde la red local o de manera remota fuera en una red local distinta a la incubadora, estas dos plataformas para este caso solo permiten la visualización de las variables. cabe resaltar que todos los parámetros son los establecidos para el proceso que estamos buscando, la humedad y la temperatura es la adecuada, también podemos observar que tenemos un entorno de trabajo amplio donde podemos realizar el monitoreo y control del proceso, a continuación, se observa cada una de las plataformas.

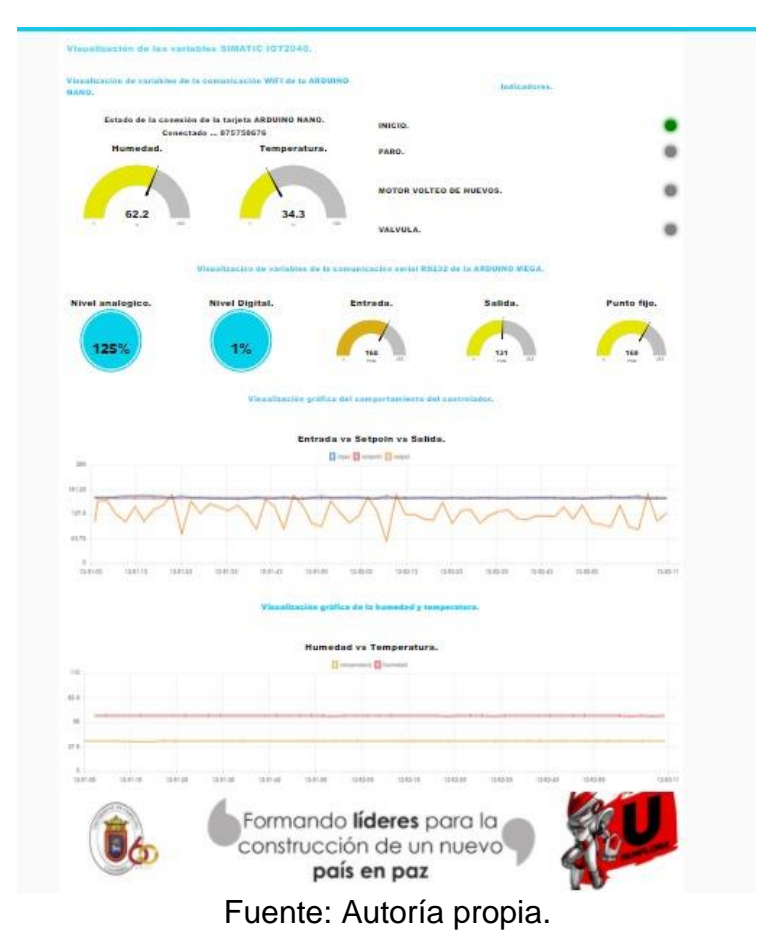

Figura 160. Node-red dashboard visualización de las variables.

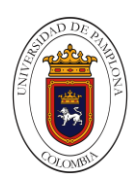

Figura 161. Node-red dashboard modificación de las variables.

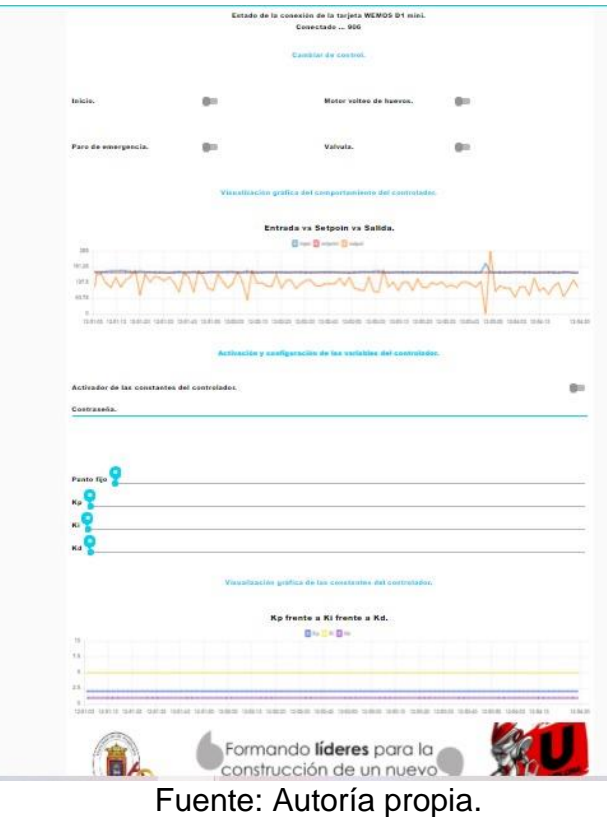

Figura 162. Visualización de las variables en la plataforma de IBM Watson.

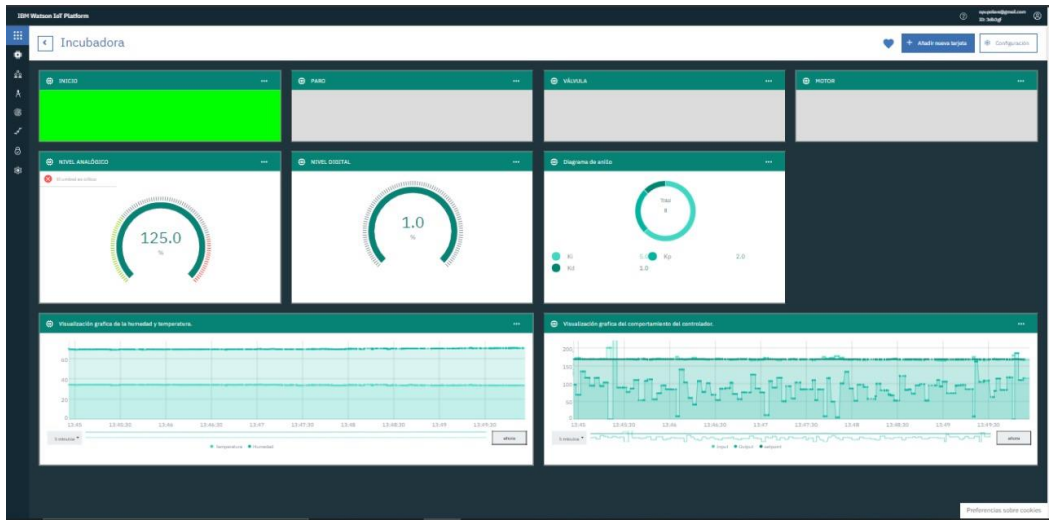

Fuente: Autoría propia.

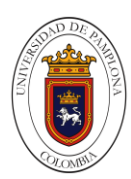

Figura 163. Visualización de las variables en la plataforma de Ubidots.

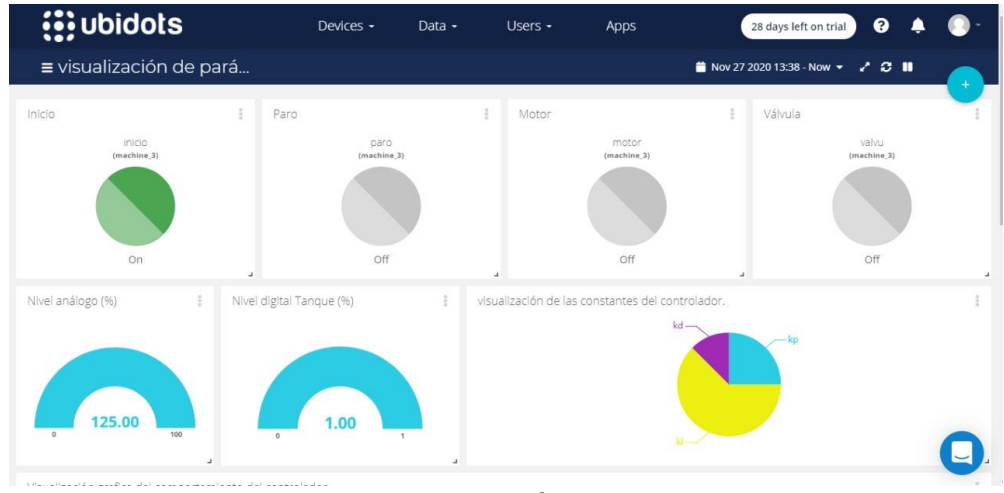

Fuente: Autoría propia.

Figura 164.Visualización de las variables en la plataforma de Ubidots parte 2.

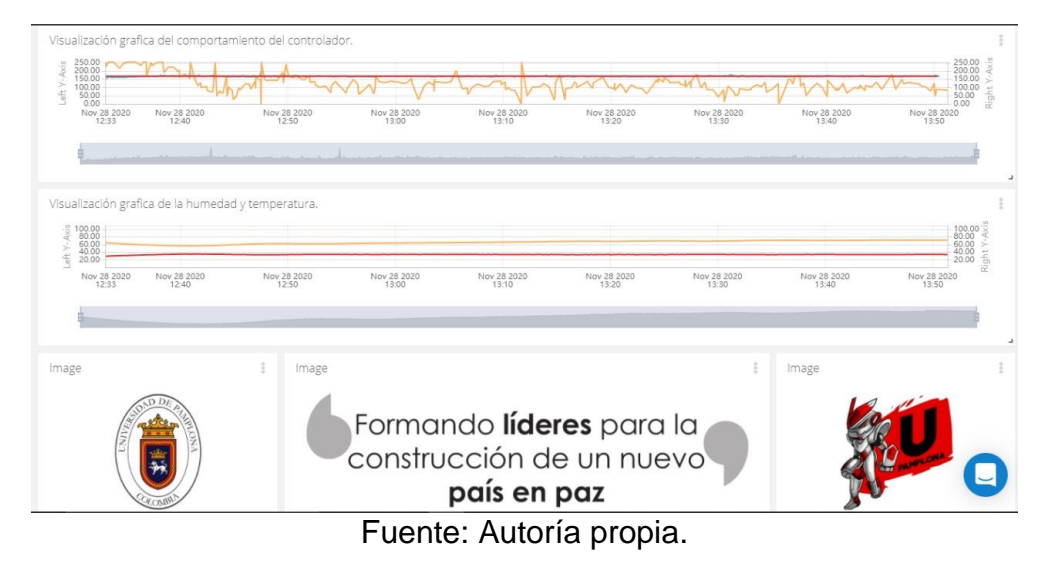

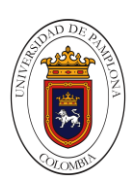

# **8. Conclusiones.**

En vista de mejorar las prácticas del laboratorio para la Carrera de Ingeniería debido a que actualmente algunas prácticas no se realizan y las que se realizan no se desarrollan adecuadamente. Se decide instalar un proceso de manufactura, donde podemos desde el laboratorio de control de la universidad de pamplona, hacer horas prácticas en el área de procesos industriales automatizados.

La incubadora diseñada permite el acceso, tanto para la instrumentación de como el cableado del tablero de control.

El sistema de control diseñado permite controlar de forma activa la temperatura en el interior de la incubadora.

El Internet de las Cosas es un avance con un gran impacto sobre la sociedad y los negocios. A medida que la información y las personas están cada vez más conectadas, la tecnología sirve como herramienta de colaboración y toma de decisiones en un mundo en el que converge lo físico con lo digital.

La incubadora diseñada cumple con las exigencias del laboratorio para la realización de los estudios del control y monitoreo de procesos industriales en aparatos, dispositivos o máquinas.

De acuerdo al estudio técnico y las investigaciones se pudo identificar el análisis del proceso de producción, los requerimientos y necesidades como: mano de obra, maquinaria necesaria, plan de manufactura, tamaño y localización de las instalaciones.

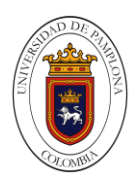

# **9. Anexos**

Figura 165. Estructura cubierta por laminas.

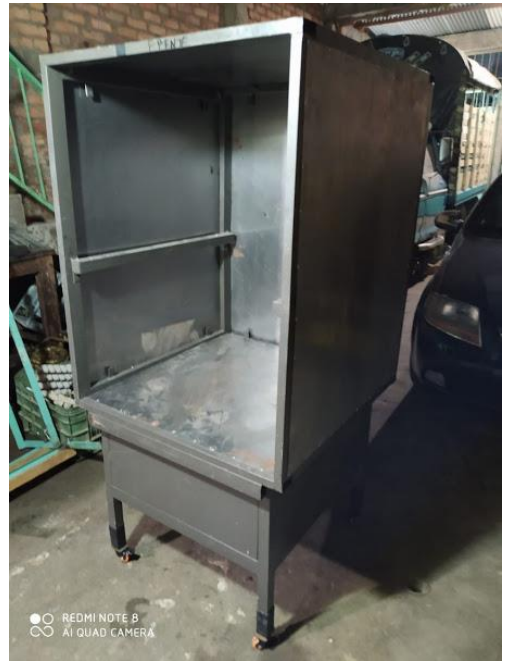

Fuente: Autoría propia.

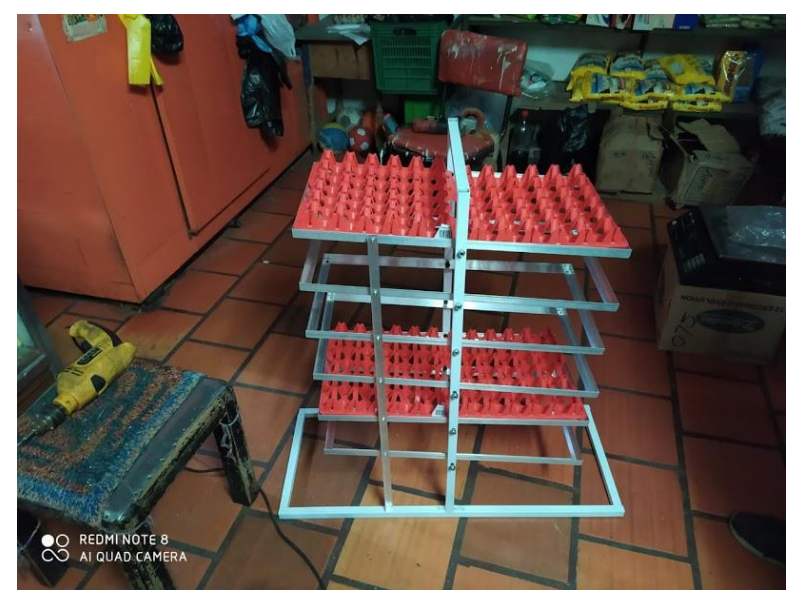

Figura 166. Construcción del sistema de volteo de huevos.

Fuente: Autoría propia.

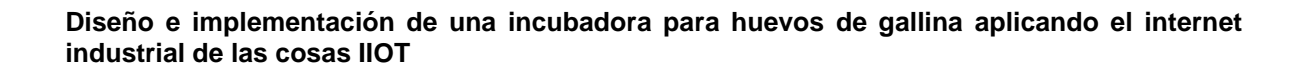

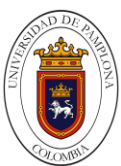

Figura 167. Conexión y cableado del panel.

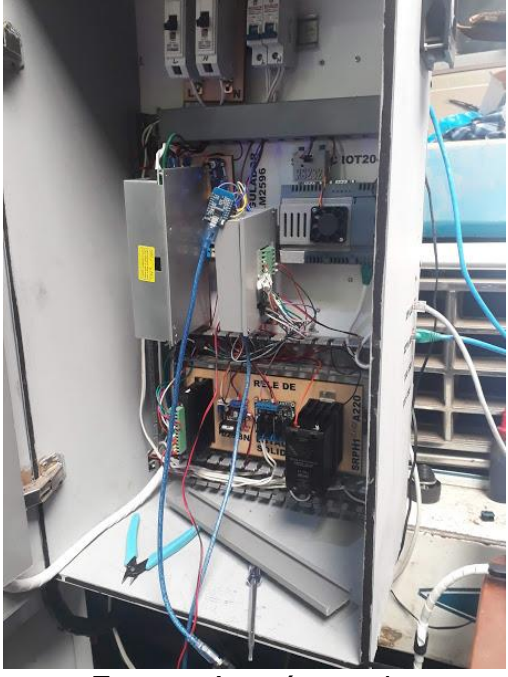

Fuente: Autoría propia.

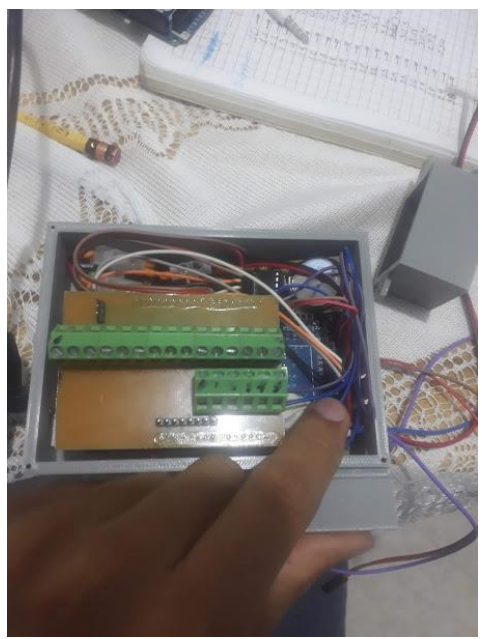

Figura 168. Cableado y conexiones internas de la Arduino.
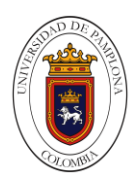

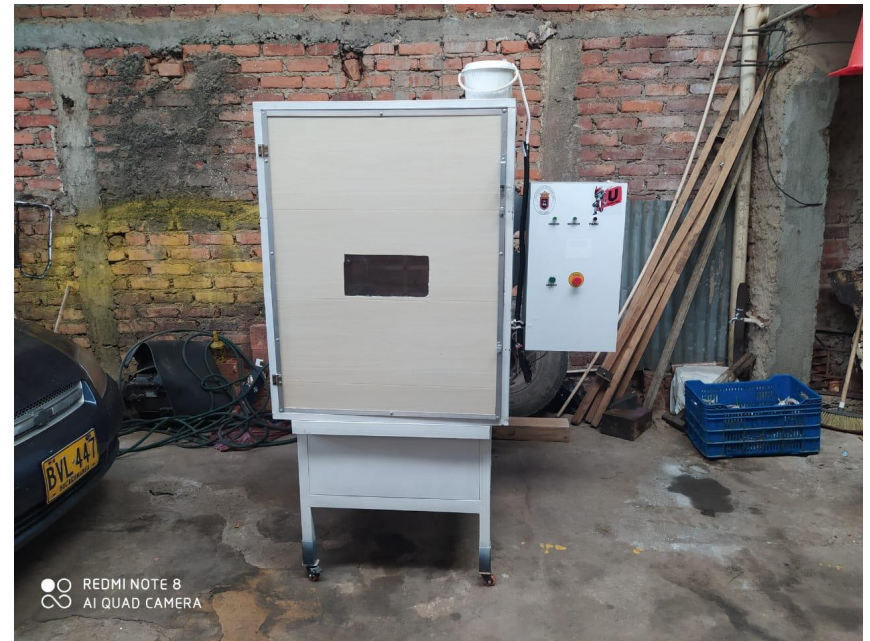

Figura 169. Incubado finalizada.

Fuente: Autoría propia.

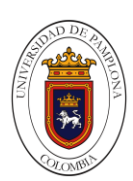

## **10. Referencias Bibliográficas**

Arduino (2020) IDE de Arduino 1.8.13, Arduino, Italia Obtenido de: https://www.arduino.cc/en/main/software

Arguero G (2020) Desarrollo de una red de sensores inalámbricos con comunicación zigbee para el monitoreo de una estación didáctica, Universidad politécnica salesiana sede Quito, Ecuador, Obtenido de: https://dspace.ups.edu.ec/bitstream/123456789/18575/1/UPS%20- %20ST004500.pdf

Autonics (2020) Relevador de estado sólido (entrada analógica), Autonics, Corea del Sur, Obtenido de: https://www.autonics.com/series/3000387

Bonet E (2007) Servicios de acceso remoto II: SSH. Administración y Gestión de Redes, España Obtenido de: http://informatica.uv.es/it3guia/AGR/apuntes/teoria/documentos/SSH.pdf

Cabrera. J. (2015). Diseño de un sistema automatizado de volteo de portabandejas para ser utilizado en máquinas incubadoras de huevo fértil. Universidad Cesar Vallejo. Trujillo, Perú. P 17. obtenida de http://repositorio.ucv.edu.pe/bitstream/handle/20.500.12692/6454/cabrera\_tj.pdf?s equence=1&isAllowed=y

Calderón R. S. (2017) Desarrollo y caracterización de material compuesto matriz yeso para incubadora de huevos de ave de corral energéticamente sustentable para zonas marginadas del estado de campeche. Universidad Tecnológica de Campeche. Obtenido de https://cimav.repositorioinstitucional.mx/jspui/bitstream/1004/788/1/Ram%C3%B3n %20Sarao%20Calder%C3%B3n%20MER.pdf. p.14

Castro J. Martínez G. Ravelo F. (2011) "diseño de una banda transportadora semiautomática para la fabricación de tanques de combustible de vehículos de carga" Escuela superior de ingeniería mecánica y eléctrica. Ciudad de México, Obtenido de https://docplayer.es/5833351-Diseno-de-una-banda-transportadorasemiautomatica-para-la-fabricacion-de-tanques-de-combustible-de-vehiculos-decarga-tesis.html

Castro. A. (2008). Sensores utilizados en la Automatización

Cruz. C. Vargas. V. (2018) Diseño de un prototipo de incubación artificial con sistema de control difuso para la producción de aves de codorniz. Universidad San Martin de Porras. Lima, Perú.

Del Campo P (2019) Desarrollo de un asistente virtual para dispositivos moviles empleando IBM Watson, Universidad Politecnica de Madrid, España, Obtenido de:

http://oa.upm.es/62719/1/TESIS\_MASTER\_PABLO\_MARTIN\_DEL\_CAMPO.pdf

Dolz C (2019) Monitorización de un puesto de prácticas 4.0, Universitat Politècnica de València, España, Obtenido de: https://riunet.upv.es/bitstream/handle/10251/123743/Dolz%20-

%20Monitorizaci%C3%B3n%20de%20un%20puesto%20de%20pr%C3%A1cticas

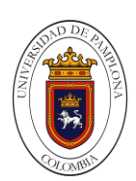

## %204.0.pdf?sequence=1

Eclipse Mosquitto (2020) Un corredor de MQTT de código abierto, Cedalco, Alemania, Obtenido de: https://mosquitto.org/

Fonseca. S. Herrero. C. Román. A. (2017) Incubadora automática de huevos de aves de corral, con capacidad de 100 huevos, natalidad del 70%, monitoreo remoto y de bajo costo. Universidad Nacional de Ingeniería. Managua. Nicaragua. Obtenida de https://core.ac.uk/download/pdf/250142795.pdf.

García & Sánchez (2014) Aplicaciones Film Servicios Sepenhage Redes, universidad de Cantabria, Obtenido de: https://ocw.unican.es/pluginfile.php/346/course/section/294/ASR\_Tema\_1.pdf

Hernández, F.G. Ramírez, E.E. (2009) Diseño y construcción de una incubadora para el estudio de embriones de pollo. Universidad Central de Venezuela. Obtenido de.

http://saber.ucv.ve/bitstream/123456789/6789/1/Incubadora\_para\_el\_Estudio\_de\_ Embriones\_de\_Pollo.pdf

http://repository.lasallista.edu.co/dspace/bitstream/10567/1507/1/Incubacion\_pollit o\_Ross\_308.pdf.

Industrial, Universidad de Costa Rica, Ciudad Universitaria Rodrigo Facio, San José. Obtenida de. https://docplayer.es/1227960-Universidad-de-costa-rica-facultad-deingenieria-escuela-de-ingenieria-electrica-sensores-utilizados-en-laautomatizacion-industrial.html

INTEF (2017) Servidor dhcp y servidor dns, instituto nacional de tecnologías educativas y de formación del profesorado, España, Obtenido de: http://formacion.intef.es/pluginfile.php/37388/mod\_resource/content/1/PDF\_conlog onuevo/2-Servidor-DHCP-y-DNS.pdf

ITQ (2018) Comunicaciones digitales protocolos seriales (uc) Instituto Tecnológico de Querétaro México Obtenido de: http://www.itq.edu.mx/carreras/IngElectronica/archivos\_contenido/Apuntes%20de %20materias/ETD1022\_Microcontroladores/4\_SerialCom.pdf

LOPEZ. J. (2014) Proceso de incubación de pollito Ross 308 en planta de incubación. Corporación Universitaria Lasallista. Caldas.Antioquia. Obtenido de.

MDN Web Docs (2020) ¿Qué es JavaScript?, MDN Web Docs, Mountain View, California, Obtenido de: https://developer.mozilla.org/es/docs/Learn/JavaScript/First\_steps/Qu%C3%A9\_es \_JavaScript

MDN Web Docs (2020) CSS, MDN Web Docs, Mountain View, California, Obtenido de: https://developer.mozilla.org/es/docs/Learn/CSS

MDN Web Docs (2020) HTML, MDN Web Docs, Mountain View, California, Obtenido de: https://developer.mozilla.org/es/docs/Learn/HTML

Moreno A, (2019) Diseño E Implementación De Un Sistema Distribuido Empleando Protocolo De Comunicación Industrial Enfocado A Los Objetos (Iiot), Para El Control Y Monitoreo Remoto En Tiempo Real (Rt) A Través De La Web En El Laboratorio De Hidrónica Y Neutrónica De La Universidad De Las Fuerzas Armadas – Espe Extensión Latacunga, Universidad de las fuerzas armadas, Latacunga, Ecuador, Obtenido de:

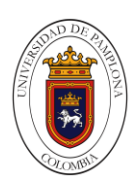

http://repositorio.espe.edu.ec/xmlui/bitstream/handle/21000/15631/T-ESPEL-EMI-0361.pdf?sequence=1&isAllowed=y

Moreno A. (2019). Diseño e implementación de un sistema distribuido empleando protocolo de comunicación industrial enfocado a los objetos (IIoT), para el control y el monitoreo remoto en tiempo real (RT) a través de la web en el laboratorio de hidrónica y neutrónica. Universidad De Las Fuerzas Armadas- ESPE extensión Latacunga. Ecuador. Obtenido de http://repositorio.espe.edu.ec/bitstream/21000/15631/1/T-ESPEL-EMI-0361.pdf.

Motta C, (2018) Análisis del control de velocidad de un vehículo ante perturbaciones externas, Universidad nacional de san Agustín Arequipa, Perú Obtenido de:

http://repositorio.unsa.edu.pe/bitstream/handle/UNSA/6123/IEMmococh.pdf?seque nce=1&isAllowed=y

Naylampmechatronics (2020) Conversor voltaje a corriente 0-5V a 0-20mA, Trujillo, Perú Obtenido de: https://naylampmechatronics.com/sensores-corrientevoltaje/407-conversor-voltaje-a-corriente-0-5v-a-0-20ma.html

Nodo-Red (2020) Programación de código bajo para aplicaciones impulsadas por eventos, Última versión: v1.2.5 (npm), OpenJs Fundation,San Francisco, California Obtenido de: https://nodered.org/

Salgado. M. (2019) Diseño e implementación de un sistema scada del proceso de llenado de agua en botellas con proyección a la industria 4.0 empleando simatic iot 2040. Universidad Estatal Península De Santa Elena. La libertad, Ecuador. Obtenido de

https://repositorio.upse.edu.ec/bitstream/46000/4784/1/UPSE-TET-2019-0003.pdf

Sampedro. D. (2019) Diseño e implementación de sistema de supervisión, control y adquisición de datos con IoT: aplicación en sistemas de riego para jardines verticales. Universidad De Las Fuerzas Armadas- ESPE extensión Sangolqui. Ecuador. Obtenido de https://repositorio.espe.edu.ec/bitstream/21000/20800/1/T-ESPE-039673.pdf

Tdrobotica (2020) Sensor Infrarrojo Sharp Análogo (10-150cm), Tdrobotica, Bogota, Colombia, Obtenido de: https://tienda.tdrobotica.co/categoria/159-sensorinfrarrojo-sharp-analogo-10-150cm.html

Tecnopura (2020) Módulo inalámbrico Wifi ESP8266 ESP-01S – Compatible Arduino, Chia, Colombia, Obtenido de: https://www.tecnopura.com/producto/modulo-inalambrico-wifi-esp8266-esp-01scompatible-arduino/

Tecnopura (2020) Tarjeta de desarrollo D1 Mini 4M basado en ESP8266 – Compatible Arduino, Chia, Colombia, Obtenido de: [https://www.tecnopura.com/producto/tarjeta-de-desarrollo-d1-mini-4m-basado-en](https://www.tecnopura.com/producto/tarjeta-de-desarrollo-d1-mini-4m-basado-en-esp8266-compatible-arduino/)[esp8266-compatible-arduino/.](https://www.tecnopura.com/producto/tarjeta-de-desarrollo-d1-mini-4m-basado-en-esp8266-compatible-arduino/)

Para, M., Edificio, E. L., & Del, S. (2008). *Universidad nacional autónoma de méxico*.

(Para et al., 2008)

Vistronica (2020) Arduino mega 2560 r3 compatible, Vistronica, Fusagasugá, Colombia, Obtenido de: https://www.vistronica.com/board-de-

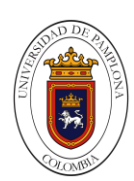

desarrollo/arduino/board/arduino-mega-2560-r3-compatible-detail.html

Vistronica (2020) Arduino nano v3.0 ft232, Vistronica, Fusagasugá, Colombia, Obtenido de: https://www.vistronica.com/board-dedesarrollo/arduino/board/arduino-nano-v3-0-ft232-detail.html

Vistronica (2020) Convertidor dc-dc buck lm2596 2a, Vistronica, Fusagasugá, Colombia, Obtenido de: https://www.vistronica.com/fuente-de-voltaje/conversoresdc-dc/convertidor-dc-dc-buck-lm2596-2a-detail.html

Vistronica (2020) Driver microstepper motor paso a paso tb6600 4a 9-40dc, Vistronica, Fusagasugá, Colombia, Obtenido de: https://www.vistronica.com/impresora-3d-y-cnc/driver-microstepper-motor-paso-apaso-tb6600-4a-9-40dc-detail.html

Vistronica (2020) Electroválvula de plástico 12v 1/2'' sin presión, Vistronica, Fusagasugá, Colombia, Obtenido de: [https://www.vistronica.com/valvulas/electrovalvula-de-plastico-12v-1-2-sin-presion](https://www.vistronica.com/valvulas/electrovalvula-de-plastico-12v-1-2-sin-presion-detail.html)[detail.html](https://www.vistronica.com/valvulas/electrovalvula-de-plastico-12v-1-2-sin-presion-detail.html)

Vistronica (2020) ELECTROVÁLVULA 110VAC 1/2" 2W-160-15, Vistronica, Fusagasugá, Colombia, Obtenido de: https://www.vistronica.com/valvulas/electrovalvula-110vac-1-2-2w-160-15 detail.html

Vistronica (2020) Fuente conmutada 12v 10a, Vistronica, Fusagasugá, Colombia, Obtenido de: https://www.vistronica.com/fuente-de-voltaje/fuenteconmutada/fuente-conmutada-12v-10a-detail.html

Vistronica (2020) Módulo l298n para control de motores, Vistronica, Fusagasugá, Colombia, Obtenido de: https://www.vistronica.com/robotica/modulol298n-para-control-de-motores-detail.html

Vistronica (2020) Módulo relé de estado sólido 4 canales, Vistronica, Fusagasugá, Colombia, Obtenido de: https://www.vistronica.com/potencia/modulorele-de-estado-solido-4-canales-detail.html

Vistronica (2020) Módulo rtc ds1302 reloj de tiempo real, Vistronica, Fusagasugá, Colombia, Obtenido de: https://www.vistronica.com/modulos/modulortc-ds1302-reloj-de-tiempo-real-detail.html

Vistronica (2020) Módulo sensor dht22 am2302 temperatura y humedad, Vistronica, Fusagasugá, Colombia, Obtenido de: https://www.vistronica.com/sensores/humedad/modulo-sensor-dht22-am2302 temperatura-y-humedad-detail.html

Vistronica (2020) Módulo serial tipo hembra rs232 ttl max3232, Vistronica, Fusagasugá, Colombia, Obtenido de: https://www.vistronica.com/comunicaciones/serial/modulo-serial-tipo-hembrars232-ttl-max3232-detail.html

Vistronica (2020) Sensor de nivel de agua analógico, Vistronica, Fusagasugá, Colombia, Obtenido de: https://www.vistronica.com/sensores/modulo-sensor-deagua-detail.html

Vistronica (2020) Sensor de nivel de líquido con flotador vertical p52 (0-110v) baja presión, Vistronica, Fusagasugá, Colombia, Obtenido de: https://www.vistronica.com/sensores/sensor-de-nivel-de-liquido-con-flotador-

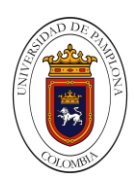

vertical-p52-0-110v-baja-presion-detail.html

Vistronica (2020) Sensor de temperatura ntc de 100kohm para impresora 3d, Vistronica, Fusagasugá, Colombia, Obtenido de: https://www.vistronica.com/sensores/sensor-de-temperatura-ntc-de-100kohmpara-impresora-3d-detail.html